Σεχνολογικό Εκπαιδευτικό Ίδρυμα Κρήτης

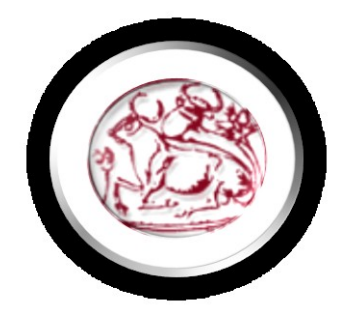

Σχόλη Τεχνολογικών Εφαρμογών

**Τμήμα Εφαρμοσμένης Πληροφορικής & Πολυμέσων** 

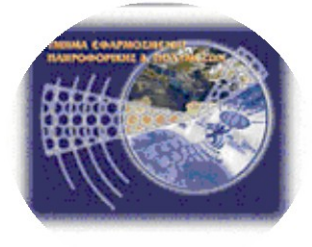

**Πτυχιακή εργασία** 

## Ανάπτυξη Συστήματος Διαδικτυακής Ενημέρωσης και Διαχείρισης Εργασιών

Επιβλέπων καθηγητής : Βασιλάκης Κώστας

**Δπιηποπή Αξιολόγηζηρ :** 

**Ημερομηνία παρουσίασης:** 

Επιμέλεια: Ξηρογιάννη Μαριέλενα

**Α.Μ. 1340**

**Ηπάκλειο – 2012**

#### **Ευχαριστίες**

Ευχαριστώ όλους αυτούς τους ανθρώπους που έχουν ασχοληθεί με τη στηρίξει και διαδώσει το Open Source και μπόρεσα να πάρω αρκετή γνώση που ίσος να χρειαζόμουν περισσότερο από μια ζωή να τα γνωρίσω. Σον επιβλέποντα καθηγητή για τη θεματολογία της πτυχιακής και το ελεύθερο που μου έδωσε στην αρχή να επιλέξω ελεύθερα το εργαλείο ανάπτυξης της εφαρμογής αυξάνοντας το ενδιαφέρον μου . Ευχαριστώ ιδιαίτερος το φίλο Γιάννη Σσαγκατάκη για τη βοήθεια του στη Ruby on rails και τους φίλους που με στήριξαν

### **Abstract**

The objective of the thesis is to develop and implement a usefull web application. That provides ability about organization of services and maintainabledamange control on network infrastructure and telematics services. The application developed according to system requirements in trouble ticket. Guided example is the Centre and Network Operations Control (CNOC) the TEI of Crete. To development our application we following methology on framework Ruby on Rails.

## κοπός

Ο βασικός στόχος της πτυχιακής εργασίας είναι η ανάπτυξη και υλοποίηση μιας εύχρηστης διαδικτυακής εφαρμογής η οποία παρέχει δυνατότητες οργάνωσης για την παροχή υπηρεσιών συντήρησης και αντιμετώπισης βλαβών σε θέματα δικτυακών υποδομών και υπηρεσιών τηλεματικής. Η εφαρμογή αναπτύσσετε με βάση τις προϋποθέσεις σε σύστημα truble ticket με τελική κατευθυντήρια τις ανάγκες του Κέντρου Ελέγχου και Διαχείρισης Δικτύων (ΚΕΔΔ) του ΤΕΙ Κρήτης ακολουθούμενη τη μεθοδολογία ανάπτυξης εφαρμογών Ruby on Rails.

### **Περιεχόμενα**

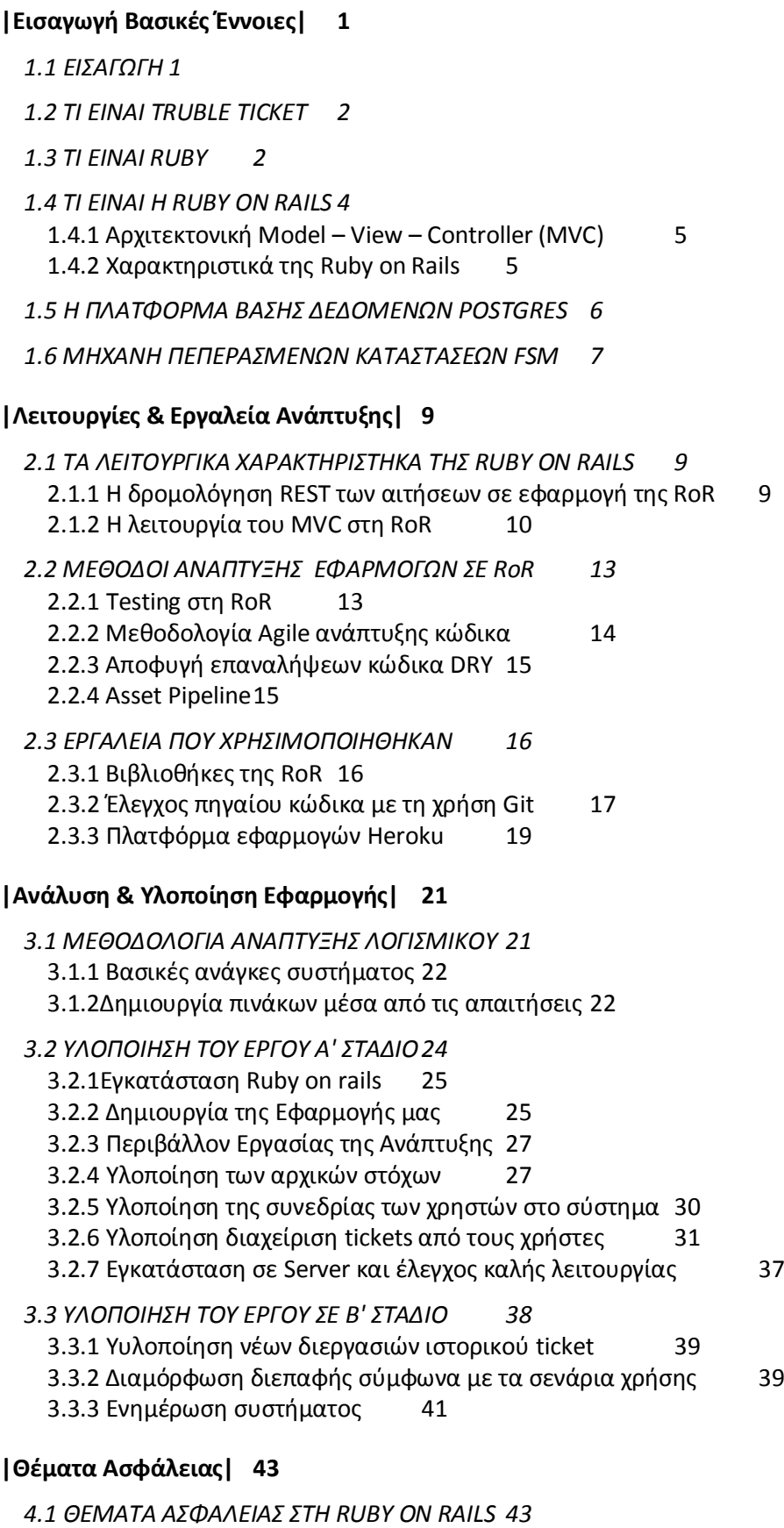

4.1.1 Συνεδρίες χρηστών 43

4.1.2Επίθεση συνεδρίας από το μέσο μετάδοσης 43 4.1.3 Επίθεση μέσο συνεδρίας από τον υπολογιστή μας 44 4.1.4 Επιθεση μέσο συνεδρίας σε παράλληλο χρόνο χρήσης. 44 4.1.5 Ανακατεύθυνση ιστοσελίδων και αρχείων 44 4.1.6 Ανακατεύθυνση ιστοσελίδας 45 4.1.5 Ανακατεύθυνση αρχείων 45 *[4.2 ΕΠΙΘΕΕΙ Ε ΛΟΓΑΡΙΑΜΟΤ ΔΙΑΧΕΙΡΗΣΗ](#page-54-2) 45* 4.2.1 Ενδοδικτυακή 45 4.2.1 Μαζική αποστολή στοιχείων 45 **|Άλλα frameworks - [υμπεράςματα|](#page-56-0) 47** *[5.1 FRAMEWORK ΚΑΙ Η RAILS](#page-56-1) 47* [5.1.1 Django](#page-56-2) 47 [5.1.2 Symfony](#page-56-3) 47 [5.1.3 Cake](#page-56-4) php 47 *[5.2 ΚΡΗΣΗΡΙΑ ΚΑΙ ΠΡΟΫΠΟΘΕΕΙ ΠΛΑΣΦΟΡΜΩΝ ΑΝΑΠΣΗΞΗ](#page-57-0) 48 [5.3 ΤΜΠΕΡΑΜΑΣΑ](#page-59-0) 50 [5.4 ΜΕΛΛΟΝΣΙΚΗ ΕΡΓΑΙΑ ΚΑΙ ΕΠΕΚΣΑΕΙ](#page-59-1) 50* **[References](#page-62-0) 53 Βασικές 'Εννοιες** 55 **[χήματα](#page-65-0) 56 [|Κϊδικασ|](#page-69-0) 60 Ο ΚΩΔΙΚΑΣ ΤΩΝ ΑΡΧΕΙΩΝ** 60 **[|Περίληψη|](#page-93-0) 84**

#### **Πίνακας Εικόνων**

[Εικόνα 1: Η καθημερινή κίνηση μηνυμάτων για ruby](#page-12-0) 3 [Εικόνα 2 :Διάγραμμα νέων εφαρμογών σε Open Source](#page-12-1) 3 Εικόνα 3: Χαρακτηριστικά PHP, Python, Ruby 4 [Εικόνα 4: Ζήτηση θέσεων εργασίας για](#page-16-1) Postgres,Mysql,Oracle 7 Εικόνα 5: Πίνακας Στόχων Μεθοδολογίας Agile 22<br>Εικόνα 6: Περιβάλλον Εργασίας 27 [Εικόνα 6: Περιβάλλον Εργασίας](#page-36-2)<br>Εικόνα 7: Links Εισόδου - Εικ Εικόνα 8: Links Εξόδου31<br>ού 36 [Εικόνα 9: Εμφάνιση Ιστορικού](#page-45-0) Εικόνα 10: Γραφικό Περιβάλλον Εκδόσεων Α΄ Στάδιο 38<br>Εικόνα 11: Περιβάλλον profile 39 [Εικόνα 11: Περιβάλλον](#page-48-2) profile [Εικόνα 12: Περιβάλλον Εργασίας](#page-49-0) Workers40 [Εικόνα 13: Περιβάλλον Εργασίας](#page-49-1) Ticket και Admin 40 [Εικόνα 14: Γραφική Αναφορά Σων Εκδόσεων της Εφαρμογής στο Β΄](#page-50-1)  [τάδιο](#page-50-1) 41 [Εικόνα 15: Γράφημα ζήτησης θέσεων εργασίας για τηντην ανάπτυξη](#page-58-0)  web [εφαρμογών](#page-58-0) 49

vi

### **Πίνακας χημάτων**

χήμα 1 :Model - View - [Controller](#page-14-2) [8](#page-17-0) χήμα 2[: Μηχανή Πεπερασμένων Καταστάσεων](#page-17-0) [8](#page-17-0) [χήμα](#page-19-1) 3: Rails και το MVC [10](#page-19-1) χήμα 4:FSM [καταστάσεις](#page-32-0) ticket [23](#page-32-0) χήμα 5[: Οι Βασικοί Πίνακες και οι χέσεις](#page-33-1) τους [24](#page-33-1)

# <span id="page-10-0"></span>**ΚΔΦΑΛΑΙΟ 1**

## **Εισαγωγή Βασικές Έννοιες**

#### <span id="page-10-1"></span>**1.1 ΕΙΣΑΓΩΓΗ**

Η ανάλυση εφαρμογής λογισμικού είναι το κομμάτι που πρέπει να γίνεται έστω ένα βήμα πριν την υλοποίηση. Οι προγραμματιστές έχουν εισάγει αυτή την ανάγκη στην δουλεία τους. Είναι πολύ πιο εύκολο να ξέρει κανείς που θέλει να φτάσει, να μπορεί να προνοεί για προβλήματα που έρχονται μελλοντικά και να τα αποφύγει ανώδυνα, πόσο μάλλον σε μια διαδικασία όπως ο προγραμματισμός που καταναλώνει πολύ χρόνο σκέψης και ενέργειας. Ειδικότερα όταν ανήκει στη παραγωγική διαδικασία και ακολουθεί τα πρότυπα του μάρκετινγκ, να γίνεται όσο πιο παραγωγικός μπορεί με λιγότερο κόστος και χρόνο.

Σο web είναι το "πρόσωπο" που μας μιλά για τη μεταφορά δεδομένων και των διάφορων συσχετισμών μεταξύ αυτών για την παραγωγή νέων αποτελεσμάτων δεδομένων που εμφανίζονται στους χρήστες (ανθρώπους ή όχι )ενδιάμεσων και τελικών κόμβων πάνω σε αυτό .Από τη πλευρά των απλών χρηστών-ανθρώπων απλά δημιουργεί νέες ανάγκες και απαιτήσεις, ως αποτέλεσμα στους web developers να τους οδηγεί σε ένα συνεχές κυνήγι εύρεσης λύσεων σε νέα προβλήματα. Όσο διογκώνονται οι ανάγκες τόσο απομακρύνεται ο στόχος και οι προφανής λύση προβλημάτων. Καταλήγοντας να σπάμε τα προβλήματα σε μικρότερα τμήματα και κατηγορίες με λογικό επακόλουθο οι web εφαρμογές να είναι πολυδιάστατες και να αναζητούνται πολυδιάστατες ανάγκες σε επίπεδο λογισμικού και υλικού.

Η ανάγκη αυτοματισμού γέννησε την ιδέα να δημιουργήσουμε μηχανές σαν τους ηλεκτρονικούς υπολογιστές να δουλεύουν για τους ανθρώπους και να κερδίσουμε χρόνο. Λύνουμε ένα πρόβλημα που οδηγεί στη λύση άλλων προβλημάτων. Το ίδιο γίνετε και με τις εφαρμογές διαδικτύου. Παράγουμε συστήματα και εφαρμογές που χρησιμοποιούμε μέσο του διαδικτύου για τη μεταφορά δεδομένων και διεργασιών σε διαφορετικούς τόπους.

υχνά καταλήγουμε σε αυτοματοποιημένες λύσεις μικρών προβλημάτων που στο σύνολο τους δίνουν τη τελική λύση. Αυτή τη λογική ακολούθησε το framework ruby on rails. Προσφέρει λύσεις για τα κομμάτια προβλημάτων που αναπόφευκτα εμφανίζονται σε μια εφαρμογή web αφήνοντας το προγραμματιστή να τα χειριστεί και να εφαρμόσει τις ιδιαιτερότητες των αναγκών των χρηστών που πρέπει να επιλύσει. Ακόμα μετατρέπει τη διαδικασία ανάπτυξης σε ένα παιχνίδι δημιουργίας.

ε αυτή την αναφορά πτυχιακής θα δούμε πως λειτουργεί αυτή η διαδικασία από την αρχή ως το τέλος μιας εφαρμογής για τη δήλωση προβλημάτων (truble ticket). το πρώτο κεφάλαιο θα παρουσιάσουμε τις βασικές έννοιες. το Δεύτερο πως λειτουργεί και οργανώνει τα μέλη η RoR και τις υπηρεσίες που προσφέρει. Στο Τρίτο κεφάλαιο παρουσιάζεται η υλοποίηση της εφαρμογής με τις τεχνικές που παρουσιάσαμε στο δεύτερο κεφάλαιο. Στο Τέταρτο κεφάλαιο θα αναφερθούμε σε θέματα ασφάλειας για διαδικτυακές εφαρμογές και πως η RoR προτείνει λύσεις και στο Πέμπτο κεφάλαιο θα παραθέσουμε τα συμπεράσματα από την εμπειρία μας αφού πρώτα κάνουμε μια μικρή παρουσίαση άλλων frameworks.

#### <span id="page-11-0"></span>**1.2 ΣΙ ΕΙΝΑΙ TRUBLE TICKET**

Truble ticket είναι ο μηχανισμός που χρησιμοποιείται από ένα οργανισμό για να ανιχνεύει αναφορές, αιτήσεις ή ανάλυση σε κάποιου είδους προβλήματος. Οι ανάγκες του οργανισμού σχηματίζουν το τύπο και τη πολιτική διαχείρισης των tickets και καθορίζονται από τις απαιτήσεις του. Ο τύπος περιέχει τη κατηγορία που ορίζετε από το κέντρο – οργανισμό ,τις πληροφορίες και τα στοιχεία που συμβάλουν στην άμεση επίλυση του προβλήματος . Η διαχείριση συνήθως έχει άμεση σχέση με το πλήθος των χρηστών και με το καταστατικό που χρησιμοποιούμε για το ticket.

Σο Κέντρο Ελέγχου και Διαχείρισης Δικτύων του ΣΕΙ Κρήτης είναι οργανισμός υπεύθυνος για τη δημιουργία και διατήρηση λειτουργίας ποικίλων υπηρεσιών τηλεματικής, η δικτυακή επικοινωνίας μεταξύ των τμημάτων του και τη πρόσβαση στο Διαδίκτυο. Σο truble ticket σύστημα είναι αναγκαίο να έχει διαδικτυακή υπόσταση και ηλεκτρονική δημιουργία αιτήσεων (tickets). Οι αιτήσεις δημιουργούνται και δημοσιεύονται από χρήστες μέλη του ΣΕΙ και τεχνικούς υποστήριξης. Η διαχείριση των αιτήσεων απαιτεί και διαχείριση των χρηστών. Ο τύπος των αιτήσεων διακρίνεται σε αιτήσεις τηλεφωνίας, παροχής δικτύου και υπηρεσιών (eclass, blogs κτλ), δηλώσεις βλαβών σε υπάρχουσες υπηρεσίες (πρόσβαση στο διαδίκτυο/eclass) και συσκευές χρήσης (τηλέφωνο, καλωδίωση, κτλ). Δηλώσεις βλαβών του τεχνικού εξοπλισμού (racks, switches, hubs, servers, ups κτλ) και εισαγωγή πληροφοριών για ενημέρωση μεταξύ του προσωπικού τεχνικής υποστήριξης για την ενημέρωση των βάσεων δεδομένων.

#### <span id="page-11-1"></span>**1.3 TI EINAI RUBY**

Η Ruby είναι δυναμική γλώσσα προγραμματισμού ανοικτού κώδικα, δημιουργήθηκε από τον Ιάπωνα Yukihiro Matsumoto "Matz" το 1993 και άρχισε να κυκλοφορεί το 1995. Είναι επηρεασμένη από Perl στη σύνταξη και υιοθετεί χαρακτηριστικά από τη Smaltalk όπως το να δίνει μεθόδους και μεταβλητές σε όλους τους τύπους της, ενώ βασικές επιρροές έχει και από τις γλώσσες Eiffel και Lisp. Είναι ευέλικτη δεδομένου ότι αφήνει τους χρήστες της να τροποποιήσουν ελεύθερα τα μέρη της και χαρακτηρίζεται ως ένα απλό και παραγωγικό εργαλείο δημιουργίας ευανάγνωστου και καλαίσθητου στη σύνταξη κώδικα.

Πρόκειται για μια δυναμική ,ανακλαστική και αντικειμενοστραφής γλώσσα. Τα πάντα στη ruby αντιμετωπίζονται ως αντικείμενα και τα αποτελέσματα αυτών τα αντιλαμβάνεται πάλι ως αντικείμενα. Σα αντικείμενα δημιουργούνται με την κλήση ενός κατασκευαστή (constructor) και ένα ειδικό αντικείμενο (κλάση) που σχετίζεται με μια μέθοδο όπως η new().

Ο Matz έδωσε τον εξής χαρακτηρισμό στη ruby "H ruby είναι πολύ απλή στην εμφάνιση αλλά πολύ πολύπλοκη στο εσωτερικό της όπως το ανθρώπινο σώμα". Το κίνητρο που οδήγησε το Matz να δημιουργήσει αυτή τη γλώσσα ήταν η ύπαρξη μιας γλώσσας μεταξύ συναρτησιακού και προστατικού προγραμματισμού όπως έχει δηλώσει: "Ήθελα μια γλώσσα σεναρίων πιο ισχυρή από την Perl και πιο αντικειμενοστραφή από την Python. Για αυτό αποφάσισα να σχεδιάσω τη δική μου γλώσσα". Σο Μάρτιο του 2012 στο Παγκόσμιο συνέδριο του Ανοικτού Λογισμικού τιμήθηκε με το βραβείο FSM για την συνεισφορά του στο έργο κοινωνικής ωφέλειας από τον οργανισμό GNU Health.

Η κοινότητα της ruby αναπτύχθηκε γρήγορα και συνέβαλε στην επέκταση των δυνατοτήτων της γλώσσας, έτσι πολύ γρήγορα αναδείχθηκαν οι ικανότητες της και σήμερα ανταγωνίζεται άλλες διάσημες γλώσσες προγραμματισμού με γερές βάσεις .Στο παρακάτω διάγραμμα βλέπουμε την κίνηση μηνυμάτων για την ruby σε καθημερινή βάση.

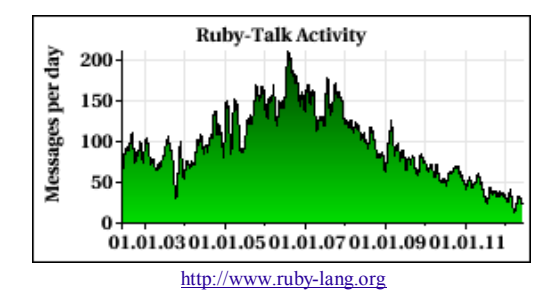

**Εικόνα 1: Η καθημερινή κίνηση μηνυμάτων για ruby**

<span id="page-12-0"></span>Η ruby είναι μια πλήρες γλώσσα με ανθρωποκεντρικό χαρακτήρα γενικού τύπου και καλύπτει όλα τα φάσματα του προγραμματισμού. Είναι συνδυασμός των απαραίτητων συστατικών για τη δημιουργία εφαρμογών. Σα χαρακτηριστικά της ruby σε σύγκριση με γλώσσες όπως PHP (γλώσσα για web development) και Java είναι περισσότερα. Η απότομη στροφή προς τη ruby δηλώνει τις δυνατότητες της. Δεδομένου ότι χρειάζεται χρόνος να αλλάξει κανείς γλώσσα γραφής προγραμμάτων δικαιώνει την επιλογή της ruby ως καλά ανερχόμενη γλώσσα προγραμματισμού αφού όλο και περισσότερα άτομα ενδιαφέρονται να μάθουν να την χρησιμοποιούν.

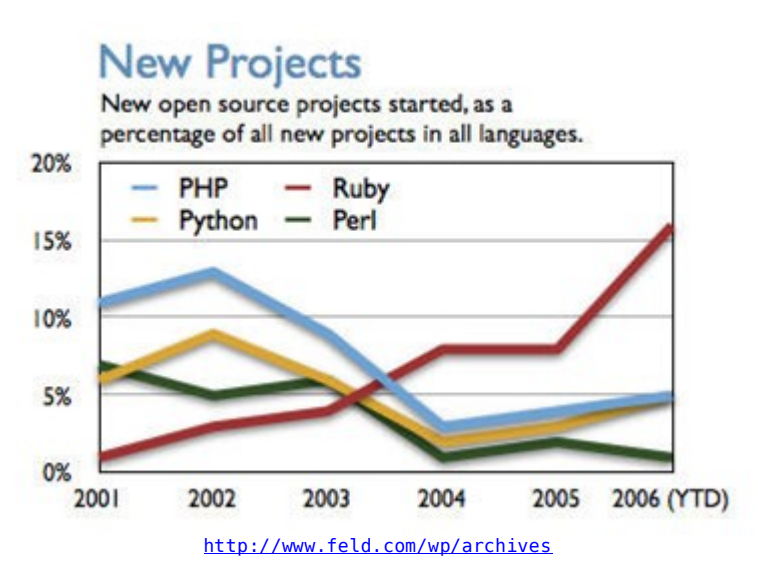

**Εικόνα 2 :Διάγραμμα νέων εφαρμογών σε Open Source**

<span id="page-12-1"></span>Παραπάνω βλέπουμε ένα διάγραμμα ανάπτυξης νέων εφαρμογών και τις γλώσσες προγραμματισμού που χρησιμοποιούνται για την παραγωγή αυτών, από το 2001 έως το 2006 στο ξεκίνημα της ruby. Ως γλώσσα προγραμματισμού έχει διάφορες από γλώσσες όπως η PHP, Python.

Σα χαρακτηριστικά που κάνουν μια γλώσσα προγραμματισμού χρήσιμη δεν είναι μόνο να είναι εύχρηστη αλλά να είναι εξελιγμένη εύκαμπτη και ασφαλής και κατανοητή. Σημαντικό είναι να έχει μια κοινότητα που να την στηρίζει και την εξελίσσει και φυσικά να την χρησιμοποιεί σε εφαρμογές. Ο σύντομος χρόνος ζωής της ruby σε σχέση με άλλες γλώσσες της παρέχει προοπτική ανάπτυξης.

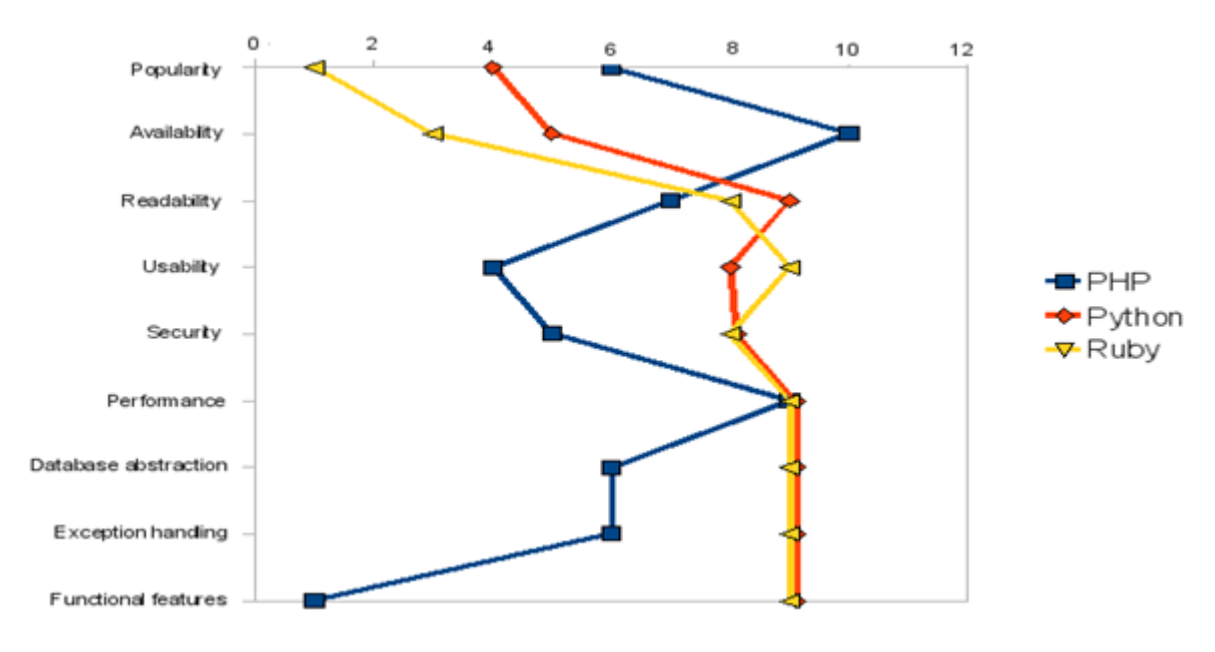

PHP vs. Python vs. Ruby – The web scripting language shootout

#### **Εικόνα 3: Χαρακτηριστικά PHP, Python, Ruby**

<span id="page-13-1"></span>Ο κόσμος που ασχολείται γίνετε όλο και περισσότερος ο τρόπος που έχει δομηθεί η ruby είναι ευέλικτος σε αναβάθμισες και ο ανθρωποκεντρικός της χαρακτήρας τη καθιστά με μεγάλη επιτάχυνση προς τη κορυφή.

#### <span id="page-13-0"></span>**1.4 ΣΙ ΕΙΝΑΙ Η RUBY ON RAILS**

Η Ruby o Rails (RoR) είναι ένα framework γραμμένο στη γλώσσα προγραμματισμού ruby με σκοπό τη δημιουργία web-site. Υτιάχτηκε το 2004 από τον David Heinemeier Hansson κατά τη διάρκεια της ανάπτυξης του έργου 37signals' flagship. Όταν το rails χρησιμοποιήθηκε και για άλλες εφαρμογές η ομάδα της αποφάσισε να αποσπάσει το κώδικα κορμό φτιάχνοντας την αρχή του framework και τον κυκλοφόρησε ως ανοικτό κώδικα. Η ruby on rails επιτρέπει τη ταχεία ανάπτυξη εφαρμογών, αποτελείτε από κομμάτια κώδικα και όλα μαζί αλληλεπιδρούν μεταξύ τους με συγκεκριμένο τρόπο. Μερικά από τα ποιο βασικά κομμάτια που δομούν το rails είναι τα παρακάτω :

**Action Pack:** είναι μια βιβλιοθήκη (gem) που περιέχει Action Controller και Action View και την επικοινωνία τους (Action Dispatch) . Τλοποιεί το κομμάτι View – Controller.

**Action Mailer:** Είναι ένα κομμάτι του framework που δίνει τη δυνατότητα e-mail υπηρεσιών. Μπορούμε να στέλνουμε και να λαμβάνουμε e-mail προς στην εφαρμογή αλλά και να στέλνουμε μέσα από την εφαρμογή.

**Active Model:** Ορίζει τη διεπαφή μεταξύ του Action Pack και του Object Relationship Mapping (ORM).

**Active Record:** Είναι το κύριο συστατικό για τη δημιουργία του model στην εφαρμογή, δίνει ανεξαρτησία στα δεδομένα, τη δυνατότητα εύρεσης δεδομένων και δημιουργεί τις σχέσεις μεταξύ των μοντέλων

Active Resource: Φιλτράρει την επικοινωνία μεταξύ των αντικειμένων για να διευκολύνει τα web services.

**Active support :** Είναι μια βιβλιοθήκη από classes από τη ruby, οι οποίες γίνονται extened στο πηγαίο κώδικα και μέσα στην εφαρμογή .

**Railties** :Είναι ο πηγαίος κώδικας της rails από τον οποίο δημιουργήθηκε το πρώτο στάδιο της εφαρμογής και συνδέει τα framework και plugins μέσα σε αυτήν.

#### <span id="page-14-0"></span>**1.4.1 Αρχιτεκτονική Model – View – Controller (MVC)**

Η ruby on rails βασίζεται στην αρχιτεκτονική MVC (Model – View - Controller) για την κατασκευή της. Σο Model View Controller είναι μια από τις αρχιτεκτονικές ανάπτυξης διαδραστικών εφαρμογών. Η δομή του επιτρέπει το διαχωρισμό της εφαρμογής σε τρία επίπεδα - κορμούς το model, το controller και το view. Καθιστά την εργασία μας πιο εύκολη και ξεκαθαρίζουμε καλύτερα τη κάθε λειτουργία του κώδικα μας.

το παρακάτω σχήμα βλέπουμε την επικοινωνία μεταξύ των στοιχείων της αρχιτεκτονικής η φιλοσοφία του είναι ο διαχωρισμός των διεργασιών του κώδικα ανάλογα με την ανταπόκριση του. Για το μοντέλο των αντικειμένων, την εικόνα τους και τη διαχείριση ανάμεσα σε αυτά.

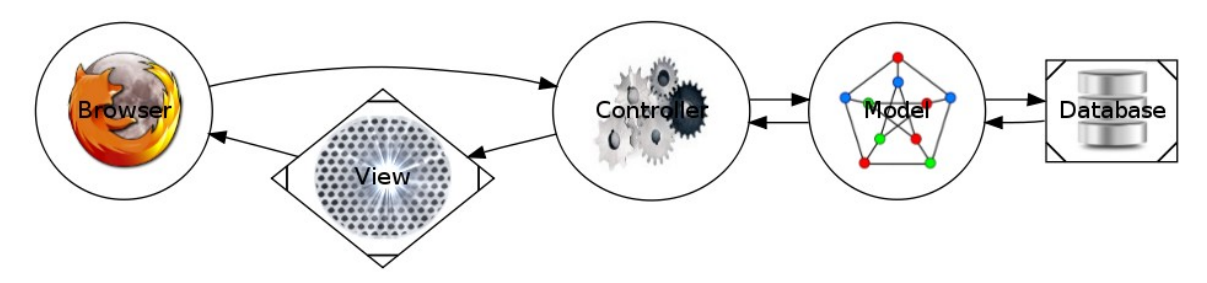

**χήμα 1 :Model - View - Controller**

<span id="page-14-2"></span>Σο model είναι το κομμάτι που μορφοποιεί την εφαρμογή βάζει δηλαδή κανόνες και περιορισμούς και εδώ βρίσκονται όλες οι "ιδιαιτερότητες" της εφαρμογής όσο αναφορά τη αλληλεπίδραση της εφαρμογής με τους πίνακες της Βάσης Δεδομένων.

Σο view είναι το μέρος όπου χτίζουμε τη διεπαφή χρήστη – υπολογιστή, το πως η εφαρμογή θα αλληλεπιδράσει με το χρήστη(συνήθως το view χτίζετε με βάση το model). Για ένα model φτιάχνουμε παραπάνω από ένα views, για παράδειγμα μπορούμε να έχουμε διαφορετικό view για του απλούς χρήστες και άλλο για ένα χρήστη admin. τη rails συνήθως είναι αρχεία html κώδικα και ενσωματώνουμε ruby μέσα σε <% ruby κώδικας %>.

Ο controller είναι ο συντονιστής της εφαρμογής ανάμεσα στ model και στο view καθώς και με την επικοινωνία της εφαρμογής με τον έξω κόσμο(χρήστη ή άλλη εφαρμογή). Τποδέχεται τις ενέργειες ενός χρήστη ή άλλης εφαρμογής – αλληλεπιδρά με το model και δίνει στο view τα αποτελέσματα για να δράσει ανάλογα. τη rails o controller αναλαμβάνει την επεξεργασία των εισερχόμενων αιτημάτων από τον web brower , επεξεργάζεται τα δεδομένα από το model και περνά τα αποτελέσματα στο view.

#### <span id="page-14-1"></span>**1.4.2 Χαρακτηριστικά της Ruby on Rails**

Δουλεύοντας ένα project σε ruby on rails δίνουμε έμφαση στις αρχές ύμβαση έναντι Ρύθμισης (CoC) και την αποφυγήν επαναλήψεώς (DRY) και μέθοδος ανάπτυξης Αgile.

#### *CoC*

Convention over configuration (CoC) :είναι η διαδικασία όπου ο προγραμματιστής πρέπει να αποφασίσει τι πρέπει να κάνει ώστε να γράφει λιγότερα και ευανάγνωστο κώδικα, για παράδειγμα στη ruby on rails πολύ σημασία έχουν τα ονόματα των αντικειμένων(πχ. Classes στο model και πίνακας στη Βάση Δεδομένων)

#### *DRY*

Dont Repeat Your Self (DRY) : Είναι η διαδικασία με την οποία δεν επαναλαμβάνουμε τα ίδια πράγματα πάνω από μια φορά. Η διαδικασία εφαρμόζεται σε πολλά επίπεδα στο κώδικά μέσα στο αρχείο, στο κώδικα που εμφανίζετε ξανά σε διαφορετικά αρχεία, στα layouts μια εφαρμογής ακόμα και στη δρομολόγηση RESTful. Οτιδήποτε χρειαστούμε πάνω από μία φορά η RoR μας δίνει τη δυνατότητα να το καλέσουμε χωρίς να το γράψουμε για δεύτερη φορά.

#### *Agile*

Agile είναι μεθοδολογία ανάπτυξης λογισμικού, δίνει τη δυνατότητα κατά τη διάρκεια της υλοποίησης να επαναπροσδιορίζουμε τις απαιτήσεις παραδίδοντας κάθε φορά ένα κομμάτι του έργου. Η συνολική ομάδα αποτελείται από μικρότερες δια τμηματικές ομάδες οι οποίες αυτοί-οργανώνουν το τρόπο δουλειάς τους. Βασική αρχή έχει ότι τα πρόσωπα αλληλεπιδρούν με τα εργαλεία και τη διαδικασία ανάπτυξης και το λογισμικό αναπτύσσεται σύμφωνα με τις απαιτήσεις και είναι έγκυρο σε όλα τα στάδια παράδοσης.

Ο πελάτης έχει άμεση συνεργασία και επαφή αφού κατά τη διάρκεια της ανάπτυξης μπορεί να δια πραγματευτεί τις απαιτήσεις της εφαρμογής ,συνεργάζεται όταν χρειαστεί να αλλάξει ή να εισαχθεί μια απαίτηση στο σύστημα. ´Επίσης το παραδοτέο έργο είναι πιο έγκυρο και τεχνολογικά εξελιγμένο γιατί στη διάρκεια ανάπτυξης να καθορίζουμε καινούργιους στόχους και μεθοδολογίες ανάπτυξης προσαρμοσμένες στις καινούργιες απαιτήσεις που έχουν δημιουργηθεί στο διάστημα αυτό, σε αντίθεση με άλλες μεθόδους ανάλυσης που δεν μπορούν να το υποστηρίξουν.

- Η μεθοδολογία Agile χαρακτηρίζετε από δώδεκα αρχές:
- Ικανοποίηση των πελατών με την ταχεία παράδοση λογισμικού
- Αποδοχή στις απαιτήσεις του λογισμικού ακόμα και στο τέλος της ανάπτυξης
- Παράδοση του λογισμικού σε τακτά χρονικά διαστήματα (ένα δύο εβδομάδες)
- Η πρόοδος ορίζετε από την εξέλιξη του λογισμικού
- Σταθερός ρυθμός ανάπτυξης
- Καθημερινή συνεργασία μεταξύ των ανθρώπων ανάπτυξης λογισμικού και της εταιρείας.
- Η πρόσωπο με πρόσωπο επικοινωνία συνιστά τε ως μέθοδο επικοινωνίας
- Η συνεργασία των ατόμων για την υλοποίηση της εργασίας στηρίζετε στην εμπιστοσύνη μεταξύ των ανθρώπων
- Εστίαση στη τεχνική ανάπτυξης και στο σχεδιασμό
- Απλότητα
- Αυτοί-οργάνωση ομάδων
- Δυνατότητα-ευελιξία στις μεταβαλλόμενες συνθήκες

#### <span id="page-15-0"></span>**1.5 H ΠΛΑΣΥΟΡΜΑ ΒΑΗ ΔΕΔΟΜΕΝΩΝ POSTGRES**

H PostgresSQL είναι μια σχεσιακή βάση δεδομένων ανοικτού κώδικα με πολλές δυνατότητες. Η ανάπτυξη της είναι πάνω από δεκαπέντε χρόνια, προήλθε από ένα έργο του πανεπιστημίου Berkley στη Καλιφόρνια με δοκιμασμένη αρχιτεκτονική που έχει κερδίσει μια ισχυρή φήμη για την αξιοπιστία της. Η PostgresSQL ως βάση δεδομένων επιχειρηματικού επιπέδου διαθέτει εξελιγμένα χαρακτηριστικά.

- Είναι συμβατή με ACID το οποίο εγγυάται ότι οι συναλλαγές στη βάση δεδομένων λειτουργούν αξιόπιστα.
- Δυνατότητα δημιουργίας νέων τύπων δεδομένων από τους προγραμματιστές, ενώ η ίδια παρέχει τους βασικότερους τύπους όπως numeric, decimal, smallint, integer, real, double, serial, char, text, date, time, timestamp, interval, boolean.
- Αποθήκευση BLOBs μεγάλα δυαδικά αντικείμενα συμπεριλαμβανομένου αρχείων κειμένων, φωτογραφιών κ.α.
- Υποστήριξη συναρτήσεων συγκεντρωτικών αποτελεσμάτων και δυνατότητας δημιουργίας νέων από το προγραμματιστή.
- Υποστήριξη όλων των τύπων ενώσεων.
- Περιβάλλον ανάπτυξης γλωσσών προγραμματισμού όπως ruby,Perl, Python
- Τποστηρίζει τις συναρτήσεις που έχει ορίσει ο προγραμματιστής στην εφαρμογή του από πολλές γλώσσες προγραμματισμού.
- Παρέχει βιβλιοθήκη συναρτήσεων και τελεστών με ορισμένες εγκατεστημένες συναρτήσεις προσωρινούς πίνακες οι οποίοι σβήνουν μετά το τέλος της συνόδου.
- Σο μέγεθος του πίνακα και της βάσης δεδομένων είναι σχεδόν απεριόριστο με απεριόριστες καταχωρίσεις και ευρετήρια ανά πίνακα
- Χρησιμοποιεί το μοντέλο ασφάλειας ομάδας/χρήστη.
- το παρακάτω Γράφημα βλέπουμε την ζήτηση θέσεων εργασίας σε τρεις πλατφόρμες βάσεων δεδομένων, την Postgres, την Mysql και την Oracle.

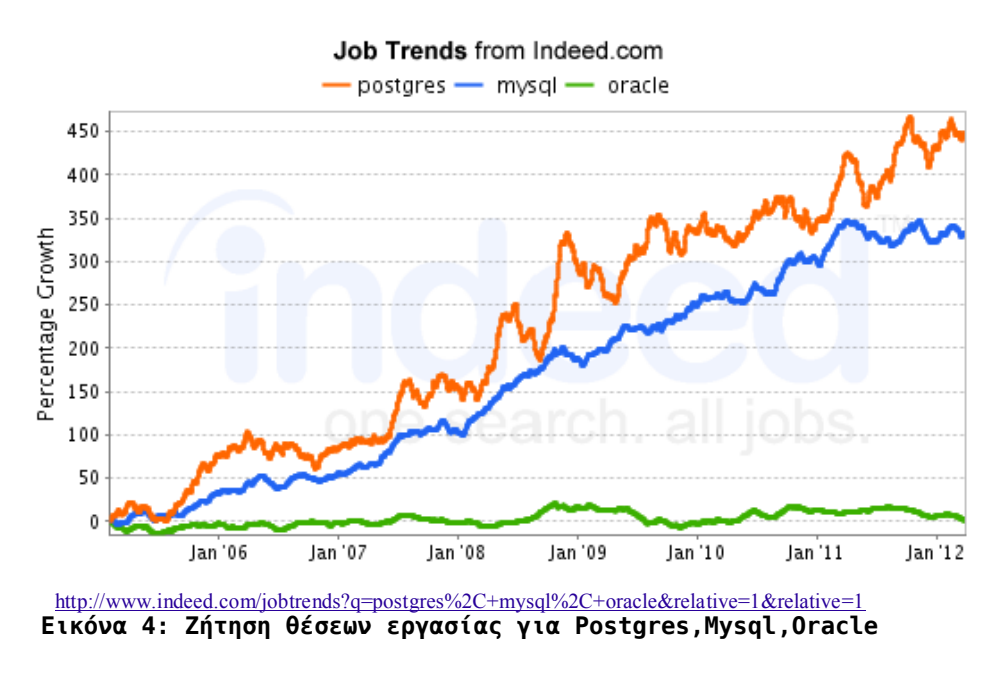

<span id="page-16-1"></span>Η Postgres θεωρείται από τις πιο ποιοτικές βάσεις δεδομένων και ανταγωνίζεται άλλες βάσεις δεδομένων όπως τη MySQL και την Oracle είναι εμφανές από το παραπάνω σχήμα η αυξανόμενη ζήτηση της. Σρέχει σε όλα τα σημαντικά λειτουργικά συστήματα συμπεριλαμβανομένου των Linux, Unix και Windows.

#### <span id="page-16-0"></span>**1.6 ΜΗΧΑΝΗ ΠΕΠΕΡΑΣΜΕΝΩΝ ΚΑΤΑΣΤΑΣΕΩΝ FSM**

Η Μηχανή Πεπερασμένων καταστάσεων(Finite State Mchine - FSMs) είναι είδος διαγράμματος ροής με το οποίο περιγράφουμε συστήματα που μπορούν να βρεθούν σε ένα πεπερασμένο σύνολο καταστάσεων και μεταβαίνουν από τη μια κατάσταση στη άλλη ως συνέπειας ενός γεγονότος.

Μια FSMs αποτελείτε από πέντε στοιχεία Ένα πεπερασμένο σύνολο καταστάσεων Ένα πεπερασμένο σύνολο εισόδων Μία συνάρτηση μετάβασης δ:  $Q \times \Sigma \rightarrow Q$ Μία αρχική κατάσταση  $q\rho$  όπου  $q\rho \in Q$ Ένα σύνολο F καταστάσεων αποδοχής όπου  $F \subseteq Q$ 

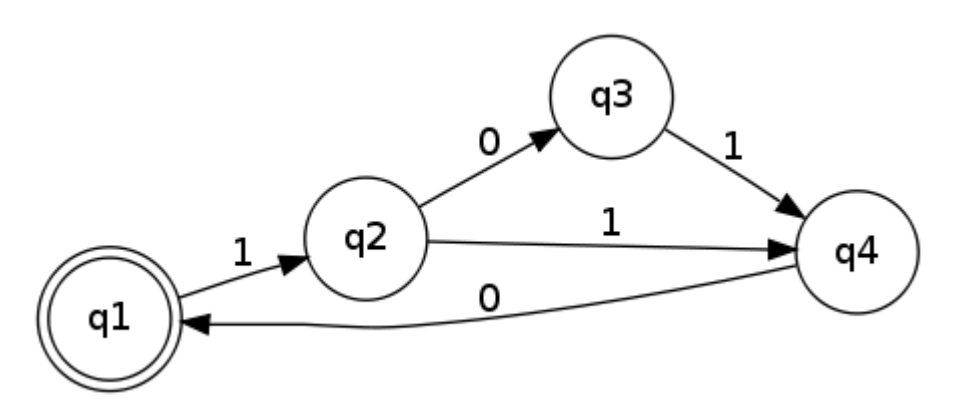

**χήμα 2: Μηχανή Πεπερασμένων Καταστάσεων**

<span id="page-17-0"></span>Μια Μηχανή πεπερασμένων καταστάσεων μπορεί να αναπτυχθεί γραφικά με κόμβους να συμβολίζουν τις καταστάσεις και ακμές μεταξύ των κόμβων που συμβολίζουν τις μεταβάσεις και επαληθεύουν τη συνάρτηση  $\delta$ :  $Q \times \Sigma$  ->  $Q$  όπως φαίνεται στο παραπάνω σχήμα. τη πραγματικότητα είναι ένα πεπερασμένο αυτόματο και είναι μεγάλο κεφάλαιο στο τομέα των ηλεκτρονικών υπολογιστών και του λογισμικού που δημιουργούμε σε αυτούς. Μπορούμε να περιγράψουμε καταστάσεις σε ένα πηνίο, στη μνήμη ενός υπολογιστή, στη οθόνη ενός ηλεκτρονικού υπολογιστή αλλά και σε άυλα όπως σενάρια διεπαφής, μοντέλα βάσεων δεδομένων ακόμα και παραδείγματα της καθημερινής ζωής του ανθρώπου.

Αν παρατηρήσουμε τη διαδικασία προγραμματισμού για την παραγωγή λογισμικού δεν απέχουμε πολύ από τη δημιουργία μιας μεγάλης πολύπλοκης μηχανής πεπερασμένων καταστάσεων που αποτελείτε από πολλές μικρότερες. Η μηχανή πεπερασμένων καταστάσεων δεν είναι απλά γραφήματα αλλά και κομμάτι προγράμματος όχι υλοποιημένο με κάποια γλώσσα προγραμματισμού αλλά ο μηχανισμός του.

# **ΚΕΦΑΛΑΙΟ 2**

# <span id="page-18-0"></span>**Λειτουργίες & Εργαλεία Ανάπτυξης**

#### <span id="page-18-1"></span>**2.1 ΣΑ ΛΕΙΣΟΤΡΓΙΚΑ ΦΑΡΑΚΣΗΡΙΣΗΚΑ ΣΗ RUBY ON RAILS**

πως προαναφέραμε το framework RoR αποτελείτε από μικρότερα κομμάτια οι λειτουργίες αυτών συνθέτουν την εφαρμογή. Σε αυτό το κεφάλαιο θα εξηγήσουμε την λειτουργία των βασικών χαρακτηριστικών και τη μεταξύ τους επικοινωνία ώστε να είναι πιο κατανοητός ο τρόπος γραφής κώδικα .

#### <span id="page-18-2"></span>**2.1.1 Η δρομολόγηση REST των αιτήσεων σε εφαρμογή της RoR**

Σο MVC στη rails λειτουργεί με τη βοήθεια της Αντιπροσωπευτικής Κατάστασης Μεταφοράς (Representational State Transfer REST), ως οδηγό δρομολόγησης. Σο REST είναι η σύμβαση για το routing στην εφαρμογή και όταν κάτι τηρεί αυτή τη σύμβαση λέγετε δρομολογούμενο (RESTful). Με τον όρο δρομολόγηση στη rails αναφερόμαστε στο πόσο τα αιτήματα μπορούν να δρομολογηθούν μέσα στην εφαρμογή. Η ικανότητα δρομολόγησης μιας αίτησης προσφέρει ωφέλιμες λειτουργίες στη rails όπως τον καθορισμό της αιτήσεις αν αυτό μπορεί να σταλεί ή όχι.

Σο REST όσο αναφορά τη rails συνοψίζει δυο βασικές αρχές χρησιμοποιεί αναγνωριστικά για να βρει τους πόρους και κάνει αναπαράσταση αυτών σύμφωνα με την εφαρμογή. Σα ερωτήματα που θέτονται στον εξυπηρετητή (server) έχουν ένα ρήμα (verbs) τα οποία είναι GET,POST,PUT και DELETE.

Η αίτηση GET χρησιμοποιείται για να ζητήσουμε από τον server να επιστρέψει την αναπαράσταση μια πληροφορίας. Για παράδειγμα όταν κάνουμε περιήγηση σε μια ιστοσελίδα ο ο brower δημιουργεί GET ερωτήματα. Ο εξυπηρετητής θα ανταποκριθεί για να δώσε στον brower τον απαραίτητο κώδικα της ιστοσελίδας, οι πρόσθετοι πόροι που θα αποσταλούν (εικόνες stylesheets, κείμενα, κτλ.) και τα ζήτησε ο brower χαρακτηρίζονται ως GETs.

Σο POST χρησιμοποιείται για την καταχώρηση δεδομένων σε ένα web brower. Για παράδειγμα έχουμε μια σύνδεση μεταξύ πελάτη (client) και διακομιστής (server) όπου ο χρήστης πρέπει να συμπληρώσει μια φόρμα με δεδομένα ' κάνοντας κλικ για να τα στείλει, υποβάλει αυτόματα μια αίτηση POST προς τον εξυπηρετητή.

Σο PUT χρησιμοποιείται για δημιουργήσει ή να ενημερώσει μια αναπαράσταση ενός πόρου σε ένα διακομιστής . Αν για παράδειγμα θεωρήσουμε ως πόρο μια αλλαγή εγγραφής χρήστη και θέλουμε να την ανανεώσουμε (update) το PUT παίρνει όλη τη πληροφορία του πόρου και την τοποθετεί στη μοναδική διεύθυνση URL που είναι διαθέσιμη για την συγκεκριμένη εγγραφή χρήστη στον διακομιστής .

Η διαφορά μεταξύ το POST και PUT είναι στο πως ο διακομιστής θα πρέπει να χειριστεί το ωφέλιμο πόρο. Αν το αίτημα είναι POST τότε το συγκεκριμένο url είναι ο πόρος που δοθεί στην εφαρμογή (κίνηση προς τα έξω)ενώ αν το αίτημα είναι PUT το url οδηγεί στο πόρο που θα επεξεργαζόμαστε (κίνηση προς τα μέσα).

Σο DELETE χρησιμοποιείται για να καταστρέψει ένα πόρο.

To PATCH θα υποστηρίζετε από την έκδοση Rails 4 και να προσθέσει νέες δυνατότητες μέσο του πρωτοκόλλου HTTP (Hypertext Transfer Protocol).Η πρόταση HTTP PATCH έχει την ικανότητα να ενημερώνει ένα τμήμα κάνει δηλαδή μερική τροποποίηση του υπάρχον πόρου σε αντίθεση με τη PUT που κάνει αντικατάσταση ολόκληρου του πόρου βάζοντας στο παλιό πόρο τον νέο.

| $P$ ήμα        | Path           | Δράση      | Χρησιμότητα                                                                    |
|----------------|----------------|------------|--------------------------------------------------------------------------------|
| <b>GET</b>     | 'toys          | lindex     | Εμφανίζει μια λίστα με όλα τα toys                                             |
| <b>GET</b>     | /toys/new      | <b>new</b> | Επιστρέφει μια φόρμα ΗΤΜL για τη<br>δημιουργία νέου toy                        |
| <b>POST</b>    | /toys          | create     | Δημιουργία στοιχείου toy                                                       |
| <b>GET</b>     | /toy/:id       | show       | <b>Επιστρέφει το toy που καθορίζει το id</b>                                   |
| <b>GET</b>     | /toys/:id/edit | ledit      | Επιστρέφει μια φόρμα ΗΤΜL για τη<br>επεξεργασία του toy με που καθορίζει το id |
| <b>IPUT</b>    | /toys/:id      | update     | Κάνει αναβάθμιση στο συγκεκριμένο<br><b>στοιχείο toy</b>                       |
| <b>IDELETE</b> | /toys/:id      | destroy    | Διαγραφή του στοιχείου toy που καθορίζει<br><u>η τιμη του id</u>               |

**Πίνακας 1: Πίνακας routes**

το παραπάνω πίνακα βλέπουμε μερικά παραδείγματα και τις αντιστοιχίες των αιτήσεων POST,DELETE,PUT και GET με τα url και τις ενέργειες προς μια εφαρμογή με ένα πίνακα ονόματος Toy και τα δεδομένα .

#### <span id="page-19-0"></span>**2.1.2 Η λειτουργία του MVC στη RoR**

H RoR έχει επιλέξει τη δομή του MVC ώστε να αναπτύξουμε το μοντέλο, τον ελεγκτή και την εικόνα ανεξάρτητα μέσα στην εφαρμογή μας. Μια από τις αρετές της RoR είναι να δημιουργεί αυτόματα την επικοινωνία μεταξύ των στοιχείων του MVC και δεν χρειάζεται από εμάς να κάνουμε κάποια ρύθμιση πάνω σε αυτό.

Η Λειτουργία είναι ως εξής, δεχόμαστε μια εξωτερική αίτηση προς την εφαρμογή αυτή παραλαμβάνεται αρχικά από ένα router ο οποίος δουλεύει έξω από την εφαρμογή και είναι αυτός που αποφασίζει που θα σταλεί την αίτηση μέσα στην εφαρμογή (σε ποιο controller αντιστοιχεί) και πως θα αναλυθεί το ίδιο το αίτημα. Η διαδικασία αυτή προσδιορίζει μια συγκεκριμένη μέθοδο από τις υπάρχουσες μέσα στο κώδικα του controller, αυτή τη μέθοδο στη RoR την ονομάζουμε action (δράση) .

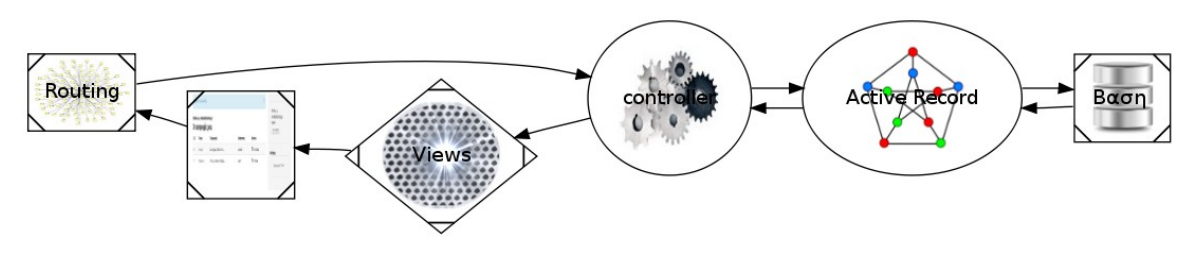

**χήμα 3: Rails και το MVC**

<span id="page-19-1"></span>Σο action θα εξετάσει τα δεδομένα που υπάρχουν για την αίτηση στο controller θα μπορεί ακόμα να επιδράσει με το Active Record (model) και να εκτελέσει και άλλα actions που επικαλούνται. Τέλος θα στείλει τα αποτελέσματα στο view που με τη σειρά του θα δώσει τα αποτελέσματα στον έξω κόσμο.

Η εισερχόμενη αίτηση έχει μια συνιστώσα που την ξεχωρίζει, περιέχει μια διαδρομή π.χ /toys/3 url και μια μέθοδο από τις POST, GET, PUT, DELETE. Έτσι η RoR παίρνει το πρώτο μέρος της διαδρομής και το id του συγκεκριμένου toy και ο controller συνδέεται με το action μέσα στη κλάση του και ενεργεί ανάλογα με το κώδικα της κλάσης. Ζητά από το μοντέλο να βρει τις πληροφορίες που έχει για το πεδίο με το συγκεκριμένο id , το μοντέλο παίρνει το ερώτημα του controller και γνωρίζει τι ακριβώς πρέπει να κάνει για να βρει την απάντηση και έχει δυνατότητα να επικοινωνήσει με τη βάση δεδομένων αν χρειαστεί να πάρει περισσότερα στοιχεία ύστερα επιστρέφει την απάντηση στο controller. O controller επικαλείτο τον αντίστοιχο κώδικα στο view που με τη σειρά του δίνει τη κατάλληλη διεπαφή με τα αποτελέσματα στο χρήστη.

Οι ενέργειες μέσα στη RoR για την επικοινωνία του MVC είναι τα κομμάτια όπως το Active Record, το Αctive Model και το Action Pack. Παρακάτω θα δούμε σε πιο μέρος ακριβώς δουλεύουν και τι αρμοδιότητες έχουν εκεί.

#### *Δομή Model*

τις διαδικτυακές εφαρμογές έχουμε την ανάγκη διατήρηση δεδομένων σε μια σχεσιακή Βάση Δεδομένων. Σο **Active Model** είναι το κομμάτι της RoR που αναλαμβάνει να συνδυάσει τη σχεσιακή Β.Δ. με την αντικειμενοστραφή γλώσσα ruby.

Σα αντικείμενα στο μοντέλο είναι όλα σχετικά με τα δεδομένα και τις λειτουργίες των πινάκων που τα αντιστοιχούμε και οι τιμές των πεδίων αντιστοιχούνε στη Β.Δ. .Για να πετύχουμε την αντιστοιχία η RoR χαρτογραφεί τους πίνακες της βάσης σε κλάσεις(**ORM Object Relation Mapping**). Αν για παράδειγμα η βάση έχει ένα πίνακα με το όνομα *toy* η εφαρμογή έχει μια κλάση με το ίδιο όνομα(Toy). Τα στοιχεία μιας γραμμής μέσα στο πίνακα αντιστοιχούν σε αντικείμενα της κλάσης του πίνακα. Στα αντικείμενα αυτά δίνουμε χαρακτηριστικά για να ορίσουμε τα πεδία στον αντίστοιχο πίνακα( για παράδειγμα στη κλάση Toy έχουμε τα αντικείμενα material και demotion). Η αντιμετώπιση που έχει η RoR προς τη βάση μας δίνει την ικανότητα να χειριζόμαστε σε επίπεδο μεθόδων τις διεργασίες στους πίνακες της εφαρμογής. Για παράδειγμα όταν θα χρειαστούμε να βρούμε το τρίτο στοιχείο του πίνακα toy το ζητάμε με τη μέθοδο της κλάσης και μας επιστέφει το αντίστοιχο αντικείμενο.

toy= Toy.find(3)

puts "το παιχνίδι σου είναι#{toy.name}, και είναι χρήσιμο για#{toy.demotation}"

Για τα αντικείμενα μέσα στο Toy που αντιστοιχούν σε μεμονωμένα στοιχείαπεδία του πίνακα χρησιμοποιούμε πάλι μεθόδους. Ως παράδειγμα υποθέτουμε ότι στο πίνακα μας στα στοιχεία που έχουν κατασκευή (material) από ξύλο θέλουμε το αντίστοιχο πεδίο ιδιότητα (demotation) να πάρει τη τιμή "feel nature".

Toy.where(material:"wood").each do |t|

```
t.demotation = "feel nature"
```

```
t.save
```
end

Οι μέθοδοι της κλάσης Σοy χρησιμοποιούνταν για την παράσταση εν θέατρο του πίνακα, στο επίπεδο της εφαρμογής και οι μέθοδοι μέσα σε αυτές (toy.demotation και toy.save) εκτελούν λειτουργίες στις γραμμές και τα πεδία του πίνακα. Με αυτό το τρόπο η ORM χαρτογραφεί τους πίνακες, τις γραμμές των πινάκων και τα διαφορετικά στοιχεία αυτών .

Σο **Active Record** είναι το κομμάτι που αναλαμβάνει να κάνει τη διαδικασία ORM στη RoR. Είναι αυτό που θα επιλέξει πιο μοντέλο αντιστοιχεί στη Βάση, ακολουθεί τη λογική ότι μετατρέπει το πίνακα σε κλάση, τη γραμμή του πίνακα σε αντικείμενο και το πεδίο της γραμμής σε γνώρισμα του αντικειμένου. Πέρα από αυτό είναι σχεδιασμένα για μία επιμέρους λειτουργία. Σο Active Record ενσωματώνετε στο REST της RoR έτσι αν κάποιο αίτημα που έρχεται από το brower (μέσο του controller) και απευθύνετε σε ενεργό αντικείμενο φιλτράρεται από το model η εγκυρότητα του. Αν για παράδειγμα έχουμε βάλει περιορισμούς τιμών και το αίτημα έχει λάθος τιμή μπορεί να εντοπιστεί στο model και να καταλήξει στο view ένα μήνυμα λάθους πάνω στη φόρμα.

#### *Δομή view*

Η αλληλεπίδραση του view είναι άμεση με το controller το πρώτο λαμβάνει δεδομένα από το δεύτερο για δώσει τη κατάλληλη έξοδο και ο controller τροφοδοτείται με αιτήσεις που λαμβάνει από τις εξόδους του view, γι' αυτό τις ομαδοποιούμε στο ίδιο κομμάτι στη RoR το **Action Pack**.

To view στο framework είναι υπεύθυνο για το συνολική ή μέρους της εξόδου που έχουμε στην ιστοσελίδα μας ή σε ένα email που στέλνει η εφαρμογή. Αποτελείτε κυρίως από κώδικα HTML που περιέχει κείμενα αλλά και διαδραστικά στοιχεία με το χρήστη. Αν θέλουμε να περιέχει κάτι δυναμικό όπως το να εμφανίζει τα πεδία ενός πίνακα πρέπει να υπάρχει η αντίστοιχη μέθοδος στο controller. Ο τρόπος για να εισάγουμε κώδικα ruby σε αρχεία view γίνετε με τη χρήση του εργαλείου προτυποποίησης **Embedded Ruby (ERB)** . To ERB μπορεί να εισάγει javascript για τον sever που θα καταλήξει στο brower.

#### *Δομή controller*

O controller στη RoR είναι το λογικό κέντρο της εφαρμογής, είναι ο εγκέφαλος που σκέπτεται και δίνει εντολές στα μέλη (montel και view) του πως θα κινηθούν. ε αυτό το μέρος ο κώδικα μας επικεντρώνετε στη λειτουργία της εφαρμογής αφήνοντας στο παρασκήνιο τις ενδιάμεσες λειτουργίες προσθέτει ένα ακόμα πλεονέκτημα στην ανάπτυξη κώδικα. O controller παρέχει σημαντικές υπηρεσίες όπως:

- Είναι υπεύθυνος για την δρομολόγηση των εξωτερικών αιτήσεων και τις κατευθύνει σε αντίστοιχο εσωτερικό action, διαχειρίζεται τα ανθρωποκεντρικά URLs πολύ καλά.
- Διαχειρίζεται τη προσωρινή μνήμη προσθέτοντας στη εφαρμογή απόδοση.
- Διαχειρίζεται τα helpers που επεκτείνουν την εμφάνιση της εφαρμογής χωρίς να χρειάζεται να διογκώνουμε το κώδικα μας για αυτό το θέμα.
- Διαχειρίζεται τις συνεδρίες των χρηστών και δίνει την εντύπωση στους χρήστες τη συνεχή αλληλεπίδραση με την εφαρμογή.

Η RoR χτίζει την εφαρμογή πάνω στην αρχιτεκτονική MVC , όμως δίνει την ελευθερία να παραβούμε το κανόνα αν αυτό κριθεί από το προγραμματιστή και είναι πλεονέκτημα της. Σο view από μόνο του προσφέρει αυτή τη παρατυπία στην αρχιτεκτονική, κώδικας που θα ανήκε στο controller η στο model εισάγετε στο view. Επίσης ένας κώδικας μπορεί να είναι γραμμένος στο controller και να ανήκει στο model είναι εξίσου λειτουργικός. Η κατάχρηση της αρχιτεκτονικής μπορεί να αποδεχτεί δυσλειτουργική σε μια εφαρμογή και η RoR μας καθοδηγεί να ακολουθήσουμε την αρχέτυπη λογική δημιουργίας δυναμικών ιστοσελίδων δίνοντας την ελευθερία να παραβούμε το κανόνα όταν αυτό κριθεί απαραίτητο σε ειδική περίπτωση.

#### <span id="page-22-0"></span>**2.2 ΜΕΘΟΔΟΙ ΑΝΑΠΤΥΞΗΣ ΕΦΑΡΜΟΓΩΝ ΣΕ ROR**

τη διαδικασία ανάπτυξης κώδικα της εφαρμογής η rails εκτός από το μοντέλο γραφής έχει να μας προτείνει τρόπους εκπόνησης κώδικα. Αν ακολουθήσουμε τη διαδικασία παράγουμε σενάρια χρήσης της εφαρμογής , αυτό έχει σαν αποτέλεσμα την εύρεση νέων πρωτότυπων λύσεων σε προβλήματα υλοποίησης εφαρμογών διευρύνοντας το πεδίο προγραμματιστικών λύσεων.

#### <span id="page-22-1"></span>**2.2.1 Testing στη RoR**

το κόσμο της ruby on rails μεγάλη σημασία δίνουμε στα testing, ειδικότερα στα Test Drive Development(TDD) και Test Behaviour Development(BDD). Η χρήση των καλών τεχνικών testing είναι ένας έμπιστος τρόπος για να βεβαιωθούμε ότι τίποτα δε πάει στραβά στο κώδικα της εφαρμογής μας και όλα δουλεύουν σύμφωνα με τις επιλογές μας και ακολουθίες των σεναρίων μας. Η δημιουργία test δηλώνει ταυτόχρονα και την ύπαρξη κάποιου μηνύματος που θα οδηγήσει στο λάθος αν κάτι πάει στραβά με τον κώδικα, με αυτό τρόπο κρατάμε καλύτερα τον έλεγχο σε μικρές και σε πολύπλοκες εφαρμογές χωρίς να χανόμαστε όταν κάτι χτυπήσει κόκκινο.

#### *TDD*

Η TDD μεθοδολογία αποτελείται από τη σύνταξη ενός test που περιέχει την μια υποτυπώδες περιγραφή – σενάριο το τι θέλουμε να κάνουμε, γράφουμε τον αντίστοιχο κώδικα που υλοποιήσει το test και αφού τρέξει και λειτουργεί σωστά κάνουμε refactory. Έτσι έχουμε το πλεονέκτημα με το testing ότι βάζει το προγραμματιστή στη διαδικασία να σκεφτεί πως μπορεί να τρέχει ο κώδικας του τρωτού γραφτεί και ενώ έχει ένα αυτοματοποιημένο test και μπορεί να το τρέχει οποιαδήποτε στιγμή χρειαστεί για να δοκιμάζει αν ο κώδικας λειτουργεί με το τρόπο που σχεδίασε. Σο παρακάνω είναι ένα παράδειγμα TDD για την αρχική σελίδα σε μια ιστοσελίδα.

```
require 'test_helper'
```
class HomeControllerTest < ActionController::TestCase

```
test "should get index" do
```
get :index

assert\_response :success

end

end

end

#### *BDD*

Σο BDD είναι μεθοδολογία που βασίζεται πάνω στο TDD με τη διαφορά ότι δημιουργεί αυτοματοποιημένα test για τον ελέγχουμε την αλληλεπίδραση μεταξύ των διάφορων τμημάτων του βασικού κώδικα και όχι πως το κάθε τμήμα λειτουργεί ανεξάρτητα σε αντίθεση με το TDD. Με τη χρήση testing είμαστε σίγουροι για την εφαρμογή μας. Ακόμα όταν συνδέουμε μικρότερα κομμάτια στο σύνολο γνωρίζουμε πως αυτό πιθανά μπορεί να αντιδράσει.

require 'test\_helper'

require 'rails/performance\_test\_help'

class BrowsingTest < ActionDispatch::PerformanceTest

self.profile options = { :runs => 5, :formats => [:flat] }

def test\_homepage

get '/'

end

end

Σο παραπάνω είναι παράδειγμα BDD τεστ για την εμφάνιση σελίδων στο brower και περιέχει μικρότερα τμήματα της εφαρμογής.

#### <span id="page-23-0"></span>**2.2.2 Μεθοδολογία Agile ανάπτυξης κώδικα**

τη RoR είναι Agile, δεν είναι απλά ένας τρόπος ανάλυσης λογισμικού είναι μεθοδολογία για τη δημιουργία κώδικα και μπορεί να λειτουργεί ανεξάρτητα από τη μεθοδολογία που έχουμε αναλύσει το έργο πριν την υλοποίηση. Για να δημιουργήσουμε κώδικα φτιάχνουμε σενάρια χρήσης και θέτουμε στόχους ή σκοπούς που αφορούν την εφαρμογή. Σα προβλήματα που έχουμε να λύσουμε σπάνε σε μικρότερα έτσι δημιουργούμε ανεξαρτησία μεταξύ τους και είναι δυνατόν να δουλεύουν παραπάνω από μια ομάδα παράλληλα χωρίς αλληλεξάρτηση στο ίδιο έργο. Έτσι η κάθε ομάδα αναδιοργανώνει την εργασία της και την υλοποίηση που έχει να κάνει εις πέρας και βελτιστοποιείται το έργο χρονικά.

Βέβαια τίποτα δεν είναι πιο γρήγορο και αποτελεσματικό από το χρησιμοποιήσουμε ταυτόχρονα τη μεθοδολογία Agile στην υλοποίηση και στην ανάλυση της εφαρμογής μας. Τπάρχει ιδιαίτερο ενδιαφέρον για την μέθοδο ως ανάπτυξη κώδικα και ανάλυσης.

ε πρώτο στάδιο όσο αναφορά την ανάλυση μια εφαρμογής το γεγονός ότι οι προγραμματιστές έρχονται σε επαφή με το πελάτη κατανοούν καλύτερα τις ανάγκες του και είναι ικανότερος να παρέχει αποτελεσματικότερες υπηρεσίες. Η διαπροσωπική επαφή αυξάνει το επίπεδο επικοινωνίας καταστέλλει τις ασάφειες που δίνουν συχνά οι πελάτες που ακόμα κι αν υπάρξουν λόγο ότι οι διαδικασίες είναι επαναληπτικές και τακτικές τις ξεκαθαρίζουμε. Ακόμα ο προγραμματιστής κερδίζει την εμπιστοσύνη του πελάτη γιατί έχει να του παρουσιάσει σε μικρό χρονικό διάστημα αποτελέσματα. Σε επαγγελματικό επίπεδο αυτό είναι σημαντική προϋπόθεση επιτυχίας.

σο αναφορά την εργασία του προγραμματιστή πέρα από δημιουργική γίνετε και διασκεδαστική. Η ομαδική εργασία καταστέλλει τους διαχωρισμούς ατόμων ο ένας μαθαίνει από τον άλλον και συνεργάζονται, η συλλογική εργασία δημιουργεί ρυθμό και όταν μια ομάδα δουλεύει υπό αυτές τις συνθήκες έχει εκθετική ανάπτυξη. Μια ομάδα έχει ως ιδανικό αριθμό ατόμων πέντε έως επτά. Ο προγραμματιστής ως εργαζόμενος γίνετε παραγωγικός και όχι ανταγωνιστικός προς τους συναδέλφους του. Σο Agile δημιουργεί καλό κλίμα εργασίας.

το δεύτερο επίπεδο εκείνο του πελάτη έχει αντίκτυπο η εργασία των προγραμματιστών, ενημερώνετε συνεχώς με νέο παραδοτέο έργο. Αυτό δημιουργεί την αίσθηση συνέπειας, το έργο παίρνει τη μορφή που έχει συμβάλει και ο ίδιος με τις προτάσεις του .Αυτό που παραλαμβάνει είναι ένα προϊόν που κατευθύνετε πλήρως στις απαιτήσεις του και η διαπροσωπική επαφή έχει γεφυρώσει μια σχέση επικοινωνίας με το δημιουργό του. Σε επιχειρησιακό επίπεδο οι πελάτες αισθάνονται ωραία όταν πριν την παράδοση βλέπουν κάτι που ανταποκρίνεται στη πραγματικότητα που αυτοί το είχαν φανταστεί ακόμα και αν το τελικό έργο δεν καλύπτει πια ακριβώς στις αρχικές τους προσδοκίες η όλη διαδικασία τους πείθει για να αποδεχτούν άλλες προτάσεις και να συνεργαστούν, ακόμα και είναι προτάσεις που είχαν απορρίψει κατηγορηματικά.

#### <span id="page-24-0"></span>**2.2.3 Αποφυγή επαναλήψεων κώδικα DRY**

Μερικές από τη δυνατότητες που μας παρέχει η RoR να ακολουθούμε αυτή τη μέθοδο DRY στην ανάπτυξη είναι η δημιουργία partial. Σα partial είναι αρχεία στο view που το όνομα τους ξεκινά με "\_" και αποτελούν μικρότερα κομμάτια της συνολικής ιστοσελίδας και καλούνται στο layout με τη εντολή render :partial => "όνομα\_partial".

ταν παρατηρούμε ότι χειριζόμαστε ορισμένες μεθόδους κλήσεις για τα αντικείμενα ή μοντέλα παραπάνω από μια φορά τότε δημιουργούμε **scopes.** Με αυτό το τρόπο φτιάχνουμε στο μοντέλο συντομεύσεις και ανακαλούμε μόνο τη συντόμευση κάθε φορά που θέλουμε να την χρησιμοποιήσουμε χωρίς να επαναλαμβάνουμε το κώδικα.

```
class Toy < ActiveRecord::Base
```

```
scope :material, where(:material => 'wood').joins(:category)
```
end

Το μεγαλύτερο κομμάτι του κώδικα συνήθως είναι στο μοντέλο view για να εξομαλυνθεί η κατάσταση για actions μεταξύ του controller και των διαφορετικών καταστάσεων εμφάνισης χρησιμοποιούμε τους helpers για να αποφύγουμε εντολές επιλογών όπως η if μέσα στο view.

#### <span id="page-24-1"></span>**2.2.4 Asset Pipeline**

Η RoR προσφέρει εξτρά υπηρεσίες όπως για τη καλύτερη διαχείριση των αρχείων javascript και CSS που αναπόφευκτα χρειάζονται για τη καλύτερη λειτουργία της διεπαφής και τις ανάγκες των πελατών σε μια ιστοσελίδα.

Σο Asset Pipeline είναι προεπιλεγμένο εργαλείο στο framework και το χρησιμοποιούμε για να ενώσουμε και να συμπιέσουμε στοιχεία javascript CSS, ενώ μας επιτρέπει να γράφουμε παρουσιαστικά στοιχεία σε γλώσσες coofescript , Sass και ΕRR αν το προτιμήσουμε. Η σμίκρυνση των assets είναι σημαντική γιατί μειώνουμε τις αιτήσεις στο brower και αυξάνουμε τη ταχύτητα όταν φορτώνουμε την εφαρμογή μας.

τη Rails 3 έχουμε τη δυνατότητα να συγκεντρώνουμε όλα τα στοιχεία της javascrript σε ένα αρχείο .js και όλα τα αρχεία CSS σε ένα αρχείο .cs . Από τη συμπίεση παράγετε ένα αρχείο με MD5 κωδικό και αποθηκεύεται στ web-brower. Όταν τα assets τις εφαρμογής αλλάξουν ακυρώνετε το αρχείο από την μνήμη του brower και το αντικαθιστούμε με το νέο. Σο όνομα του αρχείου διαμορφώνετε με παράμετρο τα περιεχόμενα και ο brower καταλαβαίνει αν ενημερώθηκαν τα aseets από το όνομα του συμπιεσμένου αρχείου.

Σο Pipeline κάνει συμπίεση στα CSS και Javascript αφαιρεί κενά και σχόλια ή με άλλες διεργασίες. Αν ένα αντικείμενο στο brower περνά από μια σειρά καταστάσεων επιλογής κρατάει μόνο τη τελευταία. Σέλος επιτρέπει την κωδικοποίηση των αρχικών αρχείων assets απο μια υψηλότερη γλώσσα με τη διαδικασία precompilation πρώτου ανεβάσουμε την εφαρμογή στο server.

#### <span id="page-25-0"></span>**2.3 ΕΡΓΑΛΕΙΑ ΠΟΥ ΧΡΗΣΙΜΟΠΟΙΗΘΗΚΑΝ**

Για την συνολική ανάπτυξη μια δικτυακής εφαρμογής χρειαζόμαστε εργαλεία διαφορετικών στρωμάτων. Εργαλεία που μας βοηθάνε στην γραφή κώδικα όπως οι βιβλιοθήκες της ruby οι οποίες κρατάνε τη λύση προβλημάτων που περιέχονται στην εφαρμογή, εργαλεία που προσφέρουν ευκολότερη διαχείριση της εφαρμογής και των εκδόσεων της και εργαλεία που οδηγούν την εφαρμογή από την ανάπτυξη στη παραγωγή.

#### <span id="page-25-1"></span>**2.3.1 Βιβλιοθήκες της RoR**

Βιβλιοθήκη (gem) είναι μια μικρή εφαρμογή ή plugins που εύκολα μπορούμε να την εγκαταστήσουμε στο project μας και να χρησιμοποιήσουμε τις μεθόδους της στη εφαρμογή μας. Ένα gem χαρακτηρίζεται από το όνομα και την έκδοση του. Η εγκατάσταση gem απαιτεί το ένα κομμάτι της ruby το Ruby Version Manager (RVM).Παρακάτω παρουσιάζουμε τρεις βιβλιοθήκες και τα χαρακτηριστικά τους.

#### *BOOTSTRAP*

Σο Bootstrap είναι ένα εργαλείο για web-desing σχεδιασμένο από το Twitter, σκοπός του είναι να δώσει το έναυσμα για τη δημιουργία ιστοσελίδων. Περιλαμβάνει βιβλιοθήκες για CSS, HTML, Javascript, για τη δημιουργία κομψών και λειτουργικών διαδραστικών αντικειμένων όπως φόρμες κουμπιά, εικονίδια, πίνακες, labels, layouts, sidebars κ.α. προσφέροντας εύκολη παρέμβαση στο view ενός διαδικτυακού συστήματος. Ένα gem ενσωματώνει τα assets του bootstrap στο asset pipeline.

#### *DEVISE*

Σο devise είναι βιβλιοθήκη της rails για τη διαχείριση των χρηστών είναι γραμμένη από τον Daniel Neighman που την έκδωσε ώς Open Source. To devise αποτελείτε από δώδεκα ενότητες (modules).

- Database Authenticatable η οποία κρυπτογραφεί και αποθηκεύει έναν κωδικό στη Β.Δ. Για την επικύρωση του χρήστη. Η εξακρίβωση γίνεται μέσο POST request ή HTTP Basic Authentication.
- Token Authenticatable: "Πιστοποίηση ενός χρήστη η οποία μπορεί να δοθεί μέσο ενός ερωτήματος ή HTTP Basic Authentication
- Omniauthable Υποστηρίζει τη βιβλιοθήκη omniauth η οποία τυποποιεί την αυθεντικότητα των χρηστών από διαφορετικούς φορείς.
- Confirmable στέλνει email για να μπορούμε να επιβεβαιώσουμε την εγγραφή μας μέσω του email μας.
- Recoverable μας δίνει τη δυνατότητα ανάκτησης του κωδικού
- Registrable είναι το μοντέλο το οποίο χειρίζεστε την εγγραφή χρήστη και την επεξεργασία, διαγραφή λογαριασμού.
- Rememberable διαχειρίζεται τη δυνατότητα να κρατάμε cookies ώστε να "θυμόμαστε τον χρήστη".
- Trackable
- Timeoutable λήγει την συνεδρία (session) όταν δεν υπάρχει καμία δραστηριότητα για κάποιο χρονικό διάστημα
- Validatable: παρέχει την επικύρωση του ηλεκτρονικού ταχυδρομείου και τον κωδικό πρόσβασης
- Lockable κλειδώνει το λογαριασμό μετά από συνεχόμενες αποτυχημένες προσπάθειες για login
- Encryptable: προσθέτει υποστήριξη των άλλων μηχανισμών πιστοποίησης εκτός από το ενσωματωμένο Bcrypt

Ο προγραμματιστής έχει τη δυνατότητα να επιλέξει ποια μοντέλα θέλει να χρησιμοποιήσει ενώ έχει διαθέσιμες πολύ σημαντικές μεθόδους ασφάλειας και χρηστικότητας όσο αναφορά τις συνεδρίες των χρηστών όπως: μοντέλο signed in?

current\_μοντέλο

μοντέλο\_session

ΑΑSM

Σο ΑΑSM είναι μια βιβλιοθήκη για την δημιουργία μηχανής πεπερασμένων καταστάσεων, ξεκίνησε ως plugin για πράξεις σε καταστάσεις μηχανής και εξελίχθηκε σε μια ποιο γενική βιβλιοθήκη. Σα χαρακτηριστικά που προσφέρει είναι κατάσταση, μηχανή, γεγονότα και μεταβάσεις. Μερικές από τις μεθόδους που θα χρησιμοποιήσουμε και τις δυνατότητες που μας επιτρέπουν.

aasm\_event αναφορά στα γεγονότα

aasm\_enter\_initial\_state δίνουμε αρχική τιμή aasm\_permissible\_events επιτρεπτές καταστάσεις σύμφωνα με τη μηχανή

#### <span id="page-26-0"></span>**2.3.2 Έλεγχος πηγαίου κώδικα με τη χρήση Git**

Σο Git είναι ένα ελεύθερο και ανοικτό λογισμικό ελέγχου του πηγαίου κώδικα μιας εφαρμογής. χεδιάστηκε για να διαχειρίζεται τις εκδόσεις του λογισμικού καθώς και το πλήρες ιστορικό κρατώντας πληροφορίες για οποιαδήποτε αλλαγή έχει σχέση με τα αρχεία και το συγγραφέα σε αυτά και λειτουργεί το ίδιο αποδοτικά και γρήγορα τόσο σε μικρές όσο και πολύ μεγάλες εργασίες.

Σο Git είναι ένα σύνολο από μικρότερα εργαλεία που είναι γραμμένα σε C, οι υπηρεσίες που προσφέρει είναι εύκολο να διαχειριστούν από τον άνθρωπο γιατί προσφέρει μια εύχρηστη διεπαφή που αποδίδει ικανοποιητικά τις υπηρεσίες του. Δίνει μια όμορφη δομή και πέρα από τη διαδικασία ανάγκης να έχουμε την έκδοσης του λογισμικού μας προσφέρει την αίσθηση να καταλάβουμε πως έχει αναπτυχθεί το λογισμικό μας και να είναι και ευανάγνωστο από κάποιο νέο προγραμματιστή που ίσος ασχοληθεί με τη δικιά μας εφαρμογή στο μέλλον.

Σρεις από τις βασικές υπηρεσίες του Git είναι η δημιουργία Branch, Commit και Merge. Με το branch δημιουργούμε έκδοση-κόμβο στο λογισμικό μας, το commit δημιουργεί μικρές αποθήκες ιστορικού όπου οι εισάγει και προσθέτει τις αλλαγές του λογισμικού στο κεφαλικό αντίστοιχο branch, το merge κάνει σύνδεση μεταξύ δυο διαφορετικών κόμβων προσθέτει τις διαφορές τους σε ένα branch και δημιουργεί μια νέα έκδοση με αυτές.

Πέρα ότι είναι πολύ γρήγορο και αποτελεσματικό προσφέρει επιπρόσθετα πλεονεκτήματα. Κάθε κλώνος του λογισμικού από το git έχει μια πλήρες αναφορά του ιστορικού με δυνατότητα παρακολούθησης και αναθεώρησης της διαδικασίας ανάπτυξης. Δεν εξαρτάστε από την πρόσβαση στο διαδίκτυο ή κάποιο κεντρικό server. πως και τα περισσότερα συστήματα ελέγχου λογισμικού ο προγραμματιστής παίρνει ένα τοπικό αντίγραφο ολόκληρου του ιστορικού ανάπτυξης και τις αλλαγές που έχουν δημιουργηθεί από τις διαφορετικές εκδόσεις του το οποίο βρίσκετε μέσα στο κρυφό αρχείο .git στο φάκελο του project.

Σο ιστορικό αποθηκεύεται με τέτοιο τρόπο ώστε το όνομα της συγκεκριμένης έκδοσης "commit" να εξαρτηθεί από το υπάρχον ιστορικό. Δεν είναι δυνατόν να αλλάξουν οι υπάρχουσες εκδόσεις χωρίς να φαίνεται και επίσης δίνει τη δυνατότητα στο όνομα του commit να υπογράφεται κρυπτογραφημένο . Σο git προσφέρει ασφάλεια γιατί πιστοποιεί μέσο ssh ή ενός http κλειδιού τη δημοσίευση της νέας έκδοσης. Έχει τη δυνατότητα να χειριστεί μεγάλα Projects, δημιουργεί πολλά επίπεδα κατά διαδικασία της ανάπτυξης και κρατά στη κορυφή την αναβάθμιση. Η δομή της σχεδίασης, του δίνει ευελιξία ανάπτυξης και πρόσθεσης νέων εργαλείων και υπηρεσιών σε αυτό κερδίζει έτσι την ανταγωνιστικότητα με άλλα αντίστοιχα με αυτό.

#### *Βασικές εντολές του Git*

Κατά τη διάρκεια ανάπτυξης μπορούμε να κάνουμε πολλά πράγματα δημιουργία εκδόσεων ακόμα και να διαμορφώσουμε το υπάρχον ιστορικό οι όποιες ενέργειες καταγράφονται. Οι πιο σημαντικές εντολές -ενέργειες είναι οι παρακάτω.

Εγκατάσταση του λογισμικού Git

\$ apt-get install git-core

Ενημέρωση του Git για τα στοιχεία του προγραμματιστή. Από το git θα μας ζητηθεί να ορίσουμε τα στοιχεία μας ονοματεπώνυμο και email ώστε να τα χρησιμοποιεί και να πιστοποιεί το κάθε χρήστη για τις ενέργειες που κάνει στα αρχεία και στις εκδόσεις.

\$ git config --global user.name "Όνομα Επώνυμο"

\$ git config --global user.email [user@example.com](mailto:user@example.com)

Για τη διαχείριση branch χρησιμοποιούμε τη παρακάτω εντολή για να καλέσουμε ή να δημιουργήσουμε και να μεταφερθούμε (αν δεν υπάρχει) στο branch με το αντίστοιχο όνομα.

\$ git branch όνομα\_branch

Πρόσθεση καταλόγου ώστε να καταγράφομε οι κινήσεις του από το Git

\$ git add .

Για την κλήση - μετακίνηση μεταξύ των branch

\$ git checkout όνομα\_branch

Δημιουργία commit μεταξύ των branch και εισαγωγή υποχρεωτικού σχόλιου.

\$ git commit -m 'χόλια'

Εμφάνιση των διαφορών των brach ή των commit με το αντίστοιχο όνομα

\$ git diff όνομα

ύνδεση δύο ή περισσότερων ιστορικών σε ένα branch

\$ git merge

Ενημέρωση του λογισμικού για τις νέες αλλαγές (update)

\$ git push όνομα\_branch

Η επιλογή της λογισμικού Git έγινε μεταξύ άλλων ελέγχου ανάπτυξης όπως το γνωστό Mercurial. Σα πλεονεκτήματά που προσφέρει το Git δεν μπορούμε να τα βρούμε ταυτόχρονα σε κάποιο αντίστοιχο. Σο Mercurial είναι μονολιθικό και άκαμπτο σε αντίθεση με το Git που είναι χτισμένο σε επιμέρους κομμάτια όπως το git – apply, git – hash – object και το git – merge έτσι μπορούμε να κάνουμε οτιδήποτε. Σο Git προσφέρει μεγαλύτερη ευκολία στη συνεργασία προγραμματιστών που έχουν να μοιραστούν κώδικα, βλέπουμε ξεκάθαρα που έχει επέμβει ο κάθε ένας ακόμα και σε μια γραμμή κώδικα χωρίς να χρειάζεται να βρίσκονται στο ίδιο σημείο.

Αν και δεν προτείνετε προσφέρει τη δυνατότητα να επέμβουμε σε παλιότερες εκδόσεις κρατώντας πλήρες ιστορικό ακόμα και για αυτή την ενέργεια σε περίπτωση που αυτό χρειάζεται να συμβεί στο λογισμικό μας. Σο Mercurial είναι σαφώς πιο αργό και δυσλειτουργικό σε θέματα όπως διακλαδώσεις, συγχωνεύσεις και συστήματα σήμανσης δηλαδή κύριες διεργασίες που χρησιμοποιούμε σε ένα σύστημα ελέγχου λογισμικού ειδικότερα όταν εφαρμόζουμε μεθοδολογίες προγραμματισμού όπως Agile και extrem programming.

#### <span id="page-28-0"></span>**2.3.3 Πλατφόρμα εφαρμογών Heroku**

Σο heroku είναι μια πολυγλωσσική πλατφόρμα εφαρμογών και υπηρεσιών. Επιτρέπει στους προγραμματιστές να απαντήσουν, ιεραρχούν και να διαχειρίζονται τις εφαρμογές τους χωρίς να πρέπει να κάνουν κάτι για τον εξυπηρετητή ή το σύστημα διαχείρισης. Φρησιμοποιεί τις υπηρεσίες βάσης δεδομένων Postgres δωρεάν και υποστηρίζει ruby εφαρμογές.

Μέσα από τη πλατφόρμα heroku μπορούμε να παρακολουθήσουμε και να διαχειριστούμε πλήρως την εφαρμογή μας από το τοπικό υπολογιστή μας ανοίγοντας επικοινωνία μέσα από το τερματικό μας. Για την επικοινωνία χρειαζόμαστε να έχουμε δημιουργήσει λογαριασμό. Οι βασικότερες εντολές για την διαχείριση της εφαρμογή είναι:

ύνδεση μέσο τερματικού από το τοπικό υπολογιστή

\$ heroku open

Δημιουργία μιας θέση να τοποθετήσουμε την εφαρμογή

\$ heroku create –stack

Για να βλέπουμε τη κατάσταση της εφαρμογής μας

\$ heroku ps

Μπορούμε να παρακολουθούμε το logs του εξυπηρετητή ως προς την εφαρμογή μας με την εντολή.

\$heroku logs

υνδεόμαστε στο κέλυφος ruby για να πειραματιστούμε πω στην εφαρμογή μας ενώ βρίσκετε στο server.

\$heroku run console

Να ανεβάσουμε την νέα έκδοση της εφαρμογής ή ένα από τις εκδόσεις μας

\$git push heroku όνομα\_brance

# **ΚΕΦΑΛΑΙΟ 3**

# <span id="page-30-0"></span>**Ανάλυση & Υλοποίηση Εφαρμογής**

#### <span id="page-30-1"></span>**3.1 ΜΕΘΟΔΟΛΟΓΙΑ ΑΝΑΠΤΥΞΗΣ ΛΟΓΙΣΜΙΚΟΥ**

ε αυτό το κεφάλαιο θα αναπτύξουμε την εφαρμογή με βάση τις μεθοδολογίες και τις τεχνικές που παρουσιάσαμε στο κεφάλαιο 2. και το δεύτερο στάδιο περιέχει την εξέλιξη της εφαρμογής από την επιρροή του τρόπου εργασίας των χρηστών.

την περίπτωση της πτυχιακής δε χρειάστηκε να συνεργαστούν διαφορετικές ομάδες προγραμματιστών, όμως καθορίστηκαν ανεξάρτητες πτυχές του προβλήματος σε μικρότερα από την ανάλυση, την υλοποίηση και τη προσαρμογή των απαιτήσεων. To Κέντρο Διαχείρισης Δικτύων(ΚΕΔΔ) του Σ.Ε.Ι. Κρήτης λειτουργεί πάνω από μια δεκαετία, τα μέλη του συμμετείχαν όλα αυτά τα χρόνια στην τεχνολογική ανάπτυξη και συνέβαλαν ενεργά στην επέκταση του. Αυτό έχει σαν αποτέλεσμα τα βασικά μέλη να είναι πλήρες γνώστες του υλικού εξοπλισμού και των υπηρεσιών που παρέχουν, ενώ χρησιμοποιούν ήδη ένα σύστημα truble ticket. Αυτό σε πρώτη φάση δείχνει να κάνει τη δουλειά μας πιο εύκολη ενώ στη πορεία αποδεικνύεται το αντίθετο.

Οι άνθρωποι έχουν προσαρμοστεί στο τρόπο εργασίας τους είναι γνώστες του περιβάλλοντος και είναι δύσκολο από μέρους μας να προτείνουμε ένα σύστημα που έχουμε σκεφτεί εμείς για αυτούς. Οδηγούμαστε σχεδόν αυτόματα στη μεθοδολογία Agile όχι μόνο σε προγραμματιστικό επίπεδο αλλά και ως μέθοδο ανάλυσης. Σκοπός είναι όχι μόνο να ικανοποιήσουμε τις ανάγκες των πελατών μας αλλά και να προτείνουμε τις λύσεις που εμείς μπορούμε να υλοποιήσουμε όσο το δυνατόν καλύτερα και να καταλήξουμε στο δυνατότερο εύχρηστο, υλοποιήσιμο και έγκυρο σύστημα που μπορούμε να πραγματώσουμε για την κάλυψη των αναγκών τους.

Σο πρώτο βήμα είναι να έρθουμε σε επαφή με τα μέλη του Κέντρου Ελέγχου και Διαχείρισης Δικτύων και έτσι και έγινε. Οι δικές μας γνώσεις περιορίζονταν γύρω από το τρόπο διαχείρισης και έπρεπε να μάθουμε και αφού μάθουμε' τα μέλη να δουν τις ιδέες μας για τη λύση του προβλήματος να τις συζητήσουμε, να λάβουμε τις απόψεις τους και να προσδιορίσουμε τους νέους στόχους μας, να τις υλοποιήσουμε και να τις παρουσιάσουμε.

Ακολουθώντας τη πιστά τη μεθοδολογία , οργανώσαμε το περιβάλλον εργασίας και τρόπο εργασίας. Οτιδήποτε θέλουμε ή χρειαζόμαστε να φτιάξουμε το χαρακτηρίζουμε με την αγγλική φράση ΣΟDO (= να πράξω). Βοηθητικό εργαλείο ανάπτυξης και λύσεις προβλημάτων είναι τα διαγράμματα ή υλοποίηση μηχανών πεπερασμένων καταστάσεων .

Για τη οργάνωση αυτών χρησιμοποιήθηκε ο πίνακας που βλέπουμε ένα στιγμιότυπο στη παρακάτω εικόνα.

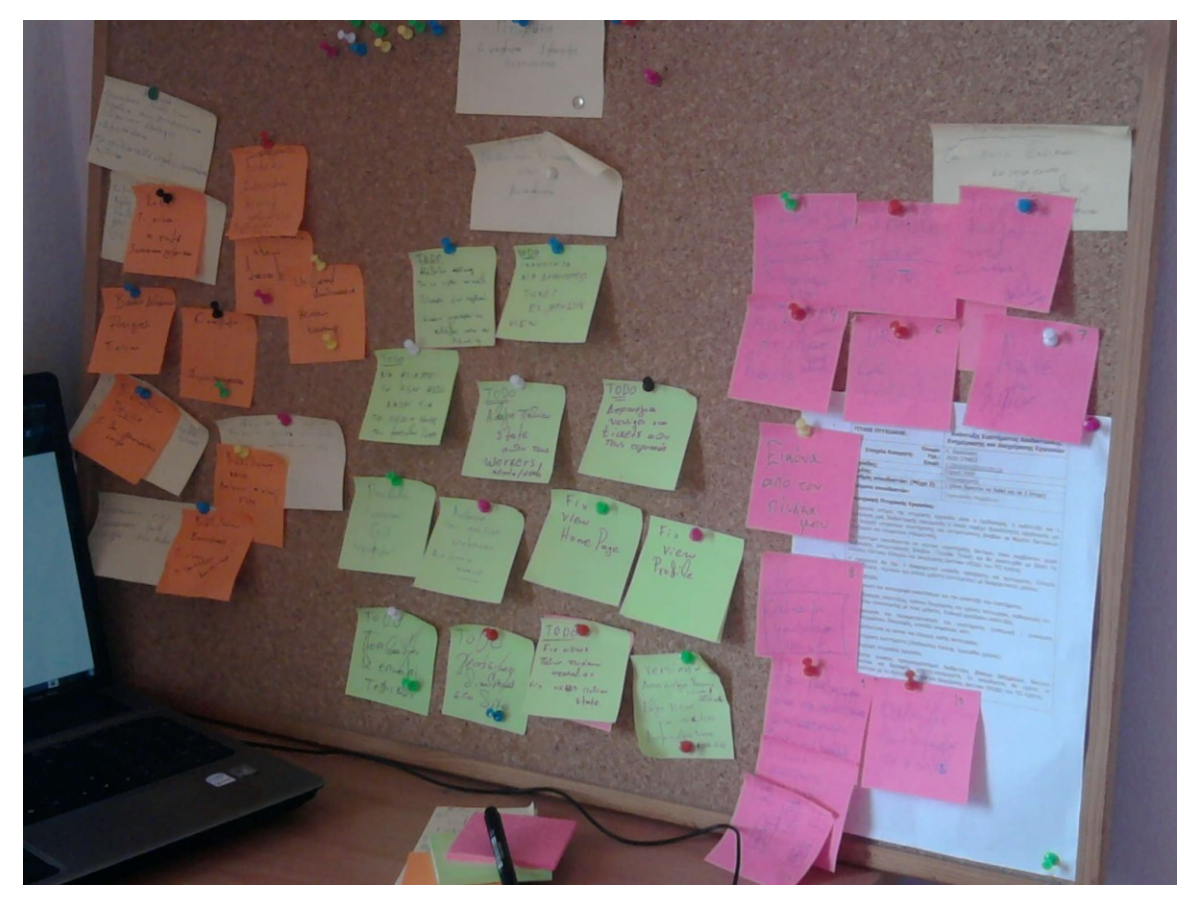

**Εικόνα 5: Πίνακας τόχων Μεθοδολογίας Agile**

<span id="page-31-2"></span>Κάθε χαρτάκι περιγράφει ένα μικρό στόχο-απαίτηση για λύση του προβλήματος θεωρώντας ως πελάτη τα μέλη τεχνικής υποστήριξης του κέντρου δικτύων του ΤΕΙ Κρήτης. Οι στόχοι της ανάπτυξης καθορίστηκαν σύμφωνα με τις απαιτήσεις των πελατών και τη διαπραγμάτευση αυτών ή όχι και με παράθεση προτάσεων σύμφωνα με τις γνώσεις για την ικανότητα υλοποίησης .

#### <span id="page-31-0"></span>**3.1.1 Βασικές ανάγκες συστήματος**

Θα ξεκινήσουμε με τις βασικές ανάγκες που δημιουργούνται σε ένα σύστημα truble ticket που θα δημιουργήσουμε με τους πρώτους στόχους για το πως θα εξελιχθεί η εφαρμογή μας. Ανάγκη είναι να έχουμε χρήστες που δημιουργούν αιτήσειςαναφορές του λεγομένου (ticket).

τόχοι λοιπόν είναι να μπορούμε να κρατάμε τα στοιχεία των χρηστών (οπότε θα έχουμε τα κατάλληλα πεδία προσδιορισμού χρήστη, να υπάρχουν διαφορετικοί τύπου χρήστη ανάλογα με τις αρμοδιότητες του.

Οι αναφορές – αιτήσεις (tickets) να περιγράφουν το λόγο ύπαρξης τους, να δηλώνουν κατάσταση, να γνωρίζουμε το δημιουργό τους και να υπάρχει ένας χρήστη ως παραλήπτης. Σα tickets δημιουργούν την ανάγκη να κρατάμε ένα ιστορικό όπου καταγράφονται όλες οι ενέργειές που το αφορούν.

#### <span id="page-31-1"></span>**3.1.2Δημιουργία πινάκων μέσα από τις απαιτήσεις**

λοι οι παραπάνω στόχοι οδηγούν στη δημιουργία των τριών πρώτων μοντέλωνπινάκων του συστήματος που περιγράφονται παρακάτω.

Ο πίνακας **User** (χρήστης) ο οποίος κρατά όλα τα απαραίτητα στοιχεία-πεδία των χρηστών για την εγγραφή τους στο σύστημα δημιουργώντας προσωπικό λογαριασμό σε αυτό, την δυνατότητα διαχείρισης του λογαριασμού (επανάκτηση κωδικού), στοιχεία επικοινωνίας με τον χρήστη (τηλέφωνο και email), πληροφορίες της οποίες χρειάζεται το σύστημα για την διαχείριση των χρηστών ως "οντότητες" σε αυτό.

Ο πίνακας **Tickets** (δελτίο) περιέχει όλα τα πεδία τα οποία σε ανάλογο συνδυασμό μπορούν να περιγράψουν ένα truble - ticket. Ανεξάρτητα από το τύπο - "είδος" ενός Truble Ticket έχει κάποιες συγκεκριμένες απαιτήσεις για τα πεδία του.

Σο πεδίο name παίρνει ως τιμή το όνομα του ticket και στην ουσία δηλώνει την κατηγορία του.

Σο πεδίο element συγκεκριμένα για το Noc το σημείο οπού καταγράφονται τα eclass-email (για ticket Eclass), socket (για ticket για ticket τηλεφώνου και internet), ip (για ticket ip- η υπάρχον ip), hardware (είδος συσκευής π.χ Ups, server) το πεδίο element δεν επιτρέπετε να είναι null.

Σο πεδίο advice καταγράφει τα στοιχεία (pcname για network – ticket), phone (ticket τηλεφώνου) , όνομα/μοντέλο /εταιρεία (hardware – ticket), ίσως για μερικά truble ticket όπως Eclass να μην χρειάζεται αυτό το πεδίο όποτε του δίνουμε τη δυνατότητα στη βάση δεδομένων να είναι null.

Σο πεδίο description είναι τύπου text, ο χρήστης κατά την δημιουργία ενός truble – ticket υποχρεούται να δώσει μια περιγραφή του προβλήματος με αυτό τον τρόπο οι τεχνικοί έχουν καλύτερή εικόνα του προβλήματος που καλού ντε να αντιμετωπίσουν.

Σο πεδίο name δίνει το χαρακτηρισμό του truble ticket (NetworkTicket, PhoneTicket, Eclass, New Connection και οποιαδήποτε είδος Truble – Ticket μπορεί να προκύψει στο μέλλον). Σο πεδίο name παίρνει τη τιμή της κατηγορία.

Σο πεδίο state είναι πολύ σημαντικό για το σύστημα. Είναι το πεδίο όπου θα χρησιμοποιήσουμε για το FSM (Finite State Machine – Μηχανή Πεπερασμένων Καταστάσεων), οι τιμές είναι συγκεκριμένες unread, open, frozen, close και οι μεταβάσεις τις περιγράφουμε στο παρακάτω σχήμα.

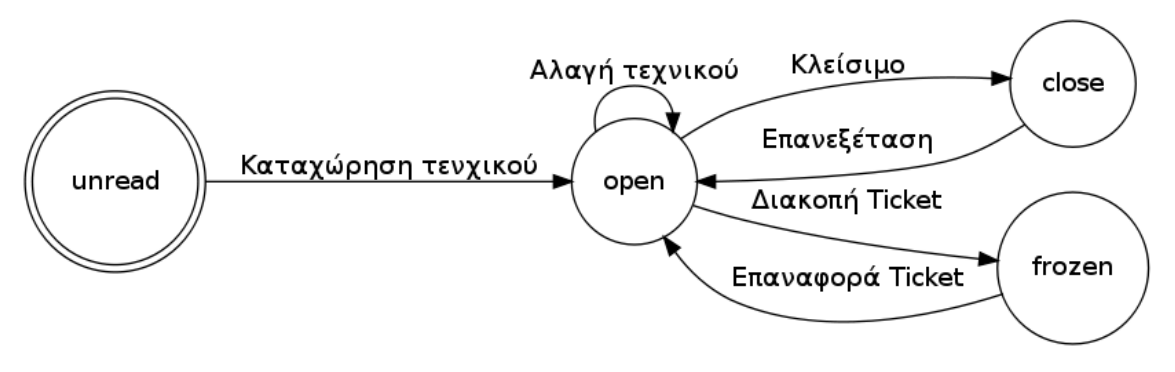

**χήμα 4:FSM καταστάσεις ticket**

Σα πεδίο ticket\_id είναι το κλειδί του πίνακά ticket

<span id="page-32-0"></span>Σο πεδίο datetimeΣ χωρίζετε σε δυο πεδία created\_at και updated\_at είναι τύπου timestamps και μέσο αυτών να κρατάμε πληροφορίες για το πότε δημιουργήθηκε , άλλαξε (state, name)ένα ticket .

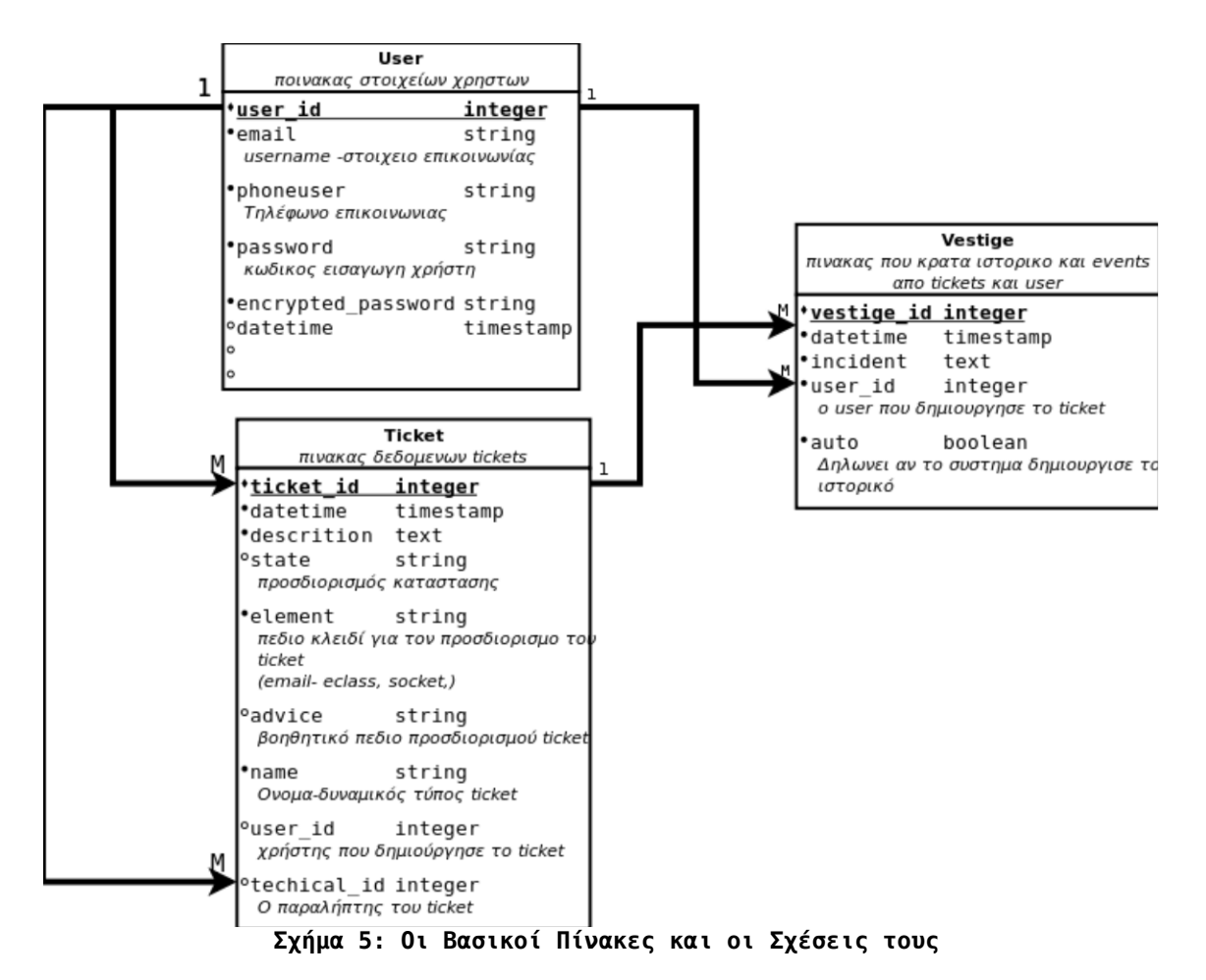

<span id="page-33-1"></span>Ο πίνακας **Vestige** (ίχνη) ο οποίος είναι για το ιστορικό που θέλουμε να κρατάμε στην εφαρμογή μας. Κύριο πεδίο του είναι το incident τύπου text όπου καταγράφονται όλα τα κείμενα – ενέργειες των Tickets που είναι χρήσιμα για την εφαρμογή μας, το user\_id ανήκει στο χρήστη που δημιούργησε το σχόλια στο πεδίο incident ενώ έχουμε και το πεδίο auto για να δηλώνουμε αν η δημιουργία πεδίου είναι από το σύστημα ή όχι. Σα πεδία vestige\_id, datetimes είναι βοηθητικά στο σύστημα.

Οι χρήστες έχουν πολλά ticket που τους "ανήκουν" αυτά που έχουν δημιουργήσει και έχουν σχέση ένα προς πολλά και δεν αλλάζει η αντιστοιχία. Σο κάθε ticket ανήκει σε έναν ή κανένα τεχνικό και το πεδίο techical\_id είναι μεταβλητό. Στο κάθε ένα ticket έχει πολλές καταγραφές ιστορικού (vestige) που "ανήκουν" σε αυτό. Ο κάθε χρήστης (user) δημιουργεί και του "ανήκουν" πολλές καταγραφές έτσι έχουμε και μια δεύτερη σχέση ένα προς πολλά μεταξύ χρηστών και ιστορικού.

#### <span id="page-33-0"></span>**3.2 ΥΛΟΠΟΙΗΣΗ ΤΟΥ ΕΡΓΟΥ Α' ΣΤΑΔΙΟ**

την υλοποίηση της εφαρμογής θα την παρουσιάσουμε σε δύο στάδια. Σο πρώτο στάδιο είναι η γενικευμένη υλοποίηση του truble ticket συστήματος και περιέχει τους αρχικούς στόχους και τη δημιουργία των κύριων μοντέλων του συστήματος. Η εφαρμογή θα εγκατασταθεί στο server και θα ελεγχθεί, και ύστερα θα θέσουμε νέους στόχους.

#### <span id="page-34-0"></span>**3.2.1Εγκατάσταση Ruby on rails**

Πρώτο βήμα εγκατάσταση RVM για να έχουμε τη δυνατότητα να διαχειριστούμε διαφορετικές εκδόσεις της ruby σε διαφορετικά τερματικά ταυτόχρονα και μας επιτρέπει να διαχειριστούμε μια νέα έκδοση της ruby πάνω στο έργο μας ώστε να τη δοκιμάσουμε αφήνοντας ανέπαφο το αρχικό.

\$ curl -L get.rvm.io | bash -s stable

Δεύτερο βήμα εγκατάσταση της γλώσσας ruby

\$ sudo apt-get install ruby1.9.1

Τρίτο βήμα εγκατάσταση βιβλιοθήκη ruby on rails

\$ gem install rails

#### <span id="page-34-1"></span>**3.2.2 Δημιουργία της Εφαρμογής μας**

Ανοίγουμε το φάκελο όπου θέλουμε να δημιουργήσουμε το Project μας και δίνουμε την εντολή από τo τερματικό μας:

\$ rails new peper

Αυτή η εντολή δημιουργεί μια εφαρμογή rails, με το όνομα peper Αυτόματα δημιουργήθηκε η δομή της εφαρμογής που φαίνεται παρακάτω.

|-- app  $| \cdot |$  -- assets | |-- images | |-- javascripts `-- stylesheets |-- controllers | |-- helpers | |-- mailers | |-- models -- views | `-- layouts -- config | |-- environments | |-- initializers  $\cdot$  -- locales |-- db |-- doc  $-$  lib  $\cdot$  -- tasks |-- log -- public |-- script |-- test | |-- fixtures | |-- functional | |-- integration | |-- performance

 $\cdot$ -- unit

- |-- tmp
- | |-- cache
- | |-- pids
- | |-- sessions
- `-- sockets
- |`-- vendor
- | |-- assets
- -- stylesheets
- -- plugins
- |Gemifile

**app**: Σε αυτό το κατάλογο βρίσκετε ο κώδικας που φτιάχνουμε για τη δίκια μας εφαρμογή

**app/assets**: Περιέχει τιμοκαταλόγους όπως stylesheets για αρχεία css, javascripts για αρχεία .js και το κατάλογο με τις εικόνες που χρησιμοποιούμε στην εφαρμογή.

**app/controllers**: περιέχει όλους τους controllers της εφαρμογής οι οποίοι είναι οραματιζόμενοι με το όνομα που έχουν στο model και view συν τη κατάληξη contoller.rb

**app/models**: Βρίσκονται τα αρχεία που περιγράφουν το κομμάτι model της εφαρμογής για το οποίο μιλήσαμε παραπάνω. Σα αρχεία έχουν όνομα μοντέλου συν τη κατάληξη rb. Σο μοντέλο ανήκει στο ActiveRecord. Μέσα στα αρχεία το δείχνουμε με Class όνομα μοντέλου < ActiveRecord::Base

**app/views**: Περιέχει καταλόγους με τα ονόματα των αντίστοιχων controllers που "ακούνε", οι κατάλογοι περιέχουν τα αρχεία

**app/views/layouts**: Περιέχει αρχεία layouts τα οποία χρησιμοποιούνται ως πρότυπα για την διάταξη - εμφάνιση της web εφαρμογής στο brower και στα οποία ανταποκρίνονται τα views. Σα αρχεία έχουν κατάληξη html.erb

**app/helpers**: Σα helpers είναι τα αρχεία όπου γράφουμε κώδικα που επαναλαμβάνετε και τον καλούμε όπου αυτός χρειάζεται με την αντίστοιχη μέθοδο που έχουμε δημιουργήσει. Σα αρχεία έχουν όνομα\_helper.rb .

**Config**: Είναι κατάλογος που τα αρχεία που περιέχει είναι σημαντικά για το περιβάλλον της rails, τη δρομολόγηση των ιστοσελίδων και τη βάση δεδομένων

**db**: Περιέχει τα σχετικά αρχεία με τη βάση δεδομένων και ένα από το τα πιο σημαντικά το schema.rb που είναι η χαρτογράφηση της βάσης δεδομένων.

**Doc**:Είναι ο κατάλογος όπου θα πρέπει να αποθηκεύεται η εφαρμογή rails όταν "τρέχει"

**lib**: Ειδικές βιβλιοθήκες που φορτώνονται κατά την εκκίνηση της εφαρμογής και δεν ανήκουν σε κάποιο συγκεκριμένο controller, model, view ή helper.

Public: Φάκελος με αρχεία που απευθύνεται στο web-brower. Τα αρχεία είναι δημόσια και είναι αρχεία δεν έχουν οριστεί που θα βρίσκονται μέσα από την εφαρμογή όπως για παράδειγμα σελίδες λάθους.

**Script**: βοηθητικά scripts για την παραγωγή αυτοματισμών και generators της εφαρμογής

**Test**: Εδώ δημιουργούμε τα test της εφαρμογής. Σεστ με τη μορφή σεναρίων για να μπορούμε να τα υλοποιήσουμε στην εφαρμογή

**vendor**: Περιέχει εξωτερικές βιβλιοθήκες που χρησιμοποιεί η εφαρμογή και φορτώνουν κατα την εκκίνηση.

**Gemfile**:Ένα από τα πιο σημαντικά αρχεία, εδώ γίνετε η εγκατάσταση βιβλιοθηκών ή πακέτα εφαρμογών τα λεγόμενα gems της ruby.
**#TODO**: Φρειαζόμαστε να παρακολουθήσουμε το project μας οπότε βάζουμε το Git στο κατάλογο peper. Μέσα στο κατάλογο peper δίνουμε την εντολή

\$ git init

Και κάνουμε το πρώτο Commit ορίζοντας το πρώτο ιστορικό μας.

\$ git commit -m 'Begin'

### **3.2.3 Περιβάλλον Εργασίας της Ανάπτυξης**

ημαντική λεπτομέρεια αποτελεί το περιβάλλον εργασίας μιας και δεν έχουμε αναφερθεί ακόμα σε αυτό' εδώ είναι ένα καλό σημείο να πούμε για τρόπο εργασίας όταν δημιουργούμε κώδικα. Απαραίτητα εργαλεία είναι ένα πρόγραμμα επεξεργασίας πηγαίου κώδικα και το τερματικό.

το τερματικό τρέχουμε τρία πράγματα το rails server όπου βλέπουμε τα αποτελέσματα της εφαρμογής στο τοπικό δίκτυο. Σο rails console διεπαφή που δίνουμε εντολές στην εφαρμογή μας χρήσιμο για να δοκιμάσουμε το κώδικα πως αντιδρά. Ένα απλό τερματικό στο φάκελο εργασίας για να δώσουμε εντολές. Σο περιβάλλον εργασίας διαμορφώνετε όπως βλέπουμε στη παρακάτω εικόνα.

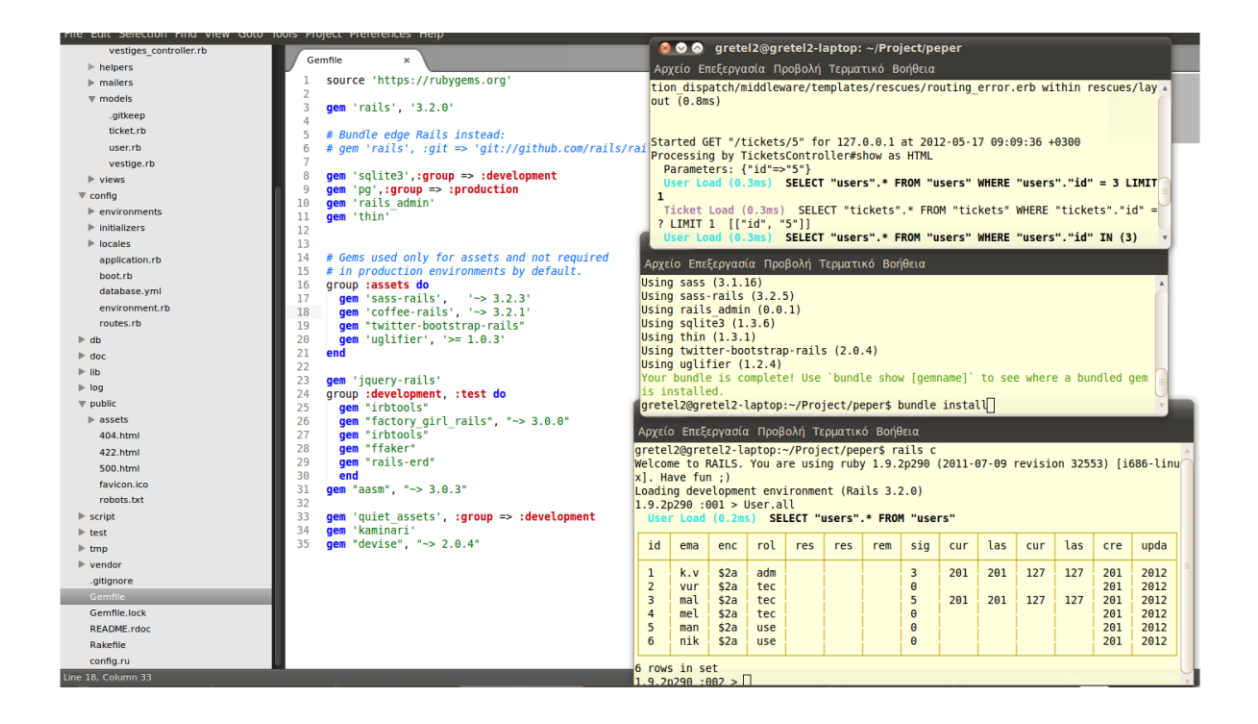

**Εικόνα 6: Περιβάλλον Εργασίας**

## **3.2.4 Yλοποίηση των αρχικών στόχων**

#**TODO**: Δημιουργία controller για την κεντρική σελίδα home/page.

Χρησιμοποιούμε το κατασκευαστή (generator)της RoR δίνουμε εντολή να περιέχει ο controller τη μέθοδο index που είναι το action της αρχικής σελίδας μας.

\$ rails generate controller home index

Το επόμενο βήμα είναι να κάνουμε Restfull το αντικείμενο. Στο αρχείο peper/confing/routes.rb ορίζουμε ως διαδρομή στο μητρικό URL

```
Peper::Application.routes.draw do
root :to => "home#index"
```
get "home/index"

#**TODO** Προσθέτουμε μερικές βιβλιοθήκες (gems) για το desing της εφαρμογής. το αρχείο app/Gemfile γράφουμε το όνομα τις βιβλιοθήκης.

gem "twitter-bootstrap-rails"

κάθε φορά που προσθέτουμε μια βιβλιοθήκη δίνουμε την εντολή

```
$ bundle install
```
για να κατεβεί και να εγκατασταθεί στα αρχεία του project μας. Κάνουμε εγκατάσταση των CSS του bootstrap στην εφαρμογή μας

```
$ rails g bootstrap:install
```
Επιλογή του κύριου layout στην εφαρμογή μας που θα διαμορφώσουμε κατάλληλα \$rails g bootstrap:layout application fixed

Η επιλογή να χρησιμοποιήσουμε τα css του twitter έγινε γιατί οι πελάτες μας χρειάζονται διαδραστικά αντικείμενα στην εφαρμογή που θα προσεγγίζουν με διαφορετική εμφάνιση τις καταστάσεις και τις πληροφορίες και θα διαχωρίζονται πληροφορίες όπως ημερομηνίες, χρώματα καταστάσεων ticket. Ο διαχωρισμός των εργασιών , οι πίνακες εμφάνισης των εργασιών και λειτουργική απεικόνιση των διαδραστικών αντικειμένων κατά στοίχιση ώστε να είναι εύχρηστη η διεπαφή μας.

#**TODO** Δημιουργία μοντέλου για τις ανάγκες των χρηστών

Μια εύχρηστη βιβλιοθήκη της ruby on rails είναι η βιβλιοθήκη devise . Καλύπτει τις ανάγκες των χρηστών και παρέχει τις δυνατότητες που χρειαζόμαστε για το μοντέλο μας. Προσθέτουμε το παρακάτω στο αρχείο peper/Gemfile.rb και επαναλαμβάνουμε τη διαδικασία εγκατάστασης βιβλιοθήκης.

gem "devise", "~> 2.0.4"

Κάνουμε εγκατάσταση για την κατασκευή των μεθόδων μέσα στην εφαρμογή μας. \$rails generate devise:install

Και επιλέγουμε το μοντέλο – κλάση όπου θα το εφαρμόσουμε δηλαδή στο User \$rails generate devise USER

Στο αρχείο app/db/migrate/hash.create.user.rb προσθέτουμε τα πεδία που χρηματιζόμαστε για το μοντέλο μας .

#**TODO**: Δημιουργία μοντέλου Ticket

```
$rails generate Ticket category:string descrition:text element: 
string advice: string user id: integer technical id: integer
state:string
```
Φτιάχνουμε το μοντέλο Ticket με τη βοήθεια κατασκευαστή της RoR, μας παρέχει προεπιλεγμένα actions τα οποί θα αφαιρέσουμε στη συνέχεια. Μετά το όνομα του μοντέλου ορίσουμε τα πεδία – αντικείμενα του πίνακα με τα αντίστοιχους τύπους.

**#TODO**: Δημιουργία μοντέλου Vestige \$rails generate scaffold Vestige incident:text user\_id:integer auto:boolean state:string

Ομοίως με το μοντέλο Ticket

#**TODO**: Σχέσεις μεταξύ των μοντέλων.

Οι σχέσεις των μοντέλων μέσα στην εφαρμογή ορίζονται στα αρχεία των μοντέλων. Τα αρχεία έχουν το όνομα το μοντέλου και κατάληξη rb. Τα δημιουργούμε και γράφουμε τον αντίστοιχο κώδικα σε κάθε ένα.

Στο μοντέλο Ticket

```
class Ticket < ActiveRecord::Base
belongs_to :user
belongs to :technical, :class name => "User"
has many :vestiges
end
```
το μοντέλο του User

class User < ActiveRecord::Base has\_many :tickets end

το μοντέλο που κρατά το ιστορικό της εφαρμογής

class Vestige < ActiveRecord::Base

belongs\_to :ticket

belongs\_to :user

end

### **3.2.5 Τλοποίηση της συνεδρίας των χρηστών στο σύστημα**

**#TODO**: Δημιουργία περιβάλλον με όνομα profile για τον απλό χρήστη

\$rails g controller profile

Ομοίως κάνουμε το αντικείμενο Restfull

**#TODO**: Δημιουργία περιβάλλοντος εργασίας τεχνικών με όνομα todo

\$rails g controller todo

Ομοίως κάνουμε το αντικείμενο Restfull

**#TODO**: Δημιουργία links devise στο layout

Οι χρήστες του συστήματος ανεξαρτήτου την ιδιότητα τους οπουδήποτε μέσα στην ιστοσελίδα να έχουν πρόσβαση στα links εισόδου και εξόδου απο τις συνεδρίες του συστήματος. Γι' αυτό μιας και δεν θέλουμε να επαναλαμβανόμαστε δημιουργούμε ένα partial με όνομα \_devise.htm.erb

```
<div class="well sidebar-nav">
\leq if user signed in? \ggΕίσοδος ως <%= current_user.email %>.</br>
\leq = link to "Logout", destroy user session path, :method =>
:delete %>
-p<%= link_to "My Tickets", profile_path(current_user), 
:class \Rightarrow 'btn' \approx</p><\frac{6}{6} else \frac{6}{6}<%= link_to "Sign up", new_user_registration_path %> or
<%= link_to "Sign in", new_user_session_path %>
```
<% end %>

 $\langle$ div $>$ 

Καλούμε στο layout το partial με τον εξής τρόπο.

<div class="well sidebar-nav">

<%= render :partial => "devise" %>

Sign up or Sign in

Εισοδος ως malu@teicrete.gr. Logout

**Εικόνα 7: Links Εισόδου Εικόνα 8: Links Εξόδου**

Έτσι έχουμε δεξιά στην οθόνη τις παραπάνω εικόνες περιπτώσεων των links όπου και αν είμαστε μέσα στην εφαρμογή.

**#TODO** :Κατά την είσοδο των Φρηστών είσοδος στο αντίστοιχο περιβάλλον.

Για το σκοπό από τη βιβλιοθήκη devise αυτό χρησιμοποιούμε τη μέθοδο after\_sing\_in βάζοντας τη κατάλληλη συνθήκη στο αρχείο application\_controller.rb

```
def after sign in path for(resource)
if current user.is user?
profile path(current user)
else
todo_path(current_user)
end
end
```
Οι διαφορετικοί τύποι χρηστών όπως προαναφέραμε έχουν διαφορετικές διεργασίες και περιβάλλοντα, έτσι κατά την είσοδο του πρέπει να διαχωρίσουμε σε ποιο περιβάλλον ανήκουν και ύστερα να χτίσουμε τις αρμόδιες διεργασίες που απαιτούνται και θα μας ζητήσουν οι πελάτες μας.

# **3.2.6 Τλοποίηση διαχείριση tickets από τους χρήστες**

**#TODO**: Δημιουργία Ticket από χρήστη

Ένα ticket θα δημιουργηθεί μέσο του μοντέλου χρήστη όποτε προσθέτουμε στο μοντέλο του χρήστη τη μέθοδο create\_ticket,

```
def create_ticket(*params)
collection = self.tickets.create(params)
collection.first
```
end

στο controller ticket βάζω τις μεθόδους new και create και στο view φάκελο tickets δημιουργώ τα αρχεία \_form.html.erb όπου φτιάχνω τις φόρμες εισαγωγής στοιχείων, new.html.erb που επιστέφει τις τιμές για την δημιουργία ενός στοιχείου.

Και τοποθετώ ένα link ώστε να έχει προσύμβαση ο χρήστης

**#TODO**: O χρήστης να μπορεί να έχει πρόσβαση στα tickets που έχει ανοίξει – δημιουργήσει.

class ProfileController < ApplicationController def show  $\theta$ user = User.find(params[:id]) @tickets = @user.tickets respond\_with(@user) end end

**#TODO:** Οι χρήστες με την ιδιότητα tech και admin πρέπει να έχουν πρόσβασή σε όλα tickets.

Δημιουργώ το αρχείο view/todos/\_tickets.html.erb

**#TODO:** Δημιουργία μηχανής πεπερασμένων καταστάσεων για το πεδίο state του μοντέλου ticket.

Η βιβλιοθήκη που θα χρησιμοποιήσουμε είναι η AASM αρχικά τη προσθέτουμε στο Gemfile και σύμφωνα με το σχήμα FSM στο αρχείο ticket. το μοντέλο μας προσθέτω το παρακάτω κώδικα.

class Ticket < ActiveRecord::Base

include AASM

aasm\_column :state

aasm\_initial\_state :unread #αρχκική τιμή

aasm\_state :active

```
aasm_state :frozen
aasm_state :close
aasm_state :unread
aasm_event :do_open do
transitions :to => :active, :from => [:unread, :close, 
:frozen, :active]
end
aasm_event :do_close do
transitions :to => :close, :from => [:active, :unread]
end 
aasm event :do frozen do
transitions :to => :frozen, :from =>[:active]
end
```
**#TODO:** Σα tickets τα αναλαμβάνει ένας τεχνικός o admin μπορεί να κάνει αλλαγή τεχνικού σε ένα ticket. Δημιουργία μεθόδου ανάθεσης ticket σε τεχνικό από τον ίδιο και αλλαγή ανάθεσης από τον admin.

Ορισμός της μεθόδου assing στο μοντέλο Ticket

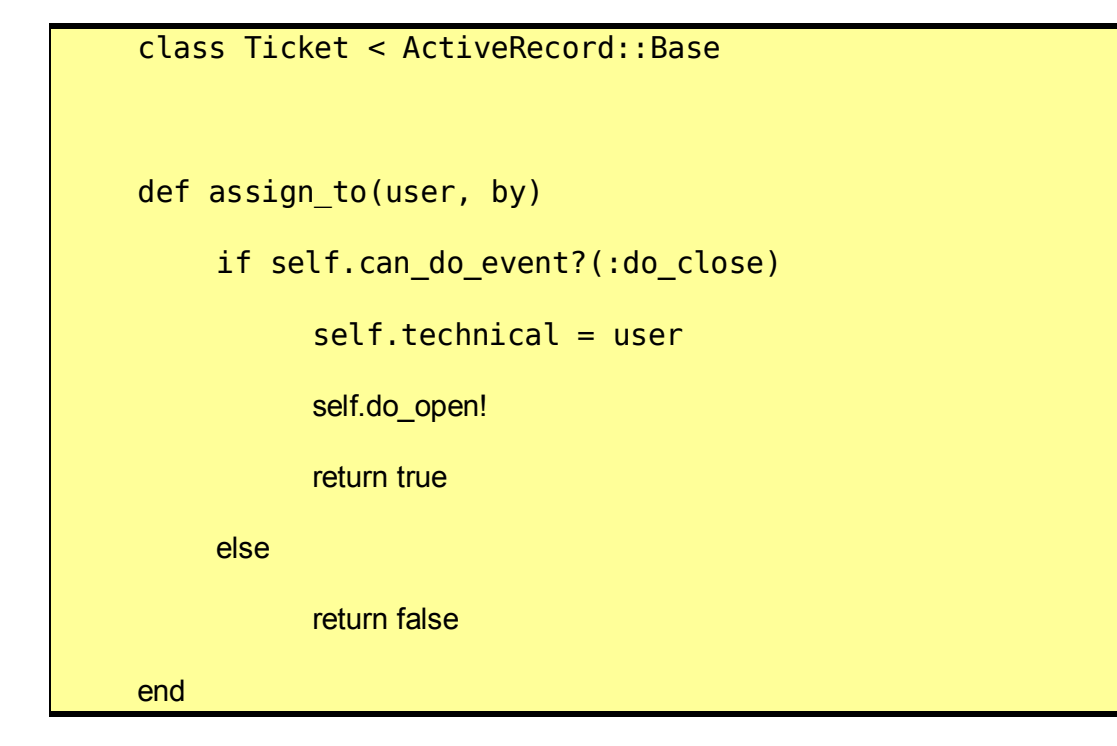

το controller του ticket

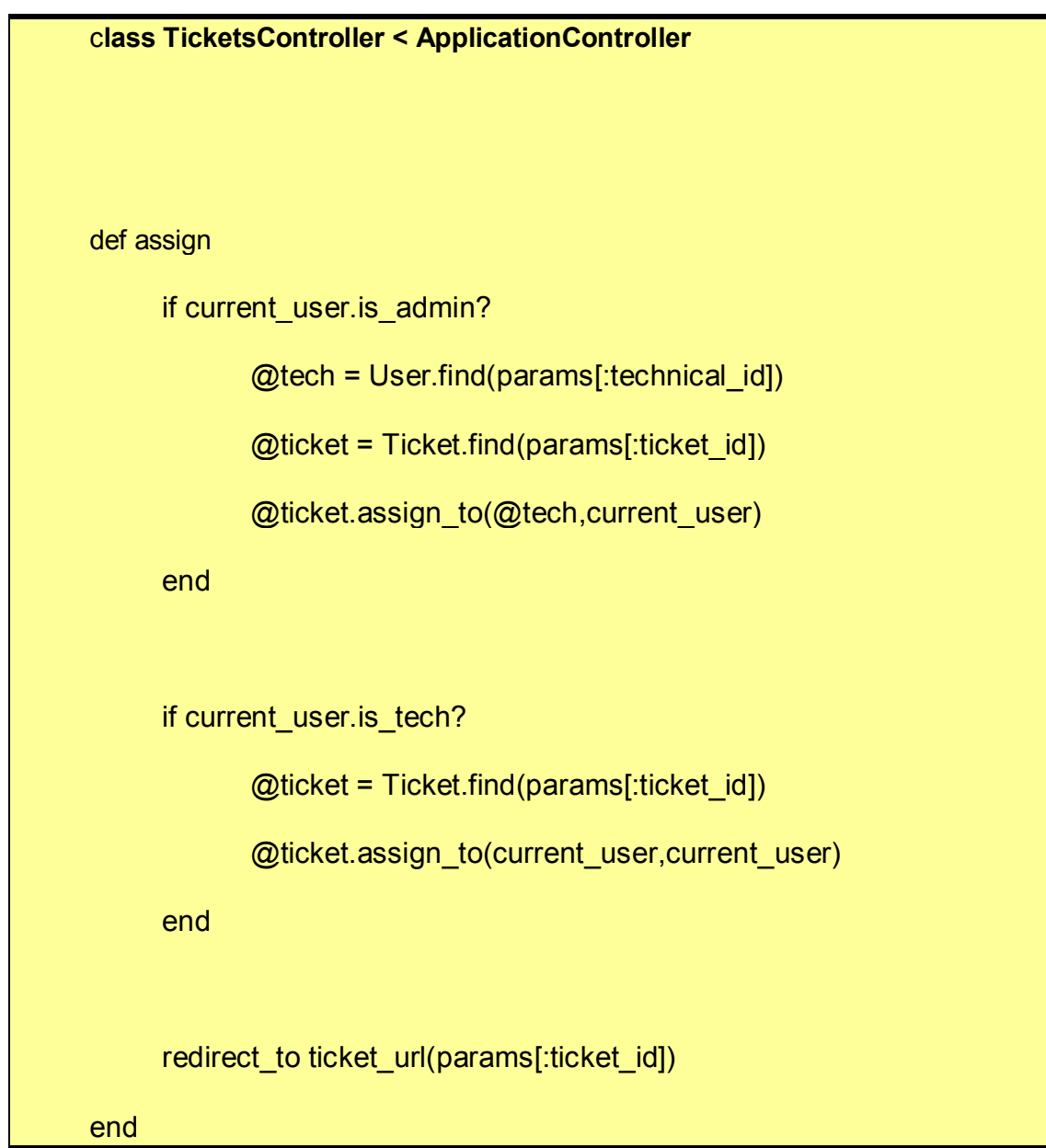

**#TODO:** Δημιουργία στοιχείων Vestige που ανήκουν σε στοιχείο ticket.

μοια και εδώ ένα στοιχείο vestiges θα υπάρχει εφόσον υπάρχει και το ticket στο οποίο ανήκει άρα θα δημιουργούμε το ιστορικό μέσο του ticket.

class VestigesController < ApplicationController

def create

```
if current user.is user?
     # Βρίσκουμε το ticket σύμφωνα με το user που
     # το δημιούργησε
                   current user.titlelets.\find by id(params['ticket id'])
  else
    \phiticket = Ticket.find by id(params['ticket id'])
   end
  # Δημιουργία πεδίου vestiges
  @vestige Controller = 
  @ticket.vestiges.create(params[:vestige])
 @vestige.user = current user # #πεδία εξαρτώμενα από άλλα μοντέλα
  @vestige.state = @ticket.state 
 \thetavestige.auto = false #
  @vestige.save
end
end
```
**#TODO:** Διαμόρφωση view για την εισαγωγή σχολίων στο ticket. χόλιο από ένα χρήστη θέλουμε όταν ανοίγει να δεί ένα ticket έτσι η φόρμα εισαγωγής θα είναι στο show του ticket.

Δηλώνουμε τη διαδρομή vestiges και ότι ακολουθούμε μόνο τη μέθοδο create

```
class VestigesController < ApplicationController
def create
  if current user.is user?
    \thetaticket =
     current_user.tickets.find_by_id(params['ticket_id'])
   else
    \phiticket = Ticket.find by id(params['ticket id'])
   end 
   @vestige = @ticket.vestiges.create(params[:vestige])
   @vestige.user = current_user
   @vestige.state = @ticket.state
  @vestige.auto = false
  @vestige.save
end
end
<%= form_for [@ticket, @ticket.vestiges.build], :method=> 
:post, :html => { :class => 'well' } do |f| \gg<%= f.text_area :incident, :class => 'text_area' %>
```

```
Peper::Application.routes.draw do
resources :vestiges,:only => [:create]
end
```
Παρακάτω φαίνεται η φόρμα εισαγωγής και η προβολή του ιστορικού σε κάθε ticket.

| Πληροφορίες<br>Ιστορικό                                       | Χρήστης          | Ημερομηνία                           | Κατάσταση Αυτόματο |     |
|---------------------------------------------------------------|------------------|--------------------------------------|--------------------|-----|
| Αυτός ο αριθμός τηλεφώνου έχει μπει σε<br>προσωρινή αποσνδεση | malu@teicrete.gr | Mon, 30 Apr 2012<br>$12:46:12 +0000$ | unread             | OXI |
| Δώσε πληροφορίες<br>Χειαζετε αλλαγή τ                         |                  |                                      |                    |     |
|                                                               |                  |                                      |                    | ii  |

**Εικόνα 9: Εμφάνιση Ιστορικού**

**#TODO:** Δυνατότητα αλλαγή κατάστασης του πεδίου state του πίνακα ticket από τους χρήστες με ιδιότητα τεχνικού και admin (workes) από το περιβάλλον και αποθήκευση της ενέργειας στο ιστορικό.

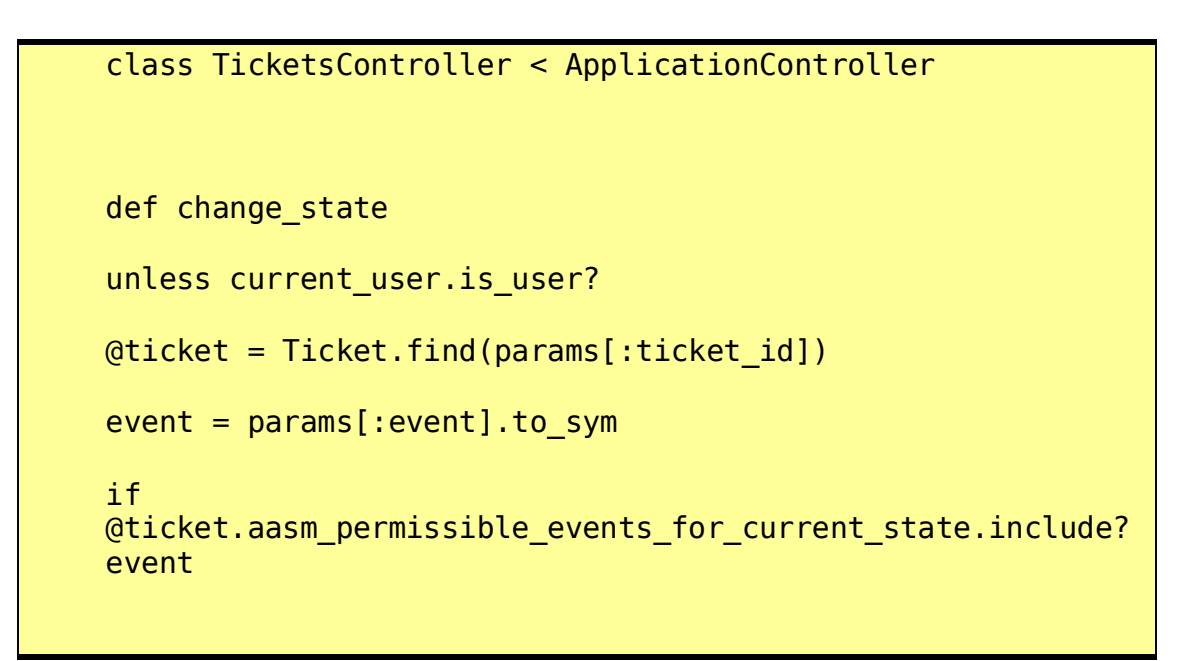

@ticket.send event @ticket.save @ticket.vestiges.create incident:"Change state to"+@ticket.state, auto: false, user: current user, state: @ticket.state end **Peper::Application.routes.draw** --> get : change state

Οι πελάτες μας κατά τη διάρκεια της εργασίας τους θέλουν να έχει το τεχνικό προσωπικό την δυνατότητα να χαρακτηρίζει το ticket ανάλογα στάδιο επίλυσης του ticket να χαρακτηρίζει τις καταστάσεις που έχουμε ορίσει.

### **3.2.7 Εγκατάσταση σε Server και έλεγχος καλής λειτουργίας**

Η εφαρμογή έχει καλύψει τις πιο βασικές απαιτήσεις και μπορούμε να την ανεβάσουμε στο server και η επιλογές οδήγησαν στη πλατφόρμα δικτυακών εφαρμογών heroku το όποιο χρησιμοποιεί τη βάση δεδομένων postgres. Για την καλή λειτουργία του site χρειάστηκε να γίνουν ορισμένα επιπρόσθετα βήματα

**#TODO:** Να γίνουν precompile τα assets πριν εγκαταστήσουμε την εφαρμογή στο server.

\$ rake assets:precompile

**#TODO:** Δήλωση ότι στη παραγωγή η εφαρμογή θέλουμε να επικοινωνεί με τη postgres βάση δεδομένων.

gem 'pg',:group => :production

**#TODO**: Ανεβάζουμε την εφαρμογή στο server

Από το τερματικό μας ανοίγουμε την επικοινωνία μας με το heroku για να συνδεθούμε

\$ heroku open

Σην αναβάθμιση στο σύστημα μας την κάνουμε πολύ εύκολα χρησιμοποιώντας τη βοήθεια του Git. Κάθε φορά που κάνουμε αλλαγές στο κώδικα τις προσθέτουμε στο branch κάνοντας τη διαδικασία "commit" έτσι δίνοντας την εντολή:

\$ git push heroku master

Κάνουμε αναβάθμιση στην εφαρμογή μας και περνάμε όλες οι αλλαγές την εφαρμογή στο server. Εδώ με τη βοήθεια της γραφικής αναπαράστασης του Git παρατηρούμε τα commit και τα Brance(εκδόσεις) της εφαρμογής. Μπορούμε να δούμε το δέντρο των καταλόγων της εφαρμογής και τις διαφορές των αρχείων στα ενδιάμεσα commit ή branch , καθώς και σε ποια έκδοση βρισκόμαστε.

| gitg - peper (master)<br>$\mathbf{X}$<br>$\bullet$<br>File Edit View Repository Help                                                                                             |                     |                       |
|----------------------------------------------------------------------------------------------------|---------------------|-----------------------|
| History Commit                                                                                                    |                     |                       |
| $\mathbf{v}$<br>Branch: master                                                                                                    |                     |                       |
| Subject                                                                                                    | Author              | <b>Date</b>           |
| • (V1.0.1) master heroku/master Διορθωση Δημιουργία ticket                                                                                                    | Xirogianni Marilena | Πεμ                   |
| precompile assets για να παιξουν στο heroku                                                                                                    | Xirogianni Marilena | Τρι (                 |
| $\bullet$ fix gems                                                                                                    | Xirogianni Marilena | Tpt C                 |
| $H$ fix 2                                                                                                    | Xirogianni Marilena | Tpt C                 |
| $\bigcirc$ fix gem about h r                                                                                                    | Xirogianni Marilena | Σαβ                   |
| για ΤΟDΟ:Αλαγή πεδίου state από χρήστες που δεν είναι user με το AASM. Δημιουργια routing change state                                                                           | Xirogianni Marilena | Παρ                   |
| ΤΟDΟ:Μέθοδο create για το μοντελ vestige ΤΟDΟ:Διαμόρφωση routes και views για την εισαγωγή μοντέλου vestiges                                                                     | Xirogianni Marilena | Δευ                   |
| ΤΟDΟ:Μέθοδο assing για να έχει το κάθε ticket τεχνικό και να μπορεί να ααλάζει απο τον admin                                                                                     | Xirogianni Marilena | $\Sigma \alpha \beta$ |
| ΤΟDΟ: προσθεσα το πεδιο state ΤΟDΟ: Εισαγωγη ΑΑSΜ στο μοντέλο ticket υλοποιση του FSM                                                                                            | Xirogianni Marilena | Σαβ                   |
| ΤΟDΟ: Οι τεχνικοί μπορούν να βλέπουν όλα τα tickets                                                                                                    | Xirogianni Marilena | Παρ                   |
| ΤΟDΟ προσθεσαμε το gem kaminari για τοView ΤΟDΟ Δηνατότητα δημιουργίας νέου ticket ΤΟDΟ Ο κάθε χρήστης μπορεί να δει ποιά tickets έχει δημι Xirogianni Marilena                  |                     | Παρ                   |
| ΤΟDΟ: Δημιουργία profile περιβάλλον απλού χρήστη με όνομα profile \$rails g controller profile ΤΟDΟ:Δημιουργία περιβάλλοντος εργασίας τεχνικών με Xirogianni Marilena            |                     | $T\rho t$ 2           |
| Διαγραφη default views και μεθόδων απο τους controllers "scaffold"                                                                                                    | Xirogianni Marilena | Κυρ                   |
| Δημιουργία μοντελου Ticket & μοντέλου Vestige Σχέσεις μεταξύ των μοντέλων                                                                                                    | Xirogianni Marilena | Κυρ                   |
| Δημιουργία μοντελου USER Δημιουργία πεδίου & μεθοδων role default database για το μοντέλο                                                                                        | Xirogianni Marilena | $Kup$ :               |
| Fix my layout to begin                                                                                                    | Xirogianni Marilena | $\Sigma \alpha \beta$ |
| Start my Project                                                                                                    | Xirogianni Marilena | Σαβ                   |
| Details Tree<br>1<br>$=$ $\blacksquare$ app<br>$+$ assets<br>$+$ $\Box$ controllers<br>$+$ helpers<br>$+$ mailers<br>$+$ models<br>$+$ $\blacksquare$ views<br>$+$ $\Box$ config |                     |                       |

**Εικόνα 10: Γραφικό Περιβάλλον Εκδόσεων Α΄ τάδιο**

**#TODO**: Εισαγωγή βάσης δεδομένων στο heroku

 $\cup$ 

 $\left| + \right|$  db

oaded 17 revisions in 0,00s

\$heroku addons:add heroku-postgresql:dev

**#TODO**: διαδικασία backup της βάσης δεδομένων.

\$heroku addons:add pgbackups:auto-week

## **3.3 ΥΛΟΠΟΙΗΣΗ ΤΟΥ ΕΡΓΟΥ ΣΕ Β' ΣΤΑΔΙΟ**

Μέχρι τώρα έχουμε καλύψει τις γενικές ανάγκες του συστήματος, οι ιδιαιτερότητες που συναντάμε για τη διαχείριση των εργασιών. Ο τρόπος εργασίας στο κέντρο καθορίζει τη μορφή της διεπαφής. Οι χρήστες σε οποιαδήποτε κατηγορία και αν ανήκουν αλληλεπιδρούν με το σύστημα και κάνουν περιήγηση μέσα σε αυτό σύμφωνα τις διεργασίες που τους αναλογούν. Σε αυτό το σημείο θα παρουσιάσουμε τις διεπαφές με μια μικρή περιγραφή για την λειτουργία τους.

# **3.3.1 Yλοποίηση νέων διεργασιών ιστορικού ticket**

**#TODO:** Δυνατότητα δημιουργία ιστορικού όταν δημιουργούμε ένα ticket, όταν γίνετε αντιστοιχία σε ένα τεχνικό και όταν αλλάζει κατάσταση. ταν δημιουργηθεί ένα ticketafter\_create do |t|

```
self.vestiges.create incident: "Ticket created", auto: 
true,
user: t.user, state: t.state
end
```
στη μέθοδο assign, όπου το ticket γίνετε υλικό εργασίας του αρμόδιου τεχνικού.

```
@ticket.vestiges.create incident: "Ticket assigned to 
#{@ticket.technical_id}", auto: true,
```
user: current user, state: @ticket.state

στη μέθοδο change\_state ,οπου το ticket αλάζει κατάσταση.

```
@ticket.vestiges.create incident:"Change state 
to"+@ticket.state, auto: false,
```
user: current user, state: @ticket.state

# **3.3.2 Διαμόρφωση διεπαφής σύμφωνα με τα σενάρια χρήσης**

**#TODO:** Διαμόρφωση της διεπαφής, είσοδος χρήστη με ιδιότητα user Εδώ βλέπουμε το περιβάλλον εισόδου του χρήστη με ιδιότητα user όπου αριστερά παρουσιάζονται τα αιτήματα που έχει δημιουργήσει και δεξιά οι επιλογές.

| refox $\mathbb {v}$                              | $K.E. \Delta. \Delta.$ |                                                     | ۰<br><b>The Committee of the Committee</b><br>$\bullet$ $\sim$ |           |                              |                                                            |                           |             |
|--------------------------------------------------|------------------------|-----------------------------------------------------|----------------------------------------------------------------|-----------|------------------------------|------------------------------------------------------------|---------------------------|-------------|
|                                                  |                        | 衡                                                   | localhost:3000/profile/7                                       |           |                              |                                                            | v C N v Google            | $Q_{\odot}$ |
|                                                  |                        | No downloads on this page<br><b>My Place Apxikn</b> |                                                                |           |                              |                                                            |                           |             |
|                                                  |                        |                                                     |                                                                |           |                              |                                                            |                           |             |
|                                                  |                        | Signed in successfully.                             |                                                                |           |                              | X                                                          |                           |             |
| Είσδος ως nocuser@teicrete.gr<br>Οι αναφορές μου |                        |                                                     |                                                                |           |                              | Εισοδος ως<br>nocuser@teicrete.gr.<br>Logout<br>My Tickets |                           |             |
|                                                  | ID                     | Τύπος                                               | Περιγραφή                                                      | Κατάσταση | <b>Actions</b>               |                                                            |                           |             |
|                                                  | $\overline{4}$         | phone                                               | Δεν λειτουργεί η συσκε                                         | unread    | <b>O<sub>2</sub></b> minutes |                                                            | Αιτήσεις                  |             |
|                                                  | 5                      |                                                     |                                                                | unread    | O <sub>2</sub> minutes       |                                                            | Δημιουργία Ticket         |             |
|                                                  | $\sqrt{6}$             | ΙVΤΕρνετ                                            | Δεν ανοίγει η οθόνη                                            | unread    | $O1$ minute                  |                                                            | Link για την              |             |
|                                                  |                        | C Xirogianni Marielena                              | Link εισόδου<br>μέσα στο ticket                                |           |                              |                                                            | δημιουργία<br>νέου ticket |             |

**Εικόνα 11: Περιβάλλον profile**

Ο χρήστης όταν θέλει να δει περισσότερες λεπτομερές για το κάθε ticket, μπαίνει στο link που βρίσκετε αριστερά στο τύπο του ticket ενώ στο δεξιά link μπορεί να δημιουργήσει νέο.

**#TODO:** Διαμόρφωση της διεπαφής, είσοδος χρήστη με ιδιότητα tech (τεχνικού).

Οι χρήστες με ιδιότητα τεχνικού έχουν παραπάνω αρμοδιότητες και υποχρεώσεις προς το σύστημα. H διεπαφή τους παρέχει διαχωρισμό των εργασιών και τους φέρνει σε διαφορετικά περιβάλλοντα για να δουν τα ticket που έχουν δημιουργήσει(ομοίως με τους απλούς χρήστες), τα ticket που χρειάζονται τεχνικό, τα ticket που έχουν αναλάβει, τα κλειστά ticket και άλλη διαχειριστή εργασιών.

| Tickets        | Signed in successfully.<br>Περιβάλλοντα εργασίας για τεχνικούς<br>Η Εργασία μου | Κλειστά Tickets |          | Διαφορα                | $\mathbf x$            | Εισοδος ως<br>melina@teicrete.gr.<br>Logout |
|----------------|---------------------------------------------------------------------------------|-----------------|----------|------------------------|------------------------|---------------------------------------------|
| ID             | Κατασταση                                                                       | Χρήστης         | Τύπος    | Περιγραφή              | Ημερομηνία             | My Tickets                                  |
| $\mathbf{1}$   | unread                                                                          |                 | phone    | prwto ticket           | <b>O</b> 13 minutes    | Αιτήσεις                                    |
| $\overline{2}$ | unread                                                                          |                 | phone    | theutero ticket        | <b>O13</b> minutes     |                                             |
| 3              | unread                                                                          |                 | phone    | trito ticket           | <b>O</b> 13 minutes    | ΠΕΡΙΣΟΤΕΡΑ<br>Home                          |
| $\overline{4}$ | unread                                                                          | $\overline{7}$  | phone    | Δεν λειτουργεί η συσκε | O9 minutes             | Help                                        |
| 5              | unread                                                                          | $\overline{7}$  |          |                        | <b>O</b> 9 minutes     | More                                        |
| 6              | unread                                                                          | 7               | ΙΝΤερνετ | Δεν ανοίγει η οθόνη    | 07 minutes             |                                             |
| $\overline{7}$ | unread                                                                          | 8               | ups      | Δεν φορτήζουν οι μπατα | O <sub>2</sub> minutes |                                             |
| 8              | unread                                                                          | 8               | IP       | Αλαγή ip               | Oless than a minute    |                                             |

**Εικόνα 12: Περιβάλλον Εργασίας Workers**

**#TODO:** Διαμόρφωση της διεπαφής ,είσοδος χρήστη με ιδιότητα admin (τεχνικού).

Η εμφάνιση των tickets είναι όμοια σε όλα τα περιβάλλοντα και αλλάζουμε μόνο τις δυνατές διεργασίες με την ιδιότητα του χρήστη, Παρακάτω βλέπουμε τη διεπαφή του χρήστη admin στο περιβάλλον του ticket να έχει την επιπρόσθετη λειτουργία να αλλάζει υπεύθυνο τεχνικό. Σε αυτή τη διεπαφή περιέχονται και άλλα partial οπως τα tickets/\_actions.html.erb, profile/\_actions.html.erb και application/\_devise.html.erb .

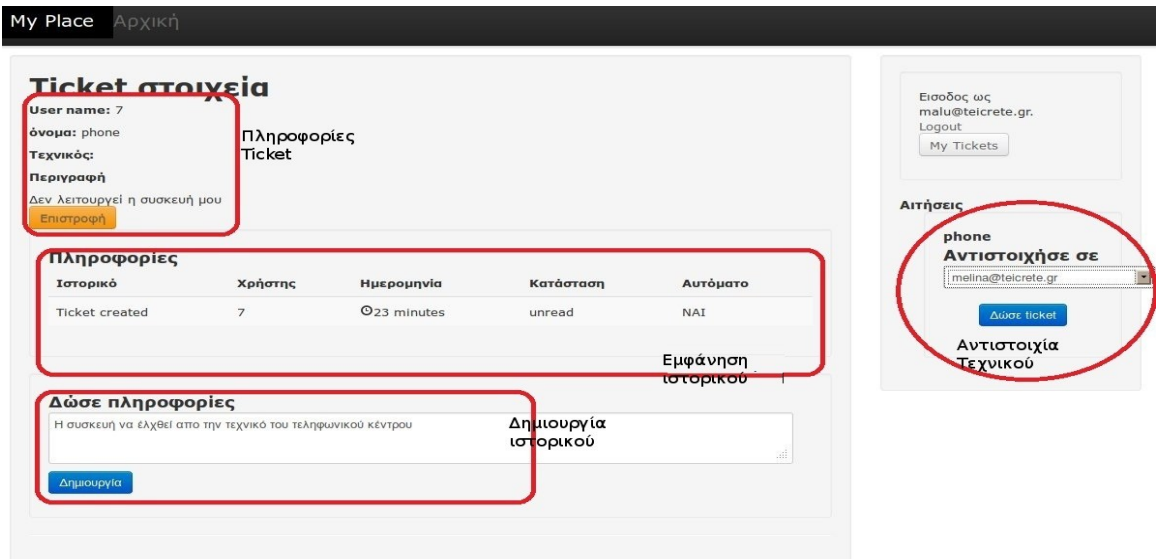

**Εικόνα 13: Περιβάλλον Εργασίας Ticket και Admin**

Για την δημιουργία της διεπαφής ακολουθήσαμε τις τεχνικές ανάπτυξης του framework χρησιμοποιήσαμε τη δυνατότητες του layout και των partials. Οι σελίδες μας τις συνθέτουν μικρά κομματάκια .

### **3.3.3 Ενημέρωση συστήματος**

Ομοίως σε όλη τη διάρκεια της ανάπτυξης εφαρμόζουμε τον έλεγχο ανάπτυξης στο σύστημα και δημιουργούμε καταγραφές ιστορικού (commit) με το Git. Ενημερώνουμε το σύστημα μας στο heroku με την εντολή

#### \$ git push heroku master

την παρακάτω εικόνα βλέπουμε πως έχουμε αναπτύξει τα στάδια της εφαρμογής σε γραφικό περιβάλλον έτσι όπως έχουν διαμορφωθεί έως τώρα . Διακρίνουμε της εκδόσεις της εφαρμογής και τα ονόματα που έχουμε δώσει στα brance και τα σχόλια ώστε να διακρίνουμε καλύτερα μέσα στο χρόνο ή από άλλου συναδέλφους τις αλλαγές στο κώδικα κατά την ανάπτυξη.

| gitg - peper (master)<br>$\bullet\bullet\bullet$                                                                                                    |                           |                               |
|----------------------------------------------------------------------------------------------------|---------------------------|-------------------------------|
| File Edit View Repository Help                                                                                                    |                           |                               |
| History Commit                                                                                                    |                           |                               |
|                                                                                                    |                           |                               |
| Branch:<br>master                                                                                                    |                           | $\alpha$                      |
| Subject                                                                                                    | Author                    | <b>Date</b>                   |
| V1.1.1 J  master J  heroku/master J TUDU:Διαμορφωση οιεπαφων                                                                                                    | <b>Airogianni maniena</b> | μμ 16:40:01 S102 JDM 01 131   |
| $\bullet$ $\overline{(v1.1.0)}$ fixes                                                                                                    | Xirogianni Marilena       | Κυρ 13 Μάι 2012 10:46:32 μμ   |
| recompile assets                                                                                                    | Xirogianni Marilena       | Κυρ 13 Μάι 2012 10:16:12 μμ   |
| Fix helper about views firs step                                                                                                    | Xirogianni Marilena       | Κυρ 13 Μάι 2012 09:56:20 μμ   |
| $\bullet$ Fix problems $\kappa \alpha$ views                                                                                                    | Xirogianni Marilena       | Κυρ 13 Μάι 2012 09:42:59 μμ   |
| Δημιουργία ιστορικου για αυτόματες ενέργειες του συστήματος                                                                                                    | Xirogianni Marilena       | Κυρ 13 Μάι 2012 12:12:55 μμ   |
| fix message flash                                                                                                    | Xirogianni Marilena       | Σαβ 12 Μάι 2012 09:31:05 μμ   |
| Δημιουργία καλήτερων views στους πίνακες tickets                                                                                                    | Xirogianni Marilena       | Σαβ 12 Μάι 2012 08:16:52 μμ   |
| View αρχική σελιδα HOME                                                                                                    | Xirogianni Marilena       | Πεμ 10 Μάι 2012 11:10:52 μμ   |
| <b>V1.0.1</b> Διορθωση Δημιουργία ticket                                                                                                    | Xirogianni Marilena       | Πεμ 10 Μάι 2012 08:04:06 μμ   |
| precompile assets για να παιξουν στο heroku                                                                                                    | Xirogianni Marilena       | Τρι 08 Μάι 2012 04:06:29 μμ Ε |
| $\bullet$ fix gems                                                                                                    | Xirogianni Marilena       | Τρι 08 Μάι 2012 03:56:58 μμ Ε |
| $H$ fix 2                                                                                                    | Xirogianni Marilena       | Τρι 08 Μάι 2012 03:43:40 πμ Ε |
| $\bullet$ fix gem about h r                                                                                                    | Xirogianni Marilena       | Σαβ 05 Μάι 2012 07:54:51 πμ   |
| • [VI] ΤΟDΟ:Αλαγή πεδίου state από χρήστες που δεν είναι user με το AASM. Δημιουργια routing change state                                                            | Xirogianni Marilena       | Παρ 04 Μάι 2012 10:04:07 μμ   |
| ΤΟDΟ:Μέθοδο create για το μοντελ vestige ΤΟDΟ:Διαμόρφωση routes και views για την εισαγωγή μοντέλου vestiges                                                         | Xirogianni Marilena       | Δευ 30 Απρ 2012 05:17:25 μμ Ι |
| ΤΟDΟ:Μέθοδο assing για να έχει το κάθε ticket τεχνικό και να μπορεί να ααλάζει απο τον admin                                                                         | Xirogianni Marilena       | Σαβ 28 Απρ 2012 07:04:45 μμ   |
| ΤΟDΟ: προσθεσα το πεδιο state ΤΟDΟ: Εισαγωγη AASM στο μοντέλο ticket υλοποιση του FSM<br>Φ                                                                           | Xirogianni Marilena       | $Σαβ$ 28 Απρ 2012 03:32:42 μμ |
| ΤΟDΟ: Οι τεχνικοί μπορούν να βλέπουν όλα τα tickets                                                                                                    | Xirogianni Marilena       | Παρ 27 Απρ 2012 10:23:33 μμ   |
| • ΤΟDΟ προσθεσαμε το gem kaminari για τοView ΤΟDΟ Δηνατότητα δημιουργίας νέου ticket ΤΟDΟ Ο κάθε χρήστης μπορεί να δει ποιά tickets έχει δη Xirogianni Marilena      |                           | Παρ 27 Απρ 2012 09:03:39 μμ   |
| ΤΟDΟ: Δημιουργία profile περιβάλλον απλού χρήστη με όνομα profile \$rails g controller profile ΤΟDΟ:Δημιουργία περιβάλλοντος εργασίας τεχνικών   Xirogianni Marilena |                           | Τρι 24 Απρ 2012 10:33:38 μμ Ε |
| Διαγραφη default views και μεθόδων απο τους controllers "scaffold"<br>۰                                                                                              | Xirogianni Marilena       | Κυρ 22 Απρ 2012 09:49:18 πμ   |
| Δημιουργία μοντελου Ticket & μοντέλου Vestige Σχέσεις μεταξύ των μοντέλων                                                                                            | Xirogianni Marilena       | Κυρ 22 Απρ 2012 09:43:15 πμ   |
| Δημιουργία μοντελου USER Δημιουργία πεδίου & μεθοδων role default database για το μοντέλο                                                                            | Xirogianni Marilena       | Κυρ 22 Απρ 2012 12:19:12 πμ   |
| $\bullet$ Fix my layout to begin                                                                                                    | Xirogianni Marilena       | Σαβ 21 Απρ 2012 11:35:49 μμ   |
| Start my Project                                                                                                    | Xirogianni Marilena       | Σαβ 21 Απρ 2012 11:27:47 μμ   |
|                                                                                                    |                           |                               |
| Details Tree                                                                                                    |                           |                               |
| SHA: 03f3b4c14b45e82c0963c093851830893a928639                                                                                                    |                           |                               |
| Author: Xirogianni Marilena<br>oaded 27 revisions in 0.40s                                                                                                    |                           |                               |

**Εικόνα 14: Γραφική Αναφορά Σων Εκδόσεων της Εφαρμογής στο Β΄ τάδιο**

# **ΚΕΦΑΛΑΙΟ 4**

# **|Θέματα Ασφάλειας|**

# **4.1 ΘΕΜΑΤΑ ΑΣΦΑΛΕΙΑΣ ΣΤΗ RUBY ΟΝ RAILS**

Η πλατφόρμα ανάπτυξης λογισμικού (framework) πέρα να κτίζουμε εφαρμογές πρέπει να βοηθάει για την ασφάλεια της εφαρμογής. Σο 75% των επιθέσεων γίνετε στο επίπεδο της εφαρμογής και λιγότερο σε επίπεδο βάσης ή εξυπηρετητή. Αν η εφαρμογή μας ακολουθήσει σωστά τη χρήση και ανάπτυξη με βάση το framework θα είμαστε σε θέση να δημιουργήσουμε ασφαλή συστήματα.

Η ασφάλεια εξαρτάται από τους προγραμματιστές και μερικές φορές τις μεθόδους ανάπτυξης της εφαρμογής. Η rails μελετώντας ορισμένες επιθέσεις έφτιαξε τις δομές για να τις αποφύγουμε με εύκολο τρόπο παρακάτω θα παρουσιάσουμε τομείς επίθεσης σε ένα σύστημα και τεχνικές επιθέσεων σε αυτές και τελικά πως εξαλείφονται στη rails.

## **4.1.1 υνεδρίες χρηστών**

Η Rails χρησιμοποιεί τον όρο συνεδρία χρήστη (session) για να μπορέσει να προσδιορίσει τις ενέργειές – αιτήσεις που ανήκουν σε κάθε χρήστη. Χωρίς τις συνεδρίες θα έπρεπε να προσδιορίζουμε την ταυτότητα του χρήστη για κάθε αίτηση. Η Rails δημιουργεί αυτόματα μια συνεδρία αν κάποιος μπει στο σύστημα ή φορτώνει την υπάρχουσα συνεδρία αν ο χρήστης χρησιμοποιεί ήδη την εφαρμογή.

Μια συνεδρία αποτελείτε από ένα hash και ένα αριθμό id με 32 χαρακτήρες. Κάθε μπισκότο (cookie) που στέλνετε στο brower του πελάτη περιέχει το id της συνεδρίας , ο brower το στέλνει πίσω σε κάθε αίτημα προς τον server έτσι εξασφαλίζετε η μοναδικότητα της. Σο id της συνεδρίας αποτελείτε από τυχαίες τιμές που λαμβάνονται από την τρέχουσα ώρα με τυχαίους αριθμούς 0 ή 1 και μέσα στον επεξεργαστή της ruby μεταφράζονται σε μια συμβολοσειρά . Μέχρι σήμερα ο MD5 είναι ασυμβίβαστες οι συμβολοσειρές που παράγει, θεωρητικά είναι δυνατόν να παραχθούν όμοια hash με απειροελάχιστη πιθανότητα και δεν έχει καταγραφεί καμία επίθεση από αυτό το γεγονός έως τώρα.

## **4.1.2Επίθεση συνεδρίας από το μέσο μετάδοσης**

ε κάθε αίτημα η εφαρμογή φορτώνει τα στοιχεία του χρήστη προσδιορίζοντας τα στοιχεία από τη συνεδρία χωρίς να ζητά ξανά πιστοποίηση. Σο id της συνεδρίας αποθηκεύετε στα cookies. Ο κάθε ένας που παίρνει ένα cookies από κάποιον άλλον μπορεί να χρησιμοποιήσει την εφαρμογή ως χρήστης και να υποκλέψει τα δικαιώματα του. Η Rails προσφέρει ασφαλή σύνδεση μέσο του SSL ώστε αν βρισκόμαστε σε μη ασφαλές δίκτυο η υποκλοπή (παράδειγμα με την διαδικασία sniff)των cookies να μην μαρτυρήσει το id της συνεδρίας.

### **4.1.3 Επίθεση μέσο συνεδρίας από τον υπολογιστή μας**

Κατά την περιήγηση στο σύστημα παράγονται δεδομένα καλό θα είναι να μην αποθηκεύουμε αυτά στη συνεδρία αλλά στη βάση δεδομένων, όταν ένας χρήστης επαναλαμβάνει αιτήματα σε ένα σύστημα και δεν ενημερώνετε η βάση δεδομένων ενεργεί προς το σύστημα με τα αρχικά δεδομένα που είναι λανθασμένα. Να μην αποθηκεύονται κρίσιμα δεδομένα αντικείμενα συνεδρίας γιατί σβήνοντας cookies ή κλείνοντας το πρόγραμμα περιήγησης χάνονται. Ή αν ο χρήστης αποθηκεύσει την συνεδρία στον brower τότε κάποιος άλλος χρήστης μπορεί να έχει πρόσβαση σε αυτά.

Η Rails παρέχει διάφορους μηχανισμούς για την αποθήκευση hashes και id συνεδριών οι πιο σημαντικοί από αυτούς είναι το **ActiveRecord::SessionStore** και το **ActionDispatch::Session::CookieStore** . Σο πρώτο αποθηκεύει το hash και τη χρονική διάρκεια της συνεδρίας στη βάση και σε κάθε νέο αίτημα που λαμβάνει δημιουργεί νέο που αντικαθιστά το προηγούμενο στη βάση. Σο δεύτερο βάζει όριο στο μέγεθος των cookies στα 4KB έτσι δεν μπορούμε να έχουμε πολλές πληροφορίες σε μια συνεδρία, το id της συνεδρίας αποθηκεύεται στο cookies και προτίθεται στο τέλος του ένα αναγνωριστικό για τη δημιουργία της κωδικοποίησης και δίνετε από το κλειδί που ορίζουμε εμείς μέσα στο αρχείο της εφαρμογής enviroment.rb .

### **4.1.4 Επιθεση μέσο συνεδρίας σε παράλληλο χρόνο χρήσης.**

Επίθεση καθήλωση συνεδρίας ορίζουμε την επίθεση όπου ο κακόβουλος χρήστης αναγκάζει την εφαρμογή να δώσει προκαθορισμένη id στη συνεδρία έτσι δεν χρειάζεται να κάνει ενέργειες να την υποκλέψει την έχει ήδη. Η Rails το αντιμετωπίζει απλά με τη πρόσθεση μίας γραμμής κώδικα =>resset\_session ελέγχει αν κάθε αίτημα (action) που έρχεται και αρνήται την πρόσβαση εάν αν πληροφορίες δεν ταιριάζουν γιατί σημάνει ότι προήλθε από εξωτερικούς παράγοντες και όχι από την εφαρμογή έτσι δε δέχεται τη νέα συνεδρία με γνωστό id προέλευσης από άγνωστο χρήστη.

Επίθεση λήξης συνεδρίας, αν μια συνεδρία δεν έχει λήξει ακόμα και αν έχει κλείσει τον brower για να αποφύγουμε να χρησιμοποιηθεί μια ανοικτή συνεδρία στη Rails υπάρχει η μέθοδος session.sweep με την οποία ορίζουμε μέσα στην εφαρμογή χρονικό περιθώριο μιας συνεδρίας ανενεργής για ένα ορισμένο χρονικό διάστημα.

Η CSRF (Cross – Site – Forgery) είναι από τις συχνές επιθέσεις σε ιστοσελίδες, λειτουργεί με κώδικα που εισάγουμε στην ιστοσελίδα και εκτελείται όταν υπάρχει ενεργός πιστοποιήμενος χρήστης στο σύστημα. Ο χρήστης ενεργοποιεί την εκτέλεση του κώδικα χωρίς να το καταλάβει κάνοντας κλικ απλά σε ένα διαδραστικό αντικείμενο διεπαφής όπως μια εικόνα ή πίσω από ένα κουμπί εκτέλεσης κ.τ.λ. τη Rails δυσκολευόμαστε να καταφέρουμε μια τέτοια επίθεση. Πρώτον η CSRF επίθεση πρέπει να περιέχει αίτημα RESTfull ως προς την εφαρμογή, κάθε αίτημα να συνοδεύεται και από ένα ρημα Post ή Get. Δευτέρων στη Rails χρησιμοποιούμε τη μέθοδο protect\_from\_forgery που προσθέτει μια ένδειξη ασφάλειας από τον χρήστη προς τον server . Αυτή η ενδειξη αν δεν είναι αυτή που περιμένει ο server η συνεδρία κλείνει και δημιουργείται νέα, έτσι το κακόβουλο αίτημα δεν φτάνει ποτέ στον προορισμό του.

### **4.1.5 Ανακατεύθυνση ιστοσελίδων και αρχείων**

Η ανακατεύθυνση σε μια δικτυακή εφαρμογή είναι η μετάβαση σε μια ικανοποιημένη εφαρμογή ή αρχείου αγνώστου προέλευσης και υπόληψης. Ως επίθεση συ μένει οτι πως ο εισβολέας όχι μόνο έχει μεταφέρει το χρήστη σε ιστοσελίδα – παγίδα αλλά μπορεί να αποκομίσει στοιχεία για αυτόνομη επίθεση. Είναι ευθύνη του προγραμματιστή να διαφυλάξει τη μείωση τέτοιων επιθέσεων.

### **4.1.6 Ανακατεύθυνση ιστοσελίδας**

Όταν ο χρήστης έχει τη δυνατότητα να περάσει τμήματα στο URL για ανακατεύθυνση η εφαρμογή είναι ευάλωτη σε επίθεση και να καταλήξουμε να οδηγηθούμε σε μια ψεύτικη ιστοσελίδα και να αισθανόμαστε όπως την αρχική. Αυτό που μπορούμε να κάνουμε όταν δημιουργούμε την εφαρμογή να χρησιμοποιούμε τη μέθοδο redirect\_to ακολουθούμενη από δικές μας παραμέτρους να την ανακατευθύνουμε σε ένα κύριο action και να μην ακολουθήσει το πρόσθετο url ή να μην δώσουμε δικαίωμα στο χρήστη να προσθέτει στο url.

### **4.1.5 Ανακατεύθυνση αρχείων**

την εφαρμογή ο χρήστης έχει το δικαίωμα να ανεβάσει αρχεία. Η επίθεση σε αυτό το γεγονός γίνετε είτε τα ανεβασμένα αρχεία να αντικαταστήσουν αρχεία της εφαρμογής είτε να περιέχουν εκτελέσιμο κώδικα και παρέμβουν στο σύστημα. Για να αποφύγουμε αυτού του είδους την επίθεση θα πρέπει να προσέχουμε τα ονόματα των αρχείων που επιτρέπουμε να περάσουν και καλό είναι τα ανεβασμένα αρχεία να αποθηκεύονται ένα επίπεδο πιο χαμηλά από την εφαρμογή. Ωστόσο για το κατέβασμα αρχείων μπορούμε να τοποθετούμε φίλτρα ώστε να μην αποσπώνται από την εφαρμογή αρχεία με σημαντικές πληροφορίες.

### **4.2 ΕΠΙΘΕΣΕΙΣ ΣΕ ΛΟΓΑΡΙΑΣΜΟΥΣ ΔΙΑΧΕΙΡΗΣΤΗ**

Οι λογαριασμοί διαχειρηστή κατέχονται από χρήστες με περισσότερες αρμοδιότητες διαχείρισης οντοτήτων στις εφαρμογές ή λογαριασμούς με πρόσβαση σε απόρρητα αρχεία στοιχείων.

### **4.2.1 Ενδοδικτυακή**

Οι διαδικτυακές και επιθέσεις σε προνομιούχους λογαριασμούς είναι οι πιο συχνές διότι παρέχουν προνομιακή πρόσβαση .Οι επιθέσεις διαδικτυακά γίνονται με XSS δηλαδή επεμβαίνουμε στην εφαρμογή μέσο δικτύου και μπορούμε να επεκτείνουμε την επίθεση με τη συγκατάβαση του server.

## **4.2.1 Μαζική αποστολή στοιχείων**

Η ομαδική εκχώρηση τιμής, λαμβάνει περισσότερα από ένα στοιχεία μαζί σε ένα μοντέλο . Αν δε πάρομε μέτρα προφύλαξης επιτρέπει στον επιτιθέμενο να δημιουργήσει μέσα από το μοντέλο στήλη στο πίνακα με ορίσματα της επιλογής του. Ακόμα η επίθεση μπορεί να επεκταθεί αν ο πίνακας είναι αλληλεξαρτώμενος με άλλους.

Η Rails για να αποφύγει αυτή την επίθεση παρέχει δύο μεθόδους στο Active Record για να λύσει το πρόβλημα της μαζικής αποστολής. Η μέθοδος **attr\_proteced** παίρνει μια λίστα όπου τα χαρακτηριστικά της δεν είναι προσβάσημα αν κάνουμε μαζική αποστολή για παράδειγμα:

attr accessible :email, :password, :password\_confirmation, :remember\_me

Η μέθοδος attr επιτρέπει να κάνουμε μαζική εκχώρηση τιμής και ως ρόλος του χρήστη για παράδειγμα

attr accessible :email, :password, :password confirmation, :remember\_me, :role, :as => :admin

το πεδίο role της εφαρμογής μας μπορεί να αλλάξει μόνο από κάποιον που είναι ήδη διαχειριστής ως προς την εφαρμογή. Για την εκχώρηση τιμών σε αυτό το πεδίο χρειάζεται να χρησιμοποιήσουμε τη δεύτερη μέθοδο assing\_attributes όπου δέχεται τιμές μόνο όταν ισχύει η παραπάνω συνθήκη. Αν θέλουμε να αλλάξουμε το πεδίο role σε ένα χρήστη δίνουμε το κώδικα

```
user.assing.attributes({:email =>"email ", :is admin
=>true}, :as =>:admin)
```
Αξίζει να αναφερθεί μια ακόμα υπηρεσία της rails για τις ομαδικές εκχωρήσεις τιμών για να προστατεύσει ολόκληρο το έργο είναι να επιβάλει σε όλα τα μοντέλα να καθορίζουν τα προσβάσημα χαρακτηριστικά τους. Θέτουμε

config.active record.whitelist attributes = true

έτσι ενεργοποιούμε μια άσπρη λίστα για ομαδική αποστολή στοιχείων.

# **ΚΕΦΑΛΑΙΟ 5**

# **|Άλλα frameworks - υμπεράσματα|**

# **5.1 FRAMEWORK ΚΑΙ Η RAILS**

Η ruby on rails είναι framework το οποίο γεννήθηκε από τη φιλοσοφία "προγραμμάτισε εφαρμογές με ευτυχία" και τα γεγονότα δείχνουν ότι πέτυχε τους στόχους της. Για να είμαστε αντικειμενικοί θα παρουσιάσουμε παρακάτω και άλλα framework που χρησιμοποιούνται ευρέος για την ανάπτυξη εφαρμογών ιστοσελίδων και είναι αναγνωρισμένα καθώς μέσω αυτών έχουν υλοποιηθεί διεθνής αναγνωρισμένες ιστοσελίδες.

# **5.1.1 Django**

Σο Django είναι framework για τη γλώσσα προγραμματισμού Python και ακολουθεί το Montel -View – Controller . Βασικός στόχος του Django είναι να κάνει εύκολη τη δημιουργία πολύπλοκων βάσεων δεδομένων σε ιστοσελίδες. Βέβαια στερεί στο ότι δεν έχει γραφικό περιβάλλον και περιέχει μόνο τα απαραίτητα. Είναι πιο χρήσιμο αν θέλουμε κάνουμε εφαρμογές που θα χρησιμοποιήσουν άνθρωποι με τεχνικές γνώσεις. Η κοινότητα του ακολουθεί άκαμπτη νοοτροπία ως προς του κανόνες και ακόμα αν χρειαστεί να παραβούν αμέσως το αναιρούν . Δεν είναι εύκολη η προσέγγιση νέων ατόμων η τεκμηρίωση του κώδικά είναι μινιμαλιστική και υποθέτουν θα πρέπει να γνωρίζουμε το σύνολο της φιλοσοφίας της Python. Σο Django είναι πιο εναποθηκευμένο περιορίζοντας τις δυνατότητες ανάπτυξης.

# **5.1.2 Symfony**

Σο Symfony στηρίζεται σε μια δημοφιλή γλώσσα προγραμματισμού δημιουργημένη για ιστοσελίδες την PHP. Όλοι περιμένουμε να κατέχει αξιοσέβαστες δυνατότητες και έτσι συμβαίνει αλλά αν ήταν τέλειο δεν θα υπήρχε η ανάγκη να δημιουργηθεί ένα νέο όπως η RoR ή το Cake στηριζόμενο πάλι σε PHP .

To Symfony ακολουθεί την αρχιτεκτονική Montel – View -Controller επίσης. Λόγο της PHP διαθέτει μεγάλη κοινότητα και και δωρεάν διάθεση υλικού εκμάθησης του framework. Η εφαρμογή αποτελείτο από κομμάτια και προσφέρει από προεπιλογή ασφάλεια από CSRF και XSS επιθέσεις απαιτεί από τον προγραμματιστή όλα τα υπόλοιπα όπως τη ρύθμιση της βάσης δεδομένων κατά την διάρκεια της ανάπτυξης αφήνει έτσι το προγραμματιστή με περισσότερες ευθύνες.

Η php έχει μια έλλειψη στην συμβατότητα νέας έκδοσης της γλώσσας, αυτό επηρεάζει άμεσα τη διάρκεια ζωής του έργου. Είναι σοβαρό πρόβλημα να διατηρηθούν τα έργα που έχουν δημιουργηθεί και να παρέχουμε νέες τεχνολογίες σε νέους πελάτες .

# **5.1.3 Cake php**

Σο Cake php είναι το νέο framework με php που εμφανίστηκε μετά το Symfony και η αιτία ήταν η Ruby on Rails. Περιέχει αρκετά από τα χαρακτηριστικά που συναντάμε και στη RoR όπως το χωρισμό της εφαρμογής σε μικρότερα κομμάτια , την αρχιτεκτονική Montel – View – Controller, την χαρτογράφηση Object Relation Maping που παραδεχόμαστε ότι είναι λειτουργικά ομως υπάρχουν και κάποια τα οποία δε τα συναντάμε στο Cake εξίσου λειτουργικά για τις εφαρμογές ιστοσελίδων.

Η RoR τίμια να έχει περισσότερα πλεονεκτήματα ανάπτυξης. To Cake php δεν διαθέτει migration μοντέλα για βάσης δεδομένων και πρέπει να ρυθμίσουμε το αρχείο SQL για τη δημιουργία και την ενημέρωση της βάσης δεδομένων. Στη RoR είναι πιο εύκολο να έχουμε πρόσβαση σε μεταβλητές ανάμεσα στο MVC. Για παράδειγμα στο controller είναι απευθείας προσβάσιμες από το view, το Cake PHP απαιτεί τη χρήση της μεθόδου set() για να μπορέσει να το κάνει. Η δρομολόγηση (RESTfull) των αιτήσεων δεν είναι τόσο αναπτυγμένη όσο στη RoR. Σέλος το CakePHP δεν διαθέτει κάποιο αντίστοιχο εργαλείο όπως το capistrano της RoR για την ανάπτυξη της εφαρμογής σε server. Και δεν είναι Agile.

## 5.2 ΚΡΙΤΗΡΙΑ ΚΑΙ ΠΡΟΥΠΟΘΕΣΕΙΣ ΠΛΑΤΦΟΡΜΩΝ ΑΝΑΠΤΗΞΗΣ

Επιπρόσθετα κριτήρια που μας οδηγούν στην ανακήρυξη τη Ruby on Rails ως ανταγωνιστικού framework είναι ότι καλύπτει σε μεγάλο βαθμό τις απαιτήσεις της αγοράς.

#### *Προϋπολογισμός κατά κόστος αγοράς*

Η RoR είναι πιο ενεργή ως κοινότητα οργανώνει συνέδρια συνεχώς, παρέχει υποστήριξη εκμάθησης και τεκμηριωμένα βοηθήματα (documentations) για το framework και βιβλιοθήκες. Η κοινότητα είναι φιλική προς τους αρχάριους και αυτό είναι εντός της πολιτικής της. Παρέχει δωρεάν διαλέξεις μαθημάτων και tutorials.

To framework παρέχει την ικανότητα να δημιουργούμε εφαρμογές χωρίς να έχουμε αρκετές γνώσεις της ruby σε σχέση με άλλα framework που πρέπει να είσαι καλός γνώστης php και Python , και έχουμε άμεση επαφή με το κομμάτι της ιδιαιτερότητας της εφαρμογής σε λιγότερο χρόνο. Γίνετε πιο γρήγορα κατανόηση η νοοτροπία της και ο τρόπος εργασίας στην ανάπτυξη γιατί απαντήσουμε εύκολα και γρήγορα εφαρμογές οι οποίες λειτουργούν χωρίς να έχουμε εξειδικευμένες γνώσεις σε όλους τους τομείς των δικτυακών εφαρμογών .

Ο χρόνος παράδοσης του έργου είναι ο πιο γρήγορος στην αγορά χάρι στη agile ανάπτυξη της ruby και μειώνουμε το προϋπολογισμό του έργου από την έρευνα περνάμε από την σκέψη απευθείας στη πράξη και το παραδίδουμε. Οι ευτυχισμένοι προγραμματιστές είναι πιο παραγωγικοί.

#### *Συνεχής υποστήριξη και ανάπτυξη*

Ο ισχυρός πυρήνας της κοινότητας της RoR αναπτύσσει συνεχώς το κωδικά, είναι εκείνη που διέδωσε το μοντέλο MVC και προωθεί νέες καινοτομίες στο διαδίκτυο. Τπάρχει συνεχείς ροή νέων βιβλιοθηκών (gems) . Σην περιβάλει μια πολύ καλή κριτική για τη δημιουργία των testing και της στατικής ανάπτυξης.

#### *Επεκτασιμότητα*

ταν προκύπτουν νέα προβλήματα στο κόσμο της ανάπτυξης δυναμικών ιστοσελίδων η λύση τους θα πρέπει να είναι σε θέση να ανταποκριθεί και να νικήσει το πρόβλημα. Όταν αναπτύσσουμε ένα έργο πρέπει να μπορούμε να επεκτείνουμε τις δυνατότητες και να μπορεί να ανταποκρίνεται στις νέες τεχνολογίες. Η έγκυρη Agile ανάπτυξη της RoR δεν συναντάτε σε άλλα framework. Μπορεί να καλύψει νέες δυνατότητες ανάπτυξης του έργου και να εισάγει νέες τεχνολογίες στο παραδοτέο έργο.

### *Δημογραφικότητα*

Η δημογραφικότητα ορίζει πόσο καλά το εργατικό δυναμικό τροφοδοτεί τη τεχνολογία και εξυπηρετεί τις ανάγκες του προϊόντος. τα έργα τις RoR οι προγραμματιστές έχουν τη ομαδική εργασία και αλληλεπίδραση έτσι έχουμε μια σύνοψη διαφορετικών ιδεών στη λύση του προβλήματος. Η ίδια η Ruby on Rails εφαρμόζει νέες τεχνολογίες που θεωρούνται απαραίτητες για την δημιουργία δικτυακών εφαρμογών. Σείνει να δημιουργεί πρότυπα για την επίλυση συχνών προβλημάτων αλλά και να είναι ανοικτή σε καινούργιες μεθοδολογίες επίλυσης προβλημάτων , η παραγωγή πρότυπων παράγεται μέσα από την διαφορετική προσέγγιση που έχει ο κάθε προγραμματιστής για την επίλυση του προβλήματος .

### *Αποτελέσματα*

Οι εταιρίες ενδιαφέρονται για το χρόνο παράδοσης του έργου, πολλές από αυτές έχουν καταλήξει ότι κατά την ανάπτυξη του έργου η ιστοσελίδα έχει παραδοθεί στο διαδίκτυο ενώ γίνετε χρήση της κατά τη διάρκεια της ανάπτυξης. Παρακάτω βλέπουμε ένα διάγραμμα ζήτησης θέσεων εργασίας προγραμματιστών και τις αντίστοιχες γλώσσες που χρειάζεται να γνωρίζουν για την ανάπτυξη εφαρμογών.

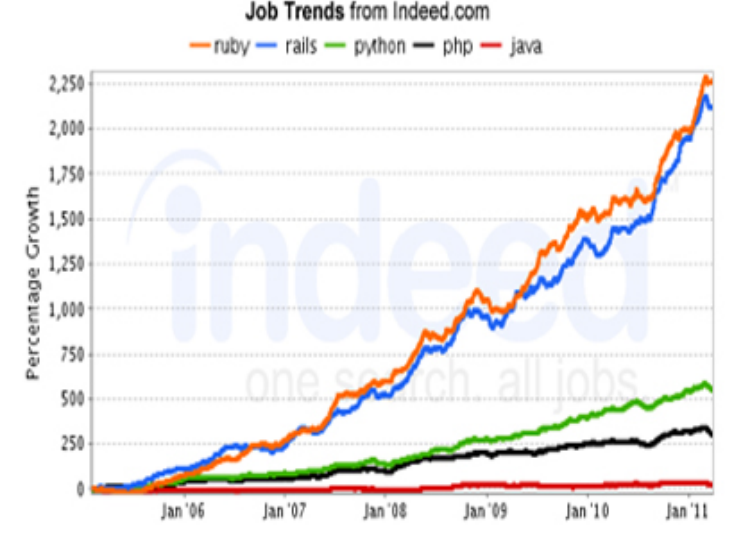

**Εικόνα 15: Γράφημα ζήτησης θέσεων εργασίας για τηντην ανάπτυξη web εφαρμογών**

Η αξιοπιστία για τη δημιουργία ιστοσελίδων αποδεικνύεται με τη παρουσίαση αξιόλογων διεθνών ιστοσελίδων οι οποίες έχουν παραχθεί με ruby. Μερικά από αυτά είναι Github, Twitter, Scribd, Fanpop, Geni, Crazy Egg, Basecamp, Wayfaring, Slideshare, Jango.

H Rails μας δίνει ένα επίπεδο παραγωγικότητας που δεν μπορούμε να το συναντήσουμε σε κάποιο άλλο framework επειδή κάθε ιστοσελίδα web ξεκινάει με τον ίδιο τρόπο. Η ομοιότητα των εφαρμογών είναι τόσο κοντινή που αν αλλάξουμε ένα παράδειγμα σε διαφορετικές εφαρμογές δεν διαφέρουν πολύ μεταξύ τους, τα περισσότερα συνδέονται μεταξύ τους και πολλές φορές είναι το ίδιο. Για παράδειγμα δεν υπάρχουν μεγάλες διαφορές για την ανάπτυξη μιας δικτυακής εφαρμογής για την ενοικίαση αυτοκινήτων και μιας δικτυακής εφαρμογής βιβλιοθήκης δανεισμού βιβλίων.

### **5.3 ΣΥΜΠΕΡΑΣΜΑΤΑ**

τη διαδικασία της πτυχιακής εργασίας υλοποιήσαμε ένα σύστημα διαχείρισης διεργασιών η επιλογή του μέσου υλοποίησής είναι σημαντικός παράγοντας. Καθορίζει τον τρόπο αντιμετώπισης του προβλήματος και τις δυνατές διαστάσεις του έργου.

Η ανάγκη που γεννήθηκε η ruby και η πλατφόρμα RoR έχει λύσει το πρόβλημα "πρέπει να εστιάσουμε στους ανθρώπου, στο πώς οι άνθρωποι προγραμματίζουν ή χειρίζονται τις εφαρμογές των υπολογιστών" Μatz . Δημιουργήσαμε ένα σύστημα για να καλύψουμε τις τεχνολογικές ανάγκες εργασίας σε κέντρο υποστήριξης ψηφιοποιήσαμε τις ηλεκτρονικές υπηρεσίες και προσφοράς χειρωνακτικής εργασίας σε αιτήσεις-αναφορές (ticket ) στο σύστημα μας.

Σο **αντίκτυπο** που είχε η όλη διαδικασία στο αντίστοιχο φοιτητή ως ανάπτυξης λογισμικού κρίνετε ως τη καλύτερη που θα μπορούσε να είχε βρεθεί. Έχοντας επαφή με τη δικτυακή ενημέρωση form , βοηθημάτων (tutorials), άρθρων και το Github και όταν αναπτύχθηκε η εφαρμογή σε ένα λειτουργικό στάδιο καταλαβαίνει κανείς ότι τίποτα δεν είναι τυχαίο στη RoR. Είναι ένα framework το οποίο καλύπτει το φάσμα των δικτυακών εφαρμογών αφήνοντας ενδιάμεσα κενά να βάλει ο προγραμματιστής τα κομμάτια της ιδιαίτερης εφαρμογής του. Αν για κάτι έχει κατηγορηθεί η RoR είναι ότι είναι μονότονη γιατί ακολουθεί σταθερές μεθοδολογίες και όλα μοιάζουν μεταξύ τους. Κάτι τέτοιο φυσικά δεν ισχύει γιατί η RoR δίνει το κορμό και ο προγραμματιστής είναι ελεύθερος να παραβεί τους κανόνες αρκεί να κατανοήσει τις ιδιότητες τους κάτι που δεν το έχουμε συναντήσει έως τώρα κάπου αλλού.

Οι **εργασιακές συνθήκες** σε επαγγελματικό επίπεδο είναι σαφώς πιο ευχάριστες. Η μεθοδολογία Agile απαιτεί επικοινωνία μεταξύ των ατόμων της ομάδας και των πελατών. Πέρα τον ανθρωποκεντρικό χαρακτήρα της εργασίας και την αποδοτικότητα της ομάδας παράγετε ένα παιχνίδι, το παιχνίδι παράγει δημιουργικότητα οτι απαιτείται από ένα προγραμματιστή σε όλη τη διάρκεια της ζωής του.

Πέρα από τα πλεονεκτήματα που υπάρχουν στο τρόπο εργασίας και στον επιχειρηματικό τομέα η Rails μπορεί να το δει κανείς ως **εκπαιδευτικό εργαλείο** web εφαρμογών. Όπως όλοι έχουμε καταλάβει το web εφαρμογές πέρα από την υλοποιήση των εφαρμογών τους για να καταφέρουν να λειτουργήσουν χρησιμοποιούν άλλα εργαλεία που με τη σειρά τους αποτελούντα από μικρότερα κομμάτια και καλύπτουν πολλές διαστάσεις από εφαρμογές και υλικό του ίντερνετ. Είναι τόσο μεγάλο ο κλάδος που δεν μπορεί κανείς να μάθει όλες τις πτυχές του η rails δίνει τη δυνατότητά να δημιουργήσουμε εφαρμογές με λίγες γνώσεις ανά κλάδο ή να μας παραπέμψει εύκολα σε επόμενο βήμα όταν ο εκπαιδευόμενος είναι έτοιμος.

### **5.4 ΜΕΛΛΟΝΤΙΚΗ ΕΡΓΑΣΙΑ ΚΑΙ ΕΠΕΚΤΑΣΕΙΣ**

Σο στάδιο της ανάπτυξης της εφαρμογής μας είναι δυνατόν να χρησιμοποιηθεί από την ομάδα διαχείρισης δικτύων του ΣΕΙ ως έχει. Η δομή της εφαρμογής είναι τέτοια ώστε να μπορούν να προστεθούν νέες υπηρεσίες με εύκολο τρόπο ικανοποιώντας τις συνεχώς μεταβαλλόμενες ανάγκες των χρηστών. Η Agile μεθοδολογία ανάπτυξής μας επιτρέπει να προσθέσουμε νέα σενάρια χρήσης με την εισαγωγή νέων μοντέλων και να επεκτείνουμε το σύστημα.

Η προσπάθεια να κάνουμε ανάλυση στο συνολικό πρόβλημα και μετά να το υλοποιήσουμε στη πράξη απέτυχε. Σίποτα δεν μπορεί να αντικαταστήσει την άμεση επαφή του πελάτη με την εφαρμογή στο στάδιο της ανάπτυξης. Η αρχική εικόνα που έχουν στη σκέψη και οι προσδοκίες από το έργο γίνονται πράξη σε μικρά κομματάκια που παραδίδονται σταδιακά συνθέτουν ένα σύνολο.

Μελλοντικά μπορούν να προστεθούν στην εφαρμογή η πιστοποίηση των χρηστών μέσω του κεντρικού LDAP του ΣΕΙ, καλύτερη παρουσίαση και επέκταση των στατιστικών, καθώς και ή ενσωμάτωση συστήματος online chat. Ο περιορισμένος χώρος και χρόνος ανάπτυξης της παρούσας πτυχιακής εργασίας δεν επέτρεψε την ανάπτυξη αυτών των λειτουργιών.

# **ΒΙΒΛΙΟΓΡΑΦΙΑ**

**References**

[1] AGILE WEB DEVELOPMENT WITH RAILS 4E (RAILS 3.1) - RUBY, THOMAS, HANSSON - PRAGMATIC (2011) GUIDES

*[2] ΕΙΑΓΩΓΗ ΣΗ ΘΕΩΡΙΑ ΤΠΟΛΟΓΙΜΟΤ MICHAEL SIPSER (2007)*

[3] GIT INTERNALS SCOTT CHACON (2008)

[4] HTTP://GUIDES.[RUBYONRAILS](http://guides.rubyonrails.org/).ORG

[5] HTTP://GUIDES.[RUBYONRAILS](http://guides.rubyonrails.org/migrations.html).ORG/MIGRATIONS.HTML 30/5/2012

[6] HTTP://GUIDES.[RUBYONRAILS](http://guides.rubyonrails.org/active_record_validations_callbacks.html).ORG/ACTIVE\_RECORD\_VALIDATIONS\_CALLBACKS.HTML 30/5/2012

[7] HTTP://GUIDES.[RUBYONRAILS](http://guides.rubyonrails.org/association_basics.html).ORG/ASSOCIATION\_BASICS.HTML 30/5/2012

[8] HTTP://GUIDES.[RUBYONRAILS](http://guides.rubyonrails.org/active_record_querying.html).ORG/ACTIVE\_RECORD\_QUERYING.HTML 30/5/2012

[9] HTTP://GUIDES.[RUBYONRAILS](http://guides.rubyonrails.org/layouts_and_rendering.html).ORG/LAYOUTS\_AND\_RENDERING.HTML 30/5/2012

[10] HTTP://GUIDES.[RUBYONRAILS](http://guides.rubyonrails.org/form_helpers.html).ORG/FORM\_HELPERS.HTML 30/5/2012

[11] HTTP://GUIDES.[RUBYONRAILS](http://guides.rubyonrails.org/action_controller_overview.html).ORG/ACTION\_CONTROLLER\_OVERVIEW.HTML 30/5/2012

[12] HTTP://GUIDES.[RUBYONRAILS](http://guides.rubyonrails.org/routing.html).ORG/ROUTING.HTML 30/5/2012

[13] HTTP://GUIDES.[RUBYONRAILS](http://guides.rubyonrails.org/active_support_core_extensions.html).ORG/ACTIVE\_SUPPORT\_CORE\_EXTENSIONS.HTML 30/5/2012

[14] HTTP://GUIDES.[RUBYONRAILS](http://guides.rubyonrails.org/i18n.html).ORG/I18N.HTML 30/5/2012

[15] HTTP://GUIDES.[RUBYONRAILS](http://guides.rubyonrails.org/security.html).ORG/SECURITY.HTML 30/5/2012

[16] HTTP://GUIDES.RUBYONRAILS.ORG/DEBUGGING\_RAILS\_[APPLICATIONS](http://guides.rubyonrails.org/debugging_rails_applications.html).HTML 30/5/2012

[17] HTTP://GUIDES.RUBYONRAILS.ORG/[CONFIGURING](http://guides.rubyonrails.org/configuring.html).HTML 30/5/2012

[18] HTTP://GUIDES.[RUBYONRAILS](http://guides.rubyonrails.org/command_line.html).ORG/COMMAND\_LINE.HTML 30/5/2012

[18] HTTP://GUIDES.[RUBYONRAILS](http://guides.rubyonrails.org/asset_pipeline.html).ORG/ASSET\_PIPELINE.HTML 30/5/2012

[20] HTTPS://GITHUB.COM/[PLATAFORMATEC](https://github.com/plataformatec/devise)/DEVISE 30/5/2012

[21] HTTPS://GITHUB.COM/[RUBYIST](https://github.com/rubyist/aasm)/AASM 30/5/2012

[22] HTTPS://[GITHUB](https://github.com/sferik/rails_admin).COM/SFERIK/RAILS\_ADMIN 30/5/2012

[23] HTTP://WWW.[GRAPHVIZ](http://www.graphviz.org/Home.php).ORG/HOME.PHP [1/3/2011](http://www.symfony-project.org/getting-started/1_4/en/01-Introduction25/4/2011)

[24] HTTP://WWW.HSC.COM/PORTALS/0/AGILE%20[PROCESS](http://www.hsc.com/Portals/0/agile%20process.jpg).JPG [1/3/2011](http://www.symfony-project.org/getting-started/1_4/en/01-Introduction25/4/2011)

[25] HTTP://BLOG.[HEROKU](http://blog.heroku.com/).COM/ [1/3/2011](http://www.symfony-project.org/getting-started/1_4/en/01-Introduction25/4/2011)

[26] HTTP://GIT-SCM.COM/[ABOUT](http://git-scm.com/about) [1/3/2011](http://www.symfony-project.org/getting-started/1_4/en/01-Introduction25/4/2011)

[27] HTTP://WWW.ROCKSTARPROGRAMMER.ORG/POST/2008/APR/06/DIFFERENCES-BETWEEN-MERCURIAL-AND-GIT/ [1/3/2011](http://www.symfony-project.org/getting-started/1_4/en/01-Introduction25/4/2011)

[28] HTTP://WWW.SYMFONY-PROJECT.ORG/GETTING-STARTED/1\_4/EN/01-I[NTRODUCTION](http://www.symfony-project.org/getting-started/1_4/en/01-Introduction25/4/2011) 25/4/2011

[29] HTTP://TOOLS.IETF.ORG/HTML/RFC[5789](http://tools.ietf.org/html/rfc5789) 25/4/2011

[30] HTTP://WWW.INDEED.COM/TRENDGRAPH/[JOBGRAPH](http://www.indeed.com/trendgraph/jobgraph.png).PNG?25/4/2011

[31] HTTP://ARTICLES.BUSINESSINSIDER.COM/2011-05-11/TECH[/30035869\\_1\\_](http://articles.businessinsider.com/2011-05-11/tech/30035869_1_ruby-rails-custom-software)RUBY-RAILS-[CUSTOM](http://articles.businessinsider.com/2011-05-11/tech/30035869_1_ruby-rails-custom-software)-[SOFTWARE](http://articles.businessinsider.com/2011-05-11/tech/30035869_1_ruby-rails-custom-software) 25/4/2011

[32] HTTP://WWW.CHRISWPAGE.COM[/2009/05/](http://www.chriswpage.com/2009/05/choosing-the-best-platform-for-the-job-cms-solution-php-mvc-django-or-ruby-on-rails/)CHOOSING-THE-BEST-PLATFORM-FOR-THE-JOB-CMS-[SOLUTION](http://www.chriswpage.com/2009/05/choosing-the-best-platform-for-the-job-cms-solution-php-mvc-django-or-ruby-on-rails/)-PHP-MVC-DJANGO-OR-RUBY-ON-RAILS/ 31/5/2012

[33] HTTP://MURRAIN.NET[/2008/11/](http://murrain.net/2008/11/cake-vs-symfony.html)CAKE-VS-SYMFONY.HTML 12/5/2012

[34] HTTP://GAUTAMREGE.WORDPRESS.COM[/2010/01/10/](http://gautamrege.wordpress.com/2010/01/10/phpcamp-cakephp-vs-ruby-on-rails/)PHPCAMP-CAKEPHP-VS-RUBY-ON-[RAILS](http://gautamrege.wordpress.com/2010/01/10/phpcamp-cakephp-vs-ruby-on-rails/)/ 10/5/2012

[36] HTTP://WWW.[SETFIREMEDIA](http://www.setfiremedia.com/blog/50-of-the-best-websites-developed-using-ruby-on-rails).COM/BLOG/50-OF-THE-BEST-WEBSITES-DEVELOPED-USING-RUBY-ON-[RAILS](http://www.setfiremedia.com/blog/50-of-the-best-websites-developed-using-ruby-on-rails) 1/6/2012

# **ΠΑΡΑΡΣΗΜΑ Α**

# **Βασικές 'Εννοιες**

Στα παράδειγμα που χρησιμοποιούμε στο πρώτο κεφάλαιο για δώσουμε σαφή λειτουργίες της Ruby on Rails χρησιμοποιούμε το μοντέλο - πίνακα Toy με πεδία material, name, demotation.

Με την έννοια **αίτηση στο σύστημα** αναφερόμαστε σε οποιαδήποτε ticket μπορούμε να δημιουργήσουμε στο σύστημα, αίτηση βλάβης σύνδεσης τηλεφώνου, σύνδεσης ιντερνέτ, λογαριασμού eclass υπηρεσία blog, υλικού όπως υπολογιστή, τηλεφωνικής σύνδεσης ip διεύθυνσης. Αίτηση για νέα σύνδεση τηλεφωνίας, σύνδεσης ιντερνέτ, αίτηση για νέα wifi συσκευής-σύνδεσης. Πληροφορίες για νέο υλικό εξοπλισμού όπως ups, servers, racks, swith κτλ.

Με την έννοια **αίτηση στην εφαρμογή** αναφερόμαστε στα action μέσα στην εφαρμογή. Τα actions δημιουργού ντε από μια δράση στη διεπαφή, μεταξύ των μοντέλων model-gitcontroller και βάσης δεδομένων.

**Διαχείριση έκδοσης** (version control) είναι η διαχείριση των αλλαγών σε έγγραφα, προγράμματα ηλεκτρονικών υπολογιστών, μεγάλων ιστοσελίδων και άλλων συλλογών πληροφοριών που προσθέτει ιδιαίτερες δυνατότητες σε ένα μεγαλύτερο λογισμικό.

**Σχεσιακή βάση** είναι μια συλλογή δεδομένων οργανωμένη σε συσχετισμένους πίνακες που παρέχει ταυτόχρονα ένα μηχανισμό για ανάγνωση, εγγραφή, τροποποίηση ή και πολύπλοκες διαδικασίες πάνω σε δεδομένα.

**Object-Relation-Maping** (ORM) είναι λογισμικό για τη μετατροπή δεδομένων μεταξύ βάσεων και αντικειμενοστραφή γλωσσών προγραμματισμού.

Πρωτόκολλο Μεταφοράς Υπερκειμένου (ΗΤΤΡ) είναι η κύρια μέθοδος που χρησιμοποιούν τα πρωτόκολλα για να μεταφέρουν δεδομένα ανάμεσα σε διακομιστή (server) και πελάτη (clients)

**Ανοικτό λογισμικό (Open Source)** χαρακτηρίζεται το μοντέλο διάθεσης λογισμικού όπου ο πηγαίος κώδικας είναι διαθέσιμος σε όπιον ενδιαφέρετε γι' αυτόν. Οι βασικοί όροι χρήσης αυτού είναι α) η ελεύθερη χρήση και β) η αντιγραφή / αναδιανομή και μεταβολή / βελτιώση κώδικα.

**Plugin** ορίζεται ένα σύστημα συστατικών ενός λογισμικού που προσθέτει επιπλέον δυνατότητες και ιδιότητες σε ένα άλλο μεγαλύτερο λογισμικό.

**XSS επίθεση** πρόκειται για επιθέσεις μέσο εκτελέσεις προγραμμάτων που βρίσκονται στο server ή στο client. Η παρεμβολή σε αυτά τα εκτελέσιμες λειτουργίες είναι και η αντίστοιχη επίθεση.

# **χήματα**

Για το Σχήμα 1.1 Montel-View-Controller δημιουργήσαμε το παρακάτω κώδικα σε γλώσσα dot:

digraph G

{

rankdir=RL;

```
Database [shape=Msquare,
```
image="D.png",

style=radial,

gradientangle=90];

```
View [shape=Mdiamond ,
```
image="V.png",

gradientangle=80,

style=radial];

```
Browser[image="b.png"];
Controller[image="C.png"];
Model[image="M.png"];
```

```
Browser -> Controller;
Controller -> View;
View -> Browser;
Controller -> Model;
Model -> Controller;
Model -> Database;
Database -> Model;
}
```
Για το Σχήμα 1.2 Μηχανή Πεπερασμένων Καταστάσεων δημιουργήσαμε το παρακάτω κώδικα σε γλώσσα dot:

```
digraph finite state machine {
     rankdir=LR;
     node [shape = doublecircle] "q1";
      node [shape =circle]"q2" "q3" "q4";
     "q1" -> "q2" [ label = "1" ]
     "q2" -> "q3" [label = "0"]
     "q2" -> "q4" [ label = "1"]
     "q3" -> "q4" [ label = "1"]
     "q4" -> "q1" [label ="0"]
```
}

Για το Σχήμα 2.1 Rails και MVC δημιουργήσαμε το παρακάτω κώδικα σε γλώσσα dot: digraph G

{

rankdir=RL;

Database [shape=Msquare,

image="D.png",

$$
label = "E'Ex40fE-
$$

 $\Sigma$ "ΞμΞ' ΞΏΞΌΞ - Ξ $\frac{1}{2}$ 0‰Ξ $\frac{1}{2}$ ",

style=radial,

```
gradientangle=90];
View [shape=Mdiamond ,
                  image="V.png",
                  label = "Views",
      gradientangle=80,
      style=radial];
Routing [shape=Msquare,
                  image="R.png",
                  label = "Routing",
      style=radial,
      gradientangle=90];
1 [shape=Msquare,
                  image="user.png",
                 label = "",gradientangle=80,
      style=radial];
Controller[image="C.png",
label = "controller"];
Model[image="M.png",label = "Active Record"];
Controller ->Model;
Routing -> Controller
Model -> Controller;
Controller -> View;
1 -> Routing;
View \rightarrow 1;
Model ->Database;
Database -> Model;
}
Για το Σχήμα 3.1 FSM καταστάσεις ticket δημιουργήσαμε το παρακάτω κώδικα σε
γλώσσα dot:
```

```
digraph finite state machine {
rankdir=LR;
node [shape = doublecircle]; "unread"
node [shape = circle]; "close" "open" "frozen" "close";
```

```
"unread" -> "open" [ label = "Καταχώρηση τενχικού" ];
"open" -> "open" [label = "Αλαγή τεχνικού"]
"open" -> "frozen" [label ="Διακοπή Ticket"]
"frozen" -> "open" [label ="Επαναφορά Ticket"]
"open" -> "close" [label ="Κλείσιμο"]
"close" -> "open" [label = "Επανεξέταση"] 
}
```
Για το Σχήμα 3.2 Βασικοί πίνακες και οι σχέσεις τους Χρησιμοποιήσαμε το προγραμα Dia Diagram Editor. http://dia-installer.de/index.html.en

# **ΠΑΡΑΡΣΗΜΑ Β**

# **|Κώδικας|**

# **Ο ΚΩΔΙΚΑ ΣΩΝ ΑΡΧΕΙΩΝ**

**app/controller/application.rb**

class ApplicationController < ActionController::Base protect\_from\_forgery def after\_sign\_in\_path\_for(resource) if current\_user.is\_user? profile\_path(current\_user) else todo\_path(current\_user) end end end

**app/controller/home.rb**

class HomeController < ApplicationController def index end end

## **app/controller/page.rb**

class PageController < ApplicationController def help

```
 end
   def more
    end
end
```

```
app/controller/profile.rb
```

```
class ProfileController < ApplicationController
   respond_to :html
   def show
     @user = User.find(params[:id])
     @tickets = @user.tickets
     respond_with(@user)
   end
end
```

```
app/controller/ticket.rb
```

```
# encoding: utf-8 
class TicketsController < ApplicationController
 respond_to :html
     def new
     @ticket=current_user.tickets.build
     respond_with(@ticket)
   end
   def create
     @ticket = current_user.create_ticket(params[:ticket])
     @ticket.save
     redirect_to profile_url(current_user)
   end
   def show
```

```
if current user.is user?
       # Fetch ticket throught user
       @ticket = current_user.tickets.find(params[:id])
     else
             @ticket = Ticket.includes(:user).find(params[:id])
     end
     @vestiges = @ticket.vestiges.all
     respond_with(@ticket)
   end
   def assign
         if current_user.is_admin?
       @tech = User.find(params[:technical_id])
       @ticket = Ticket.find(params[:ticket_id])
       @ticket.assign_to(@tech,current_user)
     end
     if current_user.is_tech?
       @ticket = Ticket.find(params[:ticket_id])
       @ticket.assign_to(current_user,current_user)
     end
     @ticket.vestiges.create incident: "Προώθηση ticket σε
#{@ticket.technical_id}", auto: true,
                              user: current user, state:
@ticket.state
    redirect to ticket url(params[:ticket id])
   end
   def change_state
     unless current_user.is_user?
      \text{@ticket} = \text{Ticket}. \text{find}(\text{params}[:\text{ticket} \text{ id}]) event = params[:event].to_sym
       if 
@ticket.aasm_permissible_events_for_current_state.include? event
         # I can use a case when here
```
```
 @ticket.send event
         @ticket.save
         @ticket.vestiges.create incident:"Αλλαγή κατάστασης σε
"+@ticket.state, auto: false,
                                user: current_user, state: 
@ticket.state 
       end
     end
    redirect to ticket url(params[:ticket id])
   end
end
app/controller/todo.rb
class TodosController < ApplicationController
   def show 
    \thetanew tickets =
Ticket.includes(:user).unread.page(params[:page])
     @my_tickets = Ticket.assigned_to(current_user)
    end
end
app/controller/vestiges.rb
class VestigesController < ApplicationController
 def create
    if current user.is user?
       # Find the ticket throught User
      \thetaticket =
current_user.tickets.find_by_id(params['ticket_id'])
     else
       @ticket = Ticket.find_by_id(params['ticket_id'])
```

```
 end
     # Create a new vestige for the ticket
     @vestige = @ticket.vestiges.create(params[:vestige])
     # Update ticket parameters
     @vestige.user = current_user
     @vestige.state = @ticket.state
    Qvestige.auto = false @vestige.save
     redirect_to ticket_path(@ticket)
   end
end
```
#### **app/helpers/applications.rb**

```
module ApplicationHelper
def twitterized_type(type)
     case type
       when :alert
          "warning"
       when :error
          "error"
       when :notice
          "info"
       when :success
          "success"
       else
          type.to_s
     end
   end
 def get_home_path
    if current user.nil?
       return "/"
```

```
 end
     if current_user.is_admin?
       return"/admin"
     end
     if current_user.is_user?
       profile_path(current_user)
     else
       todo_path(current_user)
     end
   end
end
 # Gives bootstrap class for button
   def aasm_type(type)
     case type
       when 'unread'
         "btn-danger"
       when 'active'
         "btn-warning"
       when 'close'
         "btn-success"
       when 'frozen'
         "btn-inverse"
       else
         "btn-#{type.to_s}"
     end
   end
     def aasm_type_ev(type)
     case type
       when 'do_open'
```
 "btn-danger" when 'active' "btn-warning" when 'do\_close' "btn-success" when 'do\_frozen' "btn-inverse" else "btn-#{type.to\_s}" end end

#### **app/mondels/ticket.rb**

```
class Ticket < ActiveRecord::Base
   include AASM
   aasm_column :state
   belongs_to :user
   belongs_to :technical, :class_name => "User"
   has_many :vestiges
    after_initialize do |t|
     t.aasm_enter_initial_state if t.state.nil?
   end
   after_create do |t|
     # Δημιουργία ιστορικου για τη πράξη δημιουργίας ticket
     self.vestiges.create incident: "Ticket created", auto: true,
                            user: t.user, state: t.state
```
end

```
 scope :not_closed, where('state != ?',"close")
     scope :assigned_to, lambda { |user| where('technical_id = 
?', user.id) }
  aasm initial state :unread #αρχκική τιμή
   aasm_state :open
   aasm_state :frozen
   aasm_state :close
   aasm_state :unread
   aasm_event :do_open do
     transitions :to => :open, :from => [:unread, :close, :frozen, 
:open]
   end
   aasm_event :do_close do
     transitions :to => :close, :from => [:open, :unread]
   end 
   aasm_event :do_frozen do
     transitions :to => :frozen, :from =>[:open]
   end
    def can_do_event?(event)
      self.aasm events for current state.include?(event)
     end
    def assign_to(user, by)
     if self.can_do_event?(:do_close)
       self.technical = user
       self.do_open!
       save
       return true
     else
       return false
```
end

end

end

```
app/mondel/user.rb
```

```
class User < ActiveRecord::Base
   devise :database_authenticatable, :registerable,
          :recoverable, :rememberable, :trackable, :validatable
   attr_accessible :email, :password, :password_confirmation, 
:remember_me
   attr_accessible :email, :password, :password_confirmation, 
: remember me, : role, : as => : admin
 scope :workers, where("role = 'admin' OR role= 'tech'")
   def create_ticket(*params)
    collection = self.tickets.create(params)
    collection.first
end
has_many :tickets
    def is_admin?
     self.role == "admin"
   end
  def is tech?
     self.role == "tech"
   end
   def is_user?
```

```
 self.role == "user"
   end
end
```
**app/montel/vestiges.rb**

class Vestige < ActiveRecord::Base belongs\_to :ticket belongs\_to :user end

**app/views/applications**

```
app/views/applications/_actions.html.erb
```

```
<ul class="nav nav-list">
  <li class="nav-header">Περισoτερα</li>
    <li><%= link_to "Home", root_path %></li>
    <li><%= link_to "Help", page_help_path %></li>
    <li><%= link_to "More", page_more_path %></li>
</ul>
```
## **app/views/applications/\_devise.html.erb**

```
<div class="well sidebar-nav">
     <% if user_signed_in? %>
```

```
 Εισοδος ως <%= current_user.email %>.</br>
     <%= link_to "Logout", destroy_user_session_path, :method => 
:delete %>
    -p\leq link to "My Tickets", profile path(current user),
:class => 'btn' %>
    </p>
       <% else %>
     <%= link_to "Sign up", new_user_registration_path %> or
     <%= link_to "Sign in", new_user_session_path %>
   <% end %>
</div>
```
#### **app/views/applications/\_messages.html.erb**

```
<% flash.each do |type, message| %>
   <div class="alert alert-<%= twitterized_type(type) %>">
     <a class="close" data-dismiss="alert">x</a>
     <p><%= message %></p>
  \langlediv><% end %>
```
#### **app/views/home.html.erb**

```
div class="span8">
 <h3 >ΚΑΛΩΣΗΡΘΑΤΕ ΣΤΟ ΣΥΣΤΗΜΑ ΔΙΑΧΕΙΡΙΣΗΣ TICKET NOC</h3>
  <p><%= image_tag "r.jpg", :class=>'thumbnail offset' %></p>
```
 $\langle$ div $>$ 

#### **app/views/layouts/application.html.erb**

```
<!DOCTYPE html>
<html lang="en">
   <head>
      <meta charset="utf-8">
     <meta name="viewport" content="width=device-width, initial-
scale=1.0">
     <title>Κ.Ε.Δ.Δ.</title>
     \leq \leq \leq \leq \leq \leq \leq \leq \leq \leq \leq \leq \leq \leq \leq \leq \leq \leq \leq \leq \leq \leq \leq \leq \leq \leq \leq \leq \leq \leq \leq \leq \leq \leq \leq \leq \leq <%= stylesheet_link_tag "application", :media => "all" %>
      <link href="images/favicon.ico" rel="shortcut icon">
      <link href="images/apple-touch-icon.png" rel="apple-touch-
icon">
      <link href="images/apple-touch-icon-72x72.png" rel="apple-
touch-icon" sizes="72x72">
     <link href="images/apple-touch-icon-114x114.png" rel="apple-
touch-icon" sizes="114x114">
   </head>
   <body>
     <div class="navbar navbar-fixed-top">
        <div class="navbar-inner">
             <div class="container">
             <a class="btn btn-navbar" data-target=".nav-collapse" 
data-toggle="collapse">
               <span class="icon-bar"></span>
               <span class="icon-bar"></span>
               <span class="icon-bar"></span>
```

```
\langlea>
            <a class="brand" href="<%= get_home_path %>">My 
Place</a>
            <div class="container nav-collapse">
               <ul class="brand">
                   <ll><%= link_to "Αρχική", "/" %></li>
              \langleul>
           \langlediv></div></div>\langlediv> <div class="container">
        <div class="content">
          <div class="row">
             <div class="span9">
               <%= render :partial => "application/_messages", 
:locals => \{\text{:flash} = \text{: } \text{flash} = \text{flash}\} %>
                 <%= yield %>
              \langlediv> <div class="span3">
                 <div class="well sidebar-nav">
                   <%= render :partial => "devise" %>
                   <h4>Αιτήσεις</h4>
                   <ul class="well sidebar-nav"> 
                   <%= render :partial => "actions" %>
                   \langleul>
                 </div><!--/.well -->
               </div><!--/span-->
          </div><!--/row-->
        </div><!--/content-->
```
 <footer> <p>&copy; Xirogianni Marielena</p> </footer>  $\langle \text{div} \rangle$  <!-- /container -->

<%= javascript\_include\_tag "application" %>

```
 </body>
```
</html>

#### **app/view/profile.html.erb**

```
<h4> Είσδος ως < = @user.email %> </h4>
<h2>Oι αναφορές μου </h2>
<table class="table table-striped">
   <thead>
    <tr> <th>ID</th>
       <th>Σύπος</th>
       <th>Περιγραφή</th>
       <th>Κατάσταση</th>
```

```
 <th>Actions</th>
```
 $\langle$ tr>

```
 </thead>
```

```
 <tbody>
```

```
 <% @tickets.each do |t| %>
  <tr><br><t>ds= t.id %<t>dt</math> <td><%=link_to t.category, ticket_path(t) %></td>
```

```
 <td><%=truncate t.descrition, :length => 25, :omission => 
'...' %></td>
         <td><%= t.state %></td>
         <td nowrap="nowrap"><i class="icon-time"></i><%= 
distance_of_time_in_words(t.created_at, Time.now)%></td>
      \langletr>
     <% end %>
   </tbody>
</table>
app/views/tickets
app/views/tickets/_actions
<h4><%=truncate @ticket.category %></h4>
<% if current_user.is_admin? %>
   <h3> Αντιστοιχήσε σε <h3>
  \leq form for @ticket, :url => ticket assign path(@ticket),
:method=> :post do |f| %>
     <p style="text-align:center;">
      <%= select_tag(:technical_id, options_for_select( 
User.workers.collect{ |u| ["#{u.email} ", u.id] }) ) %>
   </p>
    <p style="text-align:center;">
     <%= f.submit "Δώσε ticket", :class => 'btn btn-primary' %>
  </p>
   <% end %>
<% end %>
<% if current_user.is_tech? && !@ticket.new_record? %>
   <%= form_for @ticket, :url => ticket_assign_path(@ticket), 
:method=> :post do |f| %>
     <p style="text-align:center;">
```

```
 <%= f.hidden_field(:technical_id, :value=> current_user.id) 
%>
       <%= f.submit "Πάρε Ticket", :class => 'btn btn-primary' %>
    </p>
   <% end %>
<% unless current_user.is_user? %>
   <h3> Ενέργειες <h3>
   <p style="text-align:center;">
   <% @ticket.aasm_permissible_events_for_current_state.each do 
|event| %>
    \leq if (event != :do open) \geq\leq = link to event.to \leq,
                      ticket_change_state_path(@ticket, :event=> 
event),
                     :class => "btn #{aasm_type_ev(event.to_s)}" %>
     <% else %>
       <% if (@ticket.state != 'active') && 
(!@ticket.technical_id.nil?)%>
          \leq = link to event.to s,
                ticket_change_state_path(@ticket, :event=> event),
                           :class => "btn 
#{aasm_type_ev(event.to_s)}" %>
       <% end %> 
     <% end %>
   <% end %>
  </p>
   <%end%>
   <%end%>
```
## **app/views/tickets/\_form**

```
<%= form_for @ticket, :method=> :post, :html => { :class => 
'form-horizontal' } do |f| %>
```
<div class="span8"> <fieldset> <legend>Δημιουργία Ticket</legend> <div class="control-group"> <%= f.label "Σύπος", :class => 'control-label'%> <div class="controls">  $\leq$  f.text field :category, :class => 'text field'  $\geq$  $\langle$ div $>$  $\langle$ div $>$  <div class="control-group"> <%= f.label "Βασικά στοιχεία", :class => 'control-label' %> <div class="controls"> <%= f.text\_field :element, :class => 'text\_field' %>\*(Δώσε στοιχεία όπως μπρίζα σύνδεσης/τηλεφώνου</br>,ussername eclass,κτλ)  $\langle$ div $>$  $<$ /div $>$  <div class="control-group"> <%= f.label "Βοηθητικα στοιχεία", :class => 'control-label' %> <div class="controls">  $\leq$  f.text field :advice, :class => 'text field'  $\geq$  $\langle$ div $>$  $<$ /div $>$  <div class="control-group"> <%= f.label "Περιγραφή", :class => 'control-label' %> <div class="controls">  $\leq$  f.text area :descrition, :class => 'text area span3', :rows=>4 %>  $\langle$ div $>$  $<$ /div $>$  $<$ /div $>$ 

```
 <div class="form-actions">
       <%= f.submit nil, :class => 'btn btn-primary' %>
       <%= link_to 'Cancel', profile_path(current_user), :class => 
'btn btn-warning' %>
    \langlediv> </fieldset>
<% end %>
app/view/ticket/new.html.erb
<%= render :partial => 'form' %>
app/view/ticket/show.html.erb
<div class="well">
<h1> Ticket στοιχεία </h1>
-p<b>Vser name:</b>
    <%= @ticket.user_id %>
</p>
-p <b>όνομα:</b> 
  <%= @ticket.category %>
</p>
<b>Σεχνικός:</b> 
  <%= @ticket.technical_id %>
</p>
<p> <br/>b>Περιγραφή</b></p>
<div> <%= @ticket.descrition %>
```
 $\langle$ div $>$ 

```
<div><%= link_to 'Επιστροφή', get_home_path, :class=> 'btn btn-
warning' %>
</div><div class="well">
<h3> Πληροφορίες </h3>
<table class="table table-striped">
   <thead>
  <tr> <th>Ιστορικό</th>
    <th>Χρήστης</th>
     <th>Ημερομηνία</th>
     <th>Κατάσταση</th>
     <th>Αυτόματο</th>
  \langletr>
</thead>
<% @vestiges.each do |v| %>
   <tr>
     <td> <%= v.incident %></td>
    <td> <sup>8</sup>= v.user_id <sup>8</sup> </td></sup></sup>
     <td nowrap="nowrap"><i class="icon-time"></i><%= 
distance_of_time_in_words(v.created_at, Time.now)%></td>
    <td> <sup>8</sup>=-v.state <sup>8</sup>>>/td></sup></sup>
     <td> <%= v.auto ? "NAI" : "OXI" %></td>
  \langletr>
<% end %>
</table>
</div><%= form_for [@ticket, @ticket.vestiges.build], :method=> :post, 
:html => { :class => 'well' } do |f| %>
   <h3> Δώσε πληροφορίες</h3>
   <fieldset>
     <div class="control-group">
```

```
 <div class="controls">
         <%= f.text_area :incident, :class => 'text_area span8', 
:rows=>2 %>
      \langlediv> <%= f.submit "Δημιουργία", :class => 'btn btn-primary' %>
    \langlediv> </fieldset>
<% end %>
\frac{1}{2}</div>app/veiws/todos/_mytickets.html.erb
<table class="table table-striped">
   <thead>
    <tr> <th>ΙD</th>
     <th>Σεχνικός</th>
     <th>Σύπος</th>
    <th>Περιγραφή</th>
     <th>Ημερομηνία</th>
  \langletr>
   </thead>
<% @my_tickets.each do |t| %>
   <tr>
    < td><%= t.id %></td>
     <td><%= t.user_id %></td>
     <td><%=link_to t.category, ticket_path(t) %></td>
     <td><%=truncate t.descrition, :length => 25, :omission =>
```

```
'...' %></td>
```

```
 <td nowrap="nowrap"><i class="icon-time"></i><%= 
distance_of_time_in_words(t.created_at, Time.now)%></td>
```
 $\langle$ tr>

<% end %>

</table>

```
app/veiws/todos/_new_tickets.html.erb
```

```
<table class="table table-striped">
```
<thead>

 $<$ tr $>$ 

<th>ΙD</th>

<th>Κατασταση</th>

<th>Χρήστης</th>

<th>Σύπος</th>

<th>Περιγραφή</th>

<th>Ημερομηνία</th>

 $\langle$ tr>

</thead>

```
<% @new_tickets.each do |t| %>
```
 $<$ tr $>$ 

```
<td>< = t.id \gg</td>
```
<td><%= t.state%>

<td><%= t.user\_id%>

```
 <td><%=link_to t.category, ticket_path(t) %></td>
```

```
 <td><%=truncate t.descrition, :length => 25, :omission => 
'...' %></td>
```

```
 <td nowrap="nowrap"><i class="icon-time"></i><%= 
distance_of_time_in_words(t.created_at, Time.now)%></td>
```
 $\langle$ tr>

<% end %>

</table>

```
app/veiws/todos/show.html.erb
<div class="tabbable">
     <ul class="nav nav-tabs">
     <li class="active"><a href="#1" data-toggle="tab"> 
Tickets</a></li>
     <li><a href="#2" data-toggle="tab">Η Εργασία μου</a></li>
     <li><a href="#3"data-toggle="tab">Κλειστά Tickets</a></li>
     <li><a href="#4"data-toggle="tab">Διαφορα</a></li>
  \langleul>
   <div class="tab-content">
       <div class="tab-pane active" id="1">
      \leq = render : partial => "new tickets" %>
    \langlediv> <div class="tab-pane" id="2">
      <%= render :partial => "my_tickets" %>
    \langlediv> <div class="tab-pane" id="3">
       <%= "old_ticket" %>
    \langlediv> <div class="tab-pane" id="4">
       < "Διαφορα επιπροσθετα </br> για τους τεχνικούς" >
    </div></div></div>
```
# **app/confing/routes.rb**

```
Peper::Application.routes.draw do
   get "page/help"
   get "page/more"
```

```
 mount RailsAdmin::Engine => '/admin', :as => 'rails_admin'
   resources :tickets, :only => [:new, :create, :show] do
     resources :vestiges,:only => [:create]
     post :assign
     get :change_state
   end
    devise_for :users
   resources :profile, :only => [:show]
  resources :todos, :only => [:show]
    root :to => "home#index"
   get "home/index"
end
```
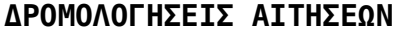

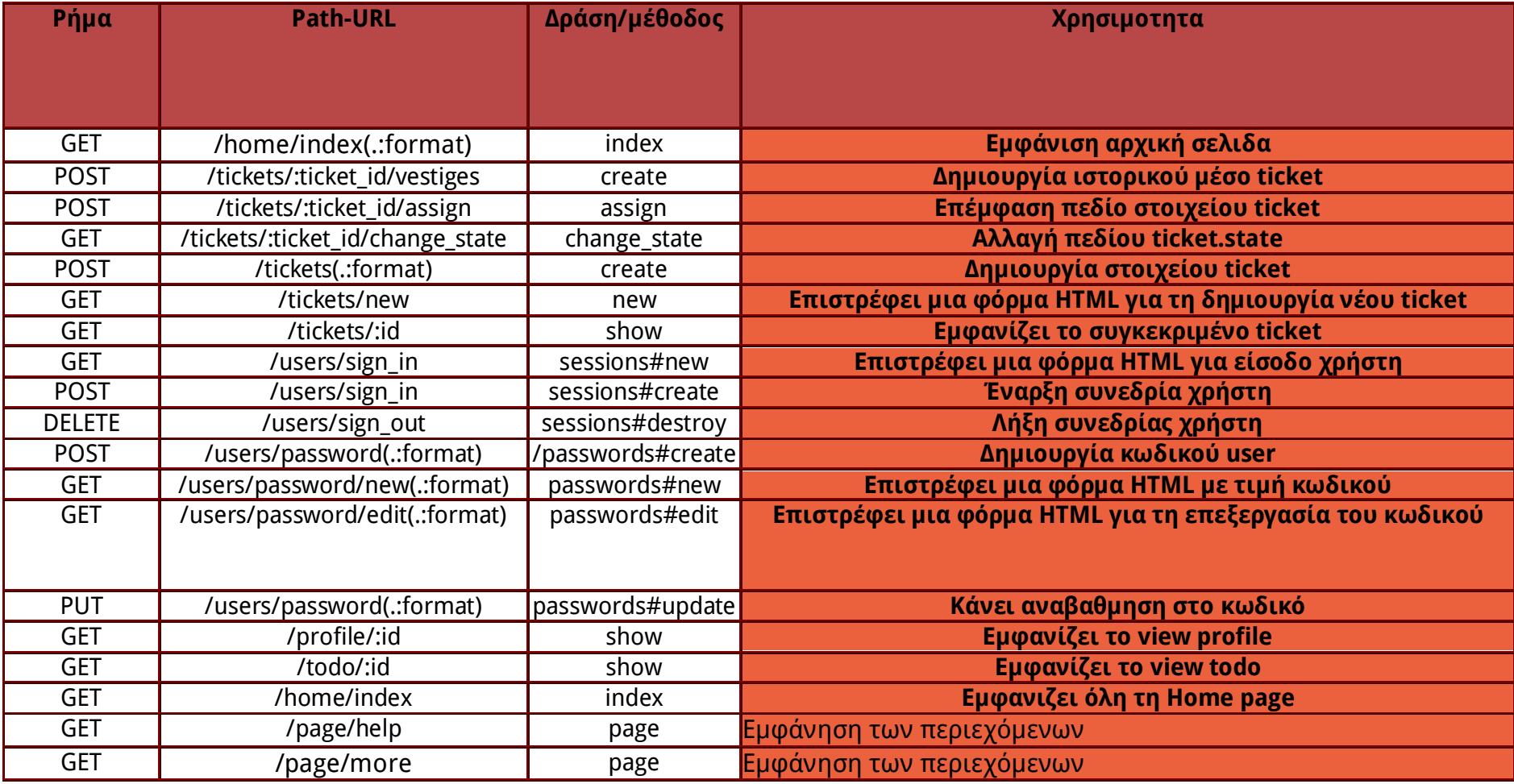

# **ΠΑΡΑΡΣΗΜΑ Γ**

# **|Περίληψη|**

Ο βασικός στόχος της πτυχιακής εργασίας είναι η ανάπτυξη και υλοποίηση μιας εύχρηστης διαδικτυακής εφαρμογής η οποία παρέχει δυνατότητες οργάνωσης για την παροχή υπηρεσιών συντήρησης και αντιμετώπισης βλαβών σε θέματα δικτυακών υποδομών και υπηρεσιών τηλεματικής. Η εφαρμογή αναπτύσσετε με βάση τις προϋποθέσεις σε σύστημα truble ticket με τελική κατευθυντήρια τις ανάγκες του Κέντρου Ελέγχου και Διαχείρισης Δικτύων (ΚΕΔΔ) του ΤΕΙ Κρήτης ακολουθούμενη τη μεθοδολογία ανάπτυξης εφαρμογών Ruby on Rails.

Για να αντιμετωπίσουμε το πρόβλημα ορίσαμε ως σύστημα Truble ticket είναι ο μηχανισμός που χρησιμοποιείται από ένα οργανισμό για να ανιχνεύει αναφορές, αιτήσεις ή ανάλυση σε κάποιου είδους προβλήματος. Οι ανάγκες του οργανισμού σχηματίζουν το τύπο και τη πολιτική διαχείρισης των tickets και καθορίζονται από τις απαιτήσεις του. Ο τύπος περιέχει τη κατηγορία που ορίζετε από το κέντρο – οργανισμό ,τις πληροφορίες και τα στοιχεία που συμβάλουν στην άμεση επίλυση του προβλήματος . Η διαχείριση συνήθως έχει άμεση σχέση με το πλήθος των χρηστών και με το καταστατικό που χρησιμοποιούμε για το ticket.

Για την υλοποίηση της εφαρμογής επιλέξαμε το framework Ruby on Rails. Βασίζετε στη γλώσσα προγραμματισμού ruby. Πρόκειται για μια δυναμική ,ανακλαστική και αντικειμενοστραφής γλώσσα. Σα πάντα στη ruby αντιμετωπίζονται ως αντικείμενα και τα αποτελέσματα αυτών τα αντιλαμβάνεται πάλι ως αντικείμενα. Σα αντικείμενα δημιουργούνται με την κλήση ενός κατασκευαστή(constructor) και ένα ειδικό αντικείμενο (κλάση) που σχετίζεται με μια μέθοδο όπως η new().

Οι δυνατότητες της Rails είναι υψηλού επιπέδου και θα καθορίσουν τον τρόπο ανάπτυξης του συστήματος μας. Σα βασικά χαρακτηρίστηκα της είναι: Η αρχιτεκτονική MVC (Model – View - Controller) για την κατασκευή του κώδικα. Η μεθοδολογία και ανάλυση της ανάπτυξης Agile.Η δημιουργία Testing και οι αρχές Dry και CoC.

Σο Model View Controller είναι μια από τις αρχιτεκτονικές ανάπτυξης διαδραστικών εφαρμογών. Η δομή του επιτρέπει το διαχωρισμό της εφαρμογής σε τρία επίπεδα - κορμούς το model, το controller και το view. Καθιστά την εργασία μας πιο εύκολη και ξεκαθαρίζουμε καλύτερα τη κάθε λειτουργία του κώδικα μας.

Dont Repeat Your Self (DRY) : Είναι η διαδικασία με την οποία δεν επαναλαμβάνουμε τα ίδια πράγματα πάνω από μια φορά. Η διαδικασία εφαρμόζεται σε πολλά επίπεδα στο κώδικά μέσα στο αρχείο, στο κώδικα που εμφανίζετε ξανά ακόμα και σε διαφορετικά αρχεία.

Agile είναι μεθοδολογία ανάπτυξης λογισμικού, δίνει τη δυνατότητα κατά τη διάρκεια της υλοποίησης να επαναπροσδιορίζουμε τις απαιτήσεις παραδίδοντας κάθε φορά ένα κομμάτι του έργου. Βασική αρχή έχει ότι τα πρόσωπα αλληλεπιδρούν με τα εργαλεία και τη διαδικασία ανάπτυξης και το λογισμικό αναπτύσσεται σύμφωνα με τις απαιτήσεις και είναι έγκυρο σε όλα τα στάδια παράδοσης.

Convention over configuration (CoC) :είναι η διαδικασία όπου ο προγραμματιστής πρέπει να αποφασίσει τι πρέπει να κάνει ώστε να γράφει λιγότερα και ευανάγνωστο κώδικα, για παράδειγμα στη ruby on rails πολύ σημασία έχουν τα ονόματα των αντικειμένων(πχ. Classes στο model και πίνακας στη Βάση Δεδομένων)

Γνωρίζοντας τα παραπάνω ξεκινήσαμε την υλοποίηση από το αρχικό στάδιο προσδιορισμό των αρχικών απαιτήσεων του συστήματος μας. Η ανάλυση εφαρμογής λογισμικού είναι το κομμάτι που πρέπει να γίνεται έστω ένα βήμα πριν την υλοποίηση έτσι για να γνωρίσουμε τις πραγματικές ανάγκες 'ήρθαμε σε επαφή με το προσωπικό του οργανισμού.

Σο Κέντρο Ελέγχου και Διαχείρισης Δικτύων του ΣΕΙ Κρήτης είναι οργανισμός υπεύθυνος για τη δημιουργία και διατήρηση λειτουργίας ποικίλων υπηρεσιών τηλεματικής, η δικτυακή επικοινωνίας μεταξύ των τμημάτων του και τη πρόσβαση στο Διαδίκτυο. Σο truble ticket σύστημα είναι αναγκαίο να έχει διαδικτυακή υπόσταση και ηλεκτρονική δημιουργία αιτήσεων (tickets). Οι αιτήσεις δημιουργούνται και δημοσιεύονται από χρήστες μέλη του ΣΕΙ και τεχνικούς υποστήριξης. Η διαχείριση των αιτήσεων απαιτεί και διαχείριση των χρηστών. Ο τύπος των αιτήσεων διακρίνεται σε αιτήσεις τηλεφωνίας, παροχής δικτύου και υπηρεσιών (eclass, blogs κτλ), δηλώσεις βλαβών σε υπάρχουσες υπηρεσίες(πρόσβαση στο διαδίκτυο/eclass) και συσκευές χρήσης (τηλέφωνο, καλωδίωση, κτλ). Δηλώσεις βλαβών του τεχνικού εξοπλισμού (racks, switch, habs, servers, ups κτλ) και εισαγωγή πληροφοριών για ενημέρωση μεταξύ του προσωπικού τεχνικής υποστήριξης για την ενημέρωση των βάσεων δεδομένων.

Ακολουθώντας τη μεθοδολογία ανάπτυξης , οργανώσαμε το περιβάλλον εργασίας και τρόπο εργασίας. Οτιδήποτε θέλουμε ή χρειαζόμαστε να φτιάξουμε το χαρακτηρίζουμε με την αγγλική φράση ΣΟDO (= να πράξω). Κάθε TODO είναι ένα μικρό σενάριο χρήσης. Η εφαρμογή υλοποιείτε σε στάδια, αρχικά υλοποιούμε το βασικό κορμό και γίνετε εγκατάσταση σε server.

O βασικός κορμός περιέχει τα αρχικά μοντέλα που αλληλεπιδρούν μεταξύ τους για την λειτουργία των διεργασιών του truble ticket. Γίνετε δημιουργία των μοντέλων, σχέσεις των μοντέλων, δημιουργία συνεδρίων χρηστών, ανάπτυξη μεθόδων για την διαχείριση των μοντέλων και των αντικειμένων τους. Εδώ στο Α΄στάδιο υλοποιούμε σενάρια διεργασιών περισσότερο μέσα στο σύστημα.

Μετά το Α΄στάδιο η εφαρμογή γίνετε εγκατάσταση στη πλατφόρμα εφαρμογών heroku ενώ από την στιγμή δημιουργία του έργου διαχειριζόμαστε το ιστορικό ανάπτυξης με το πρόγραμμα Git.

το δεύτερο στάδιο η υλοποίηση συνεχίζετε περισσότερο με σενάρια χρήσης της εφαρμογής από τους χρήστες. Επικεντρώνετε κυρίως στη διέπαφή των χρηστών και τις διεργασίες τους προς το σύστημα αφού παρακολουθούν την ανάπτυξη οι απαιτήσεις περνούν συγκεκριμένη μορφή.